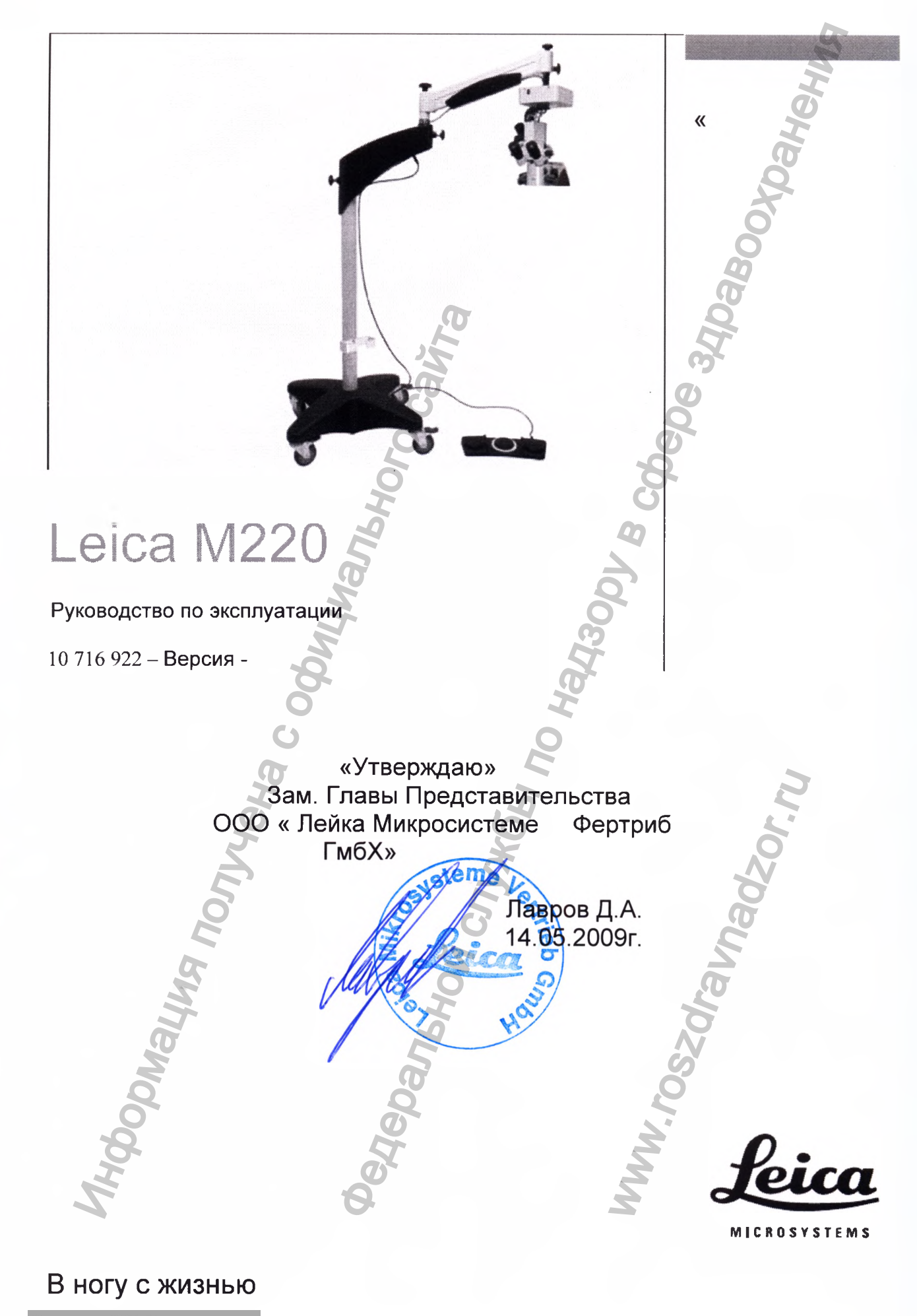

Регистрация МИ в Росздравна<br>дзоре ${\tt www.newaeert.ru\,|\,info@newacert.ru}$ 

**Мы благодарим Вас за выбор хирургической микроскопической системы Leica.**

**Целью развития наших систем является облегчение работы на приборе. Тем не менее, мы предлагаем подробно изучить данное руководство пользователя для того, чтобы использовать все преимущества нашего нового хирургического микроскопа.** и и получена собиран баста надзору в собирации и службы получена с отдели в собирать пользования с отдели в собирать с отдели в собирать с отдели в собирать с отдели в собирать с отдели в собирать с отдели с отдели с отде

Для получения полезной информации **продукции компании Leica Microsystems, сервисных услугах и адресах ближайших представительств компании Leica, пожалуйста, посетите наш сайт в Интернете,**

### **[www.leica-microsystem.com](http://www.leica-microsystem.com)**

**Мы благодарим Вас за выбор нашей продукции. Мы надеемся, что Вы останетесь довольны качеством и конструкцией хирургического** микроскопа производства компании **Microsystems.**

**Leica Microsystems (Schweiz) AG Surgical Division CH-9435 Heerbrugg**

**2**

### Руководство пользователя

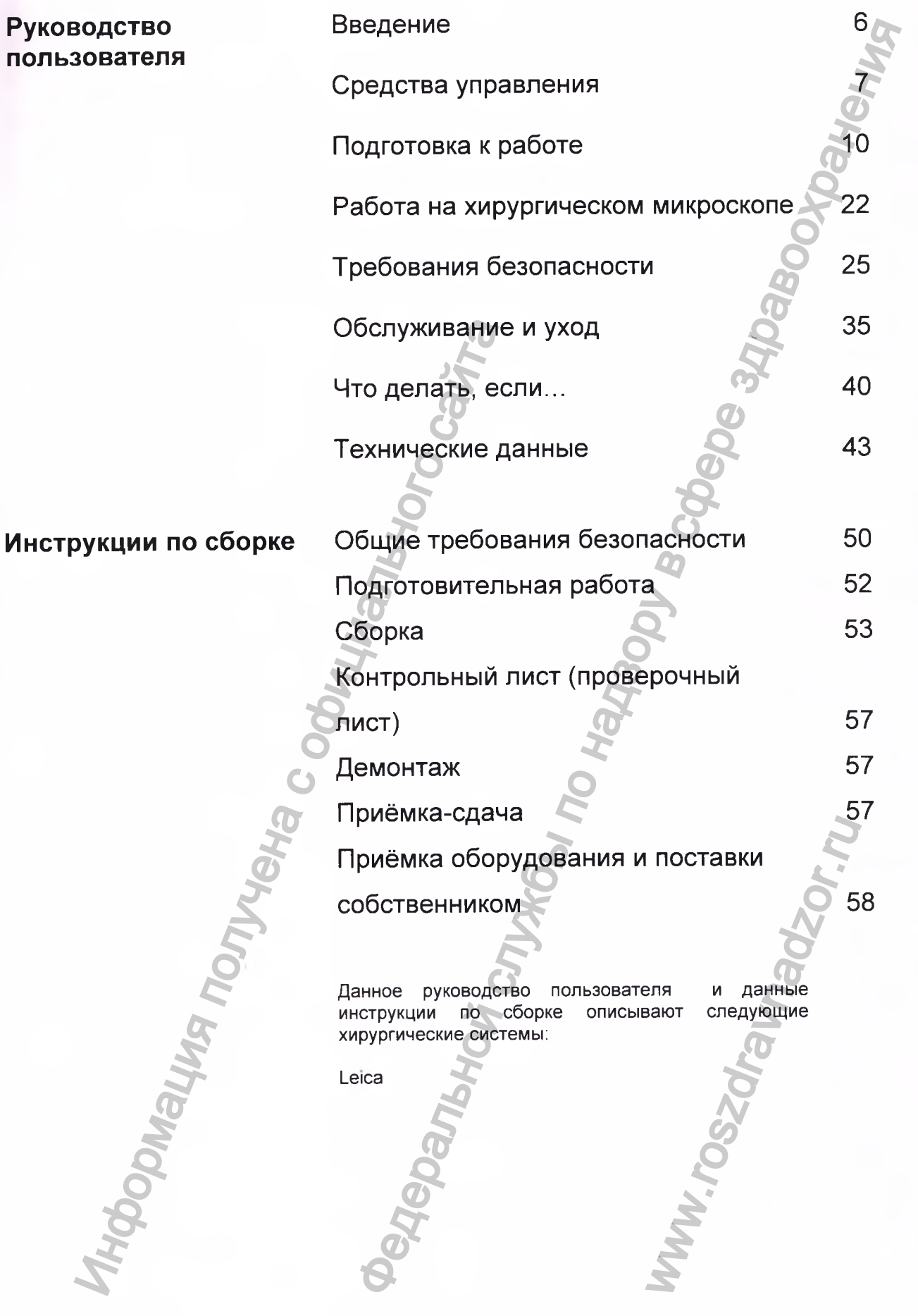

Leica М220 / Ref. 10 716 922 / Версия - **<sup>3</sup>**

# Содержание

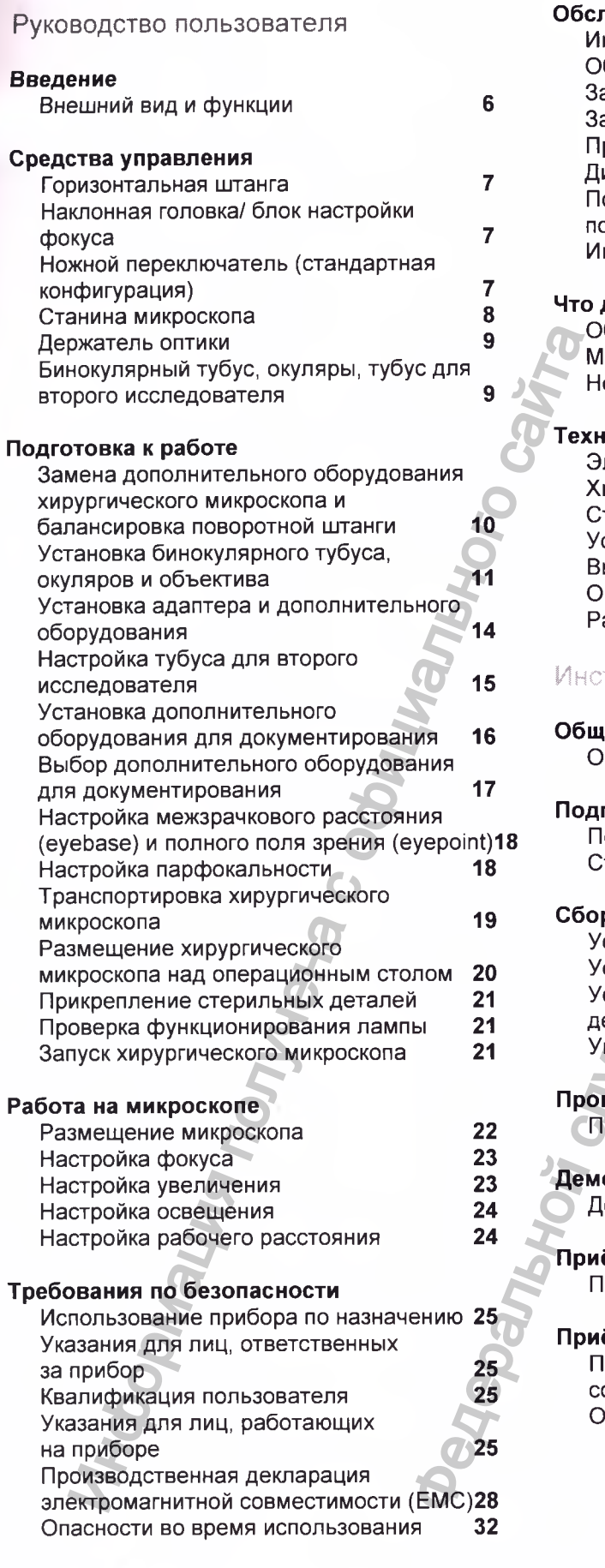

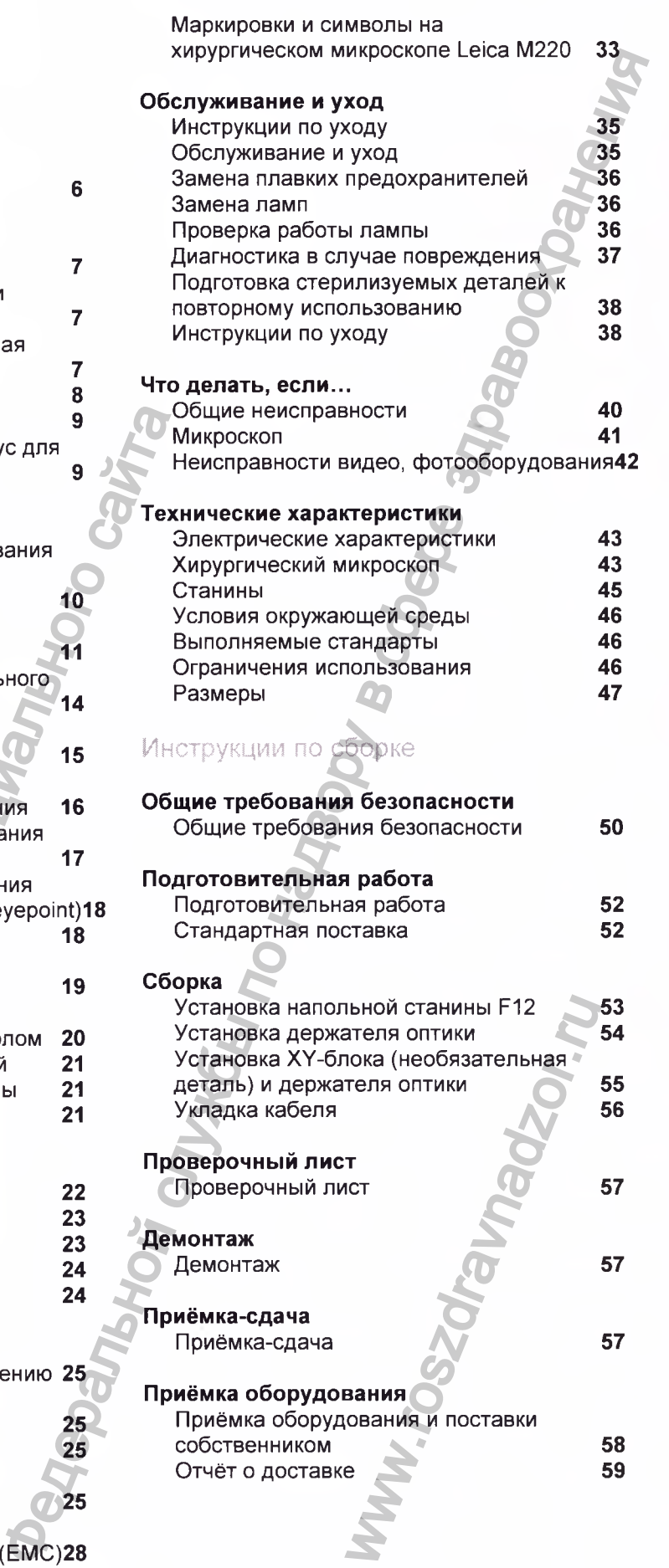

Leica М220 / Ref. 10 716 922 / Версия -

4

### Введение

### **Руководство пользователя**

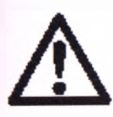

**Данное руководство содержит важные требования безопасности, а также информацию по установке и настойке прибора (см. раздел «Требования**

**безопасности»). Перед тем как начать эксплуатацию внимательно прочтите данное руководство.**

### **Идентификация прибора**

**Модель и серийный номер Вашего прибора указаны на идентификационной табличке, которая расположена на нижней части** поворотной штанги. Рекомендуем всегда иметь под рукой копию данной<br>информации, которая обязательно **информации, которая обязательно потребуется при решении любых вопросов с нашим представителем или при сервисном обслуживании.** руководство.<br> **инфикация прибора**<br>
вы и серийный номер Вашего прибора<br>
вы песной штанги. Рекомендуем Вам<br>
отной штанги. Рекомендуем Вам<br>
мяации, которая обязательно проставление на серийный номер.<br>
«Кивании.<br>
Пь. Серийный

**Модель:\_\_\_\_\_\_\_\_\_\_\_\_\_\_\_ Серийный номер.**

Предостережение

**Внимание**

 $\overline{E}$ 

**руководстве**

**Данным символом обозначаются потенциально опасные ситуации, которые могут привести к серьёзной травме или смерти.**

**Данным символом обозначаются потенциально опасные ситуации, которые могут привести к травме малой или средней степени тяжести, но могут причинить значительный материальный, финансовый ущерб или нанести вред окружающей**  $\begin{array}{r} \text{CWMOMODL}, \text{MFGIDL} \text{MFGIDL}, \text{MFGIDL} \text{MFGIDL}, \text{MFGIDL} \text{MFGIDL}, \text{MFGIDL}, \text{$ 

**среде.**

**Символы, используемые в данном**

**имеют следующие значения:**

**Символы, используемые в данном руководстве,**

**Информация, которая** поможет Вам<br>использовать данный использовать<br>прибор **прибор технически правильно и эффективно.**

**Этот знак указывает, что с> Вы должны выполнить определённое действие или последовательность действий.** NEW TOCOLORATE DIRECTBURNATE DESCRIPTION OF THE REAL PROPERTY.

Leica М220 / Ref. 10 716 922 / Версия - <sup>5</sup>

Регистрация МИ в Росздравнадзоре www.nevacert.ru | info@nevacert.ru

<span id="page-5-0"></span>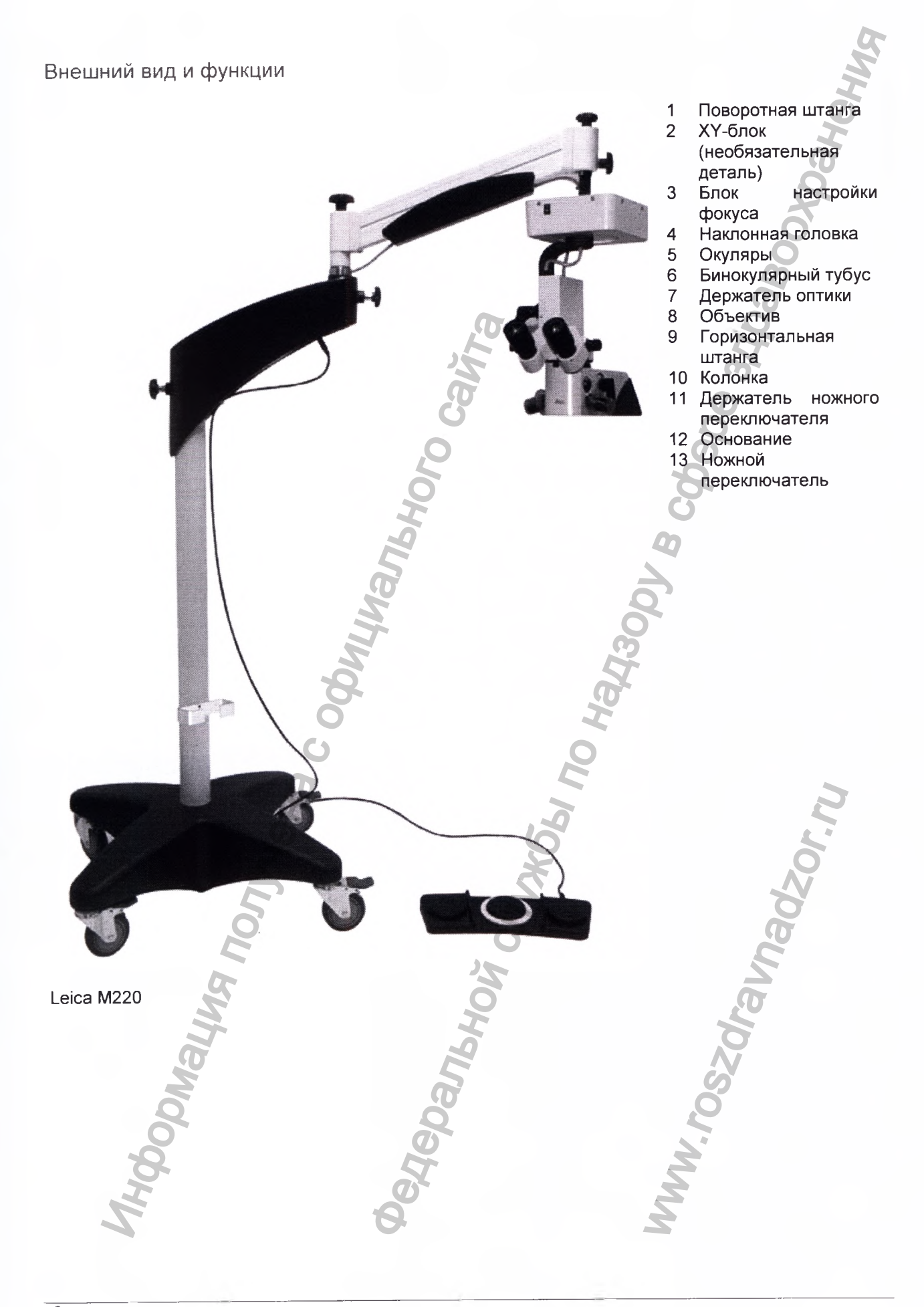

ï

### <span id="page-6-1"></span><span id="page-6-0"></span>Средства управления

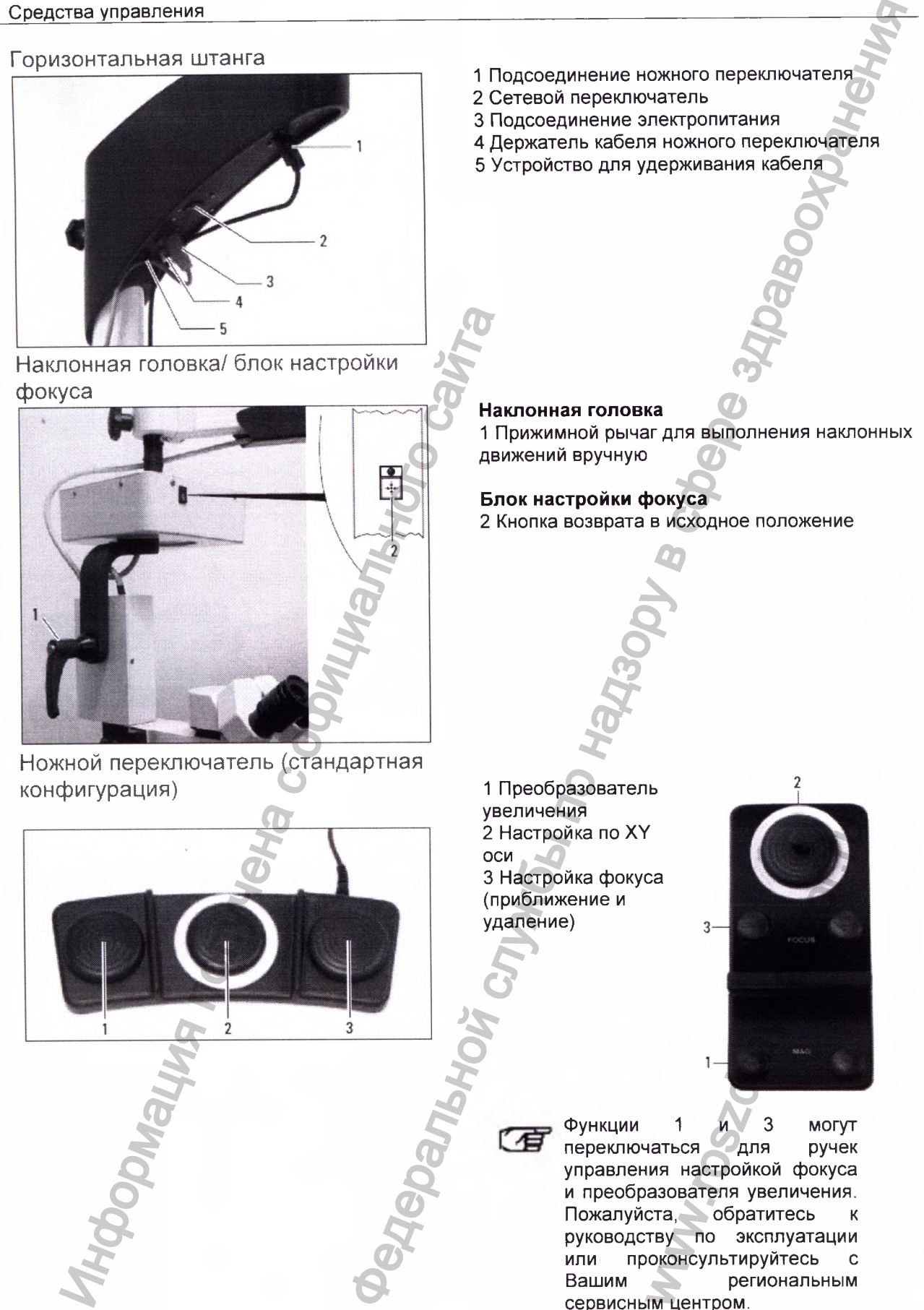

Leica М220 / Ref. 10 716 922 / Версия - <sup>7</sup>

<span id="page-6-2"></span>Регистрация МИ в Росздравнадзоре www.nevacert.ru | info@nevacert.ru

**Вашим региональным**

**сервисным центром.**

### Станина микроскопа

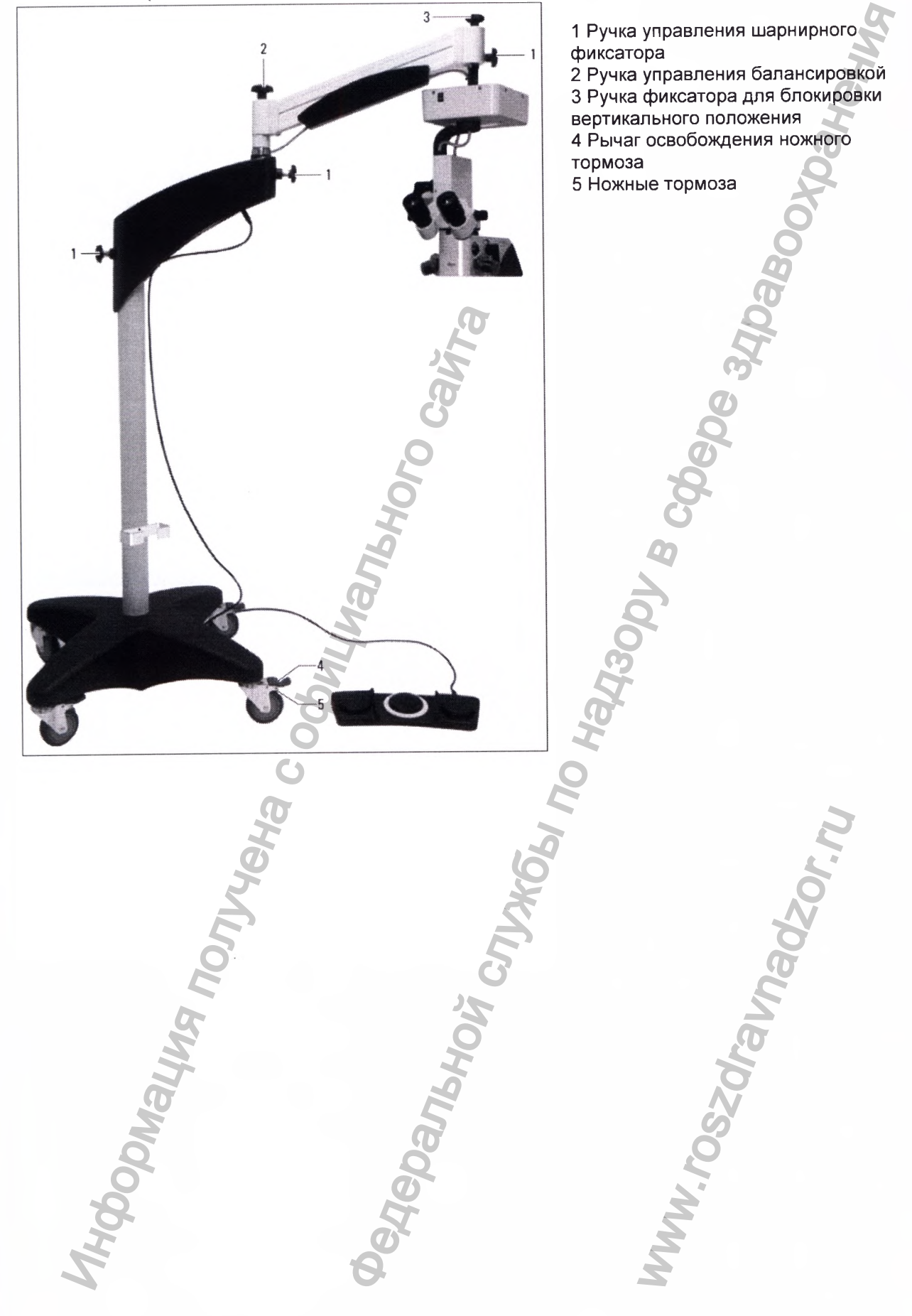

8 Leica М220 / Ref. 10 716 922 / Версия -

Регистрация МИ в Росздравнадзоре www.nevacert.ru | info@nevacert.ru

### Держатель оптики

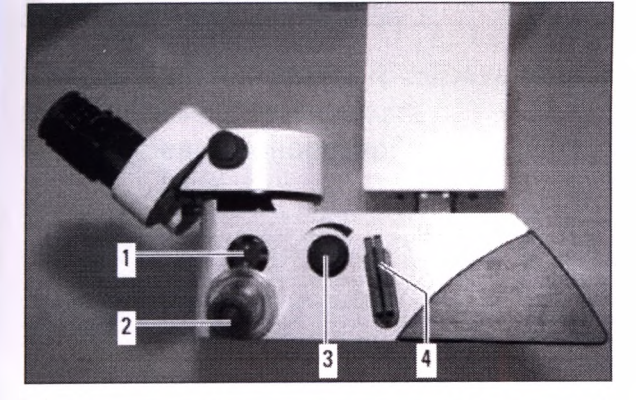

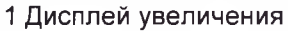

- **2 Ручки управления**
- **3 Переключатель освещения**
- **4 Держатель фильтров**

**5 Аварийный привод для преобразователя увеличения**

**В случае аварии, увеличение можно настроить с помощью аварийного привода, используя монету или что-нибудь подобное.**

<span id="page-8-0"></span>Бинокулярный тубус, окуляры, тубус для второго исследователя

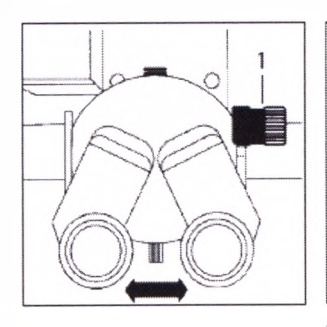

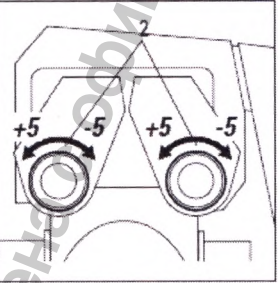

Mydoon/always response to the Control of Children and the Control of Children and the Control of Children and the Control of Children and the Control of Children and the Control of Children and the Control of Children and

Leica М220 / Ref. 10 716 922 / Версия - <sup>9</sup>

Регистрация МИ в Росздравнадзоре www.nevacert.ru | info@nevacert.ru

**1 Ручка привода для настройки межзрачкового расстояния (необязательная деталь) 2 Настройка диоптрий 3 Рифлёное колесико для коррекции изображения**  $\frac{2 \text{ PyPHU} \text{ PyHOM} \text{ PyHOM} \text{ PyH$ ww.roszdrawadzor.ru

### Подготовка к работе

Замена дополнительного оборудования хирургического микроскопа и балансировка поворотной штанги

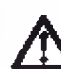

### **Предостережение 1**

**Риск повреждения от наклона (раскачивания, опрокидывания) хирургического микроскопа Leica М525!**

- *'■'■'■У* **Заблокируйте поворотную штангу.**
- *•:У* **Никогда не пытайтесь изменить балансировку или переустановить микроскоп пока он находится над операционным полем.**
- *ГУ* **После замены элементов или установки на Микроскоп дополнительного оборудования, каждый раз проводите балансировку поворотной штанги.** дования **Предосторажение от назирание и в службы по назирание и в службы по назирание и в службы по назирания и в службы по назирания службы по назирания службы по назирания службы по назирания службы по назирания службы**

### **Блокировка поворотной штанги**

- *-У* **Переведите поворотную штангу (1) приблизительно в горизонтальное положение.**
- **"> Затяните фиксирующую ручку для блокировки вертикального положения (2).**

### **Теперь поворотная штанга заблокирована.**

### **Очистка дополнительного оптического оборудования**

- **=> Проверьте чистоту окуляров и объективов, а также при необходимости фото и видео адаптеры.**
- *1:У* **Удалите пыль и грязь.**

### **Установка дополнительного оборудования**

**<sup>•</sup> Установите на микроскоп всё необходимое для работы дополнительное оборудование.**

### **Балансировка поворотной штанги**

- **Крепко удерживайте микроскоп.**
- *'-У* **Ослабьте фиксирующую ручку (2) для блокировки вертикального положения.**
- **Теперь поворотная штанга свободна.**
- **Передвигая поворотную штангу вручную, определите, много ли сил требуется для перемещения её вниз или вверх.**

**Если требуются значительные усилия для перемещения вверх:**

*-У* **Поверните ручку балансировки (3) в направлении увеличения веса (против часовой стрелки).**

**Если требуются значительные усилия для перемещения вниз:**

*ГУ* **Поверните ручку балансировки (3) в направлении уменьшения веса (по часовой стрелке).**

**ри настраивании силы**<br>Детей фиксоворо образила внимании **L d B фиксатора, обратите внимании, что для движения вверх требуется чуть меньше усилий, чем для движения вниз. оротнои штанги**<br>
айте микроскоп.<br>
сирующую ручку (2)<br>
тикального положения.<br>
штанга свободна.<br>
воротную штангу вруч<br>
ного ли сил требуется<br>
ё вниз или вверх<br>
значительные усилия<br>
х:<br>
увеличения веса (пр<br>
увеличения веса

**10** Leica М220 / Ref. 10 716 922 / Версия -

Регистрация МИ в Росздравнадзоре www.nevacert.ru | info@nevacert.ru

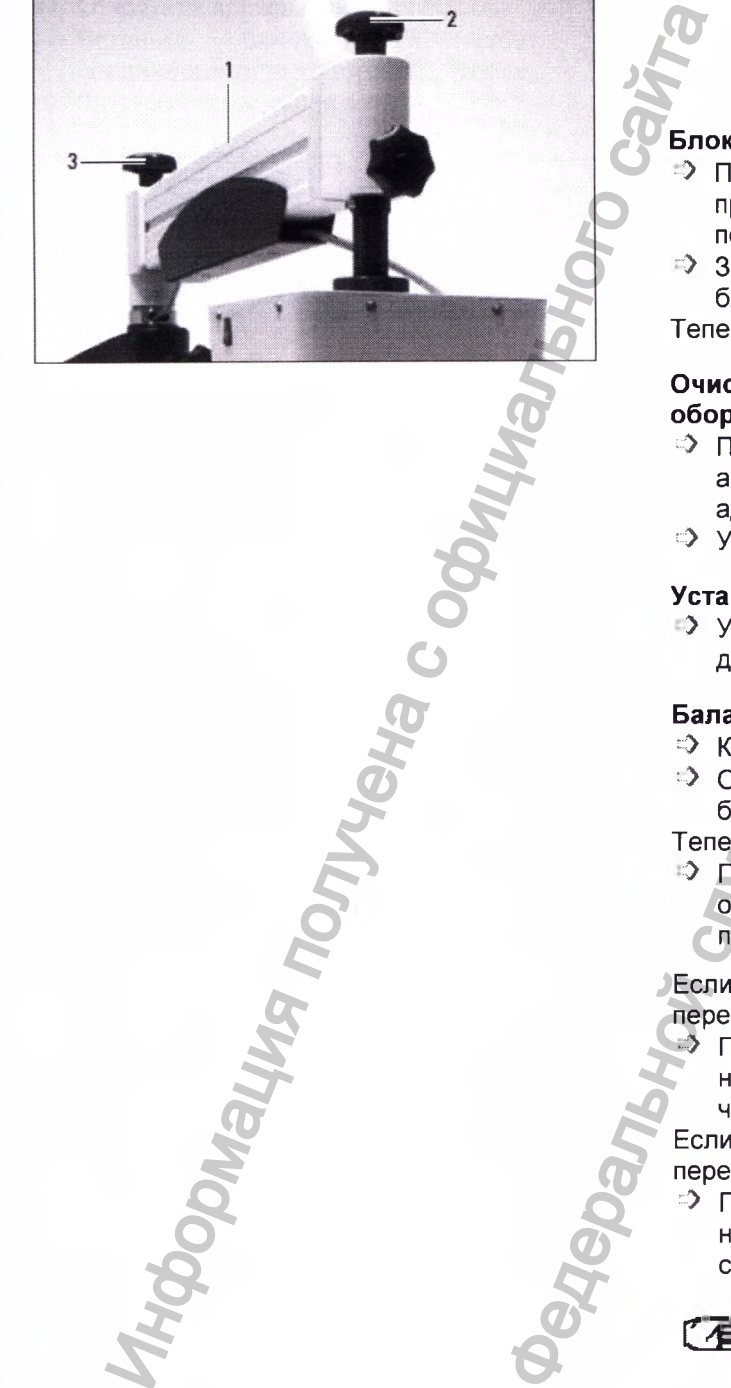

### Установка бинокулярного тубуса, окуляров и объектива

<span id="page-10-0"></span>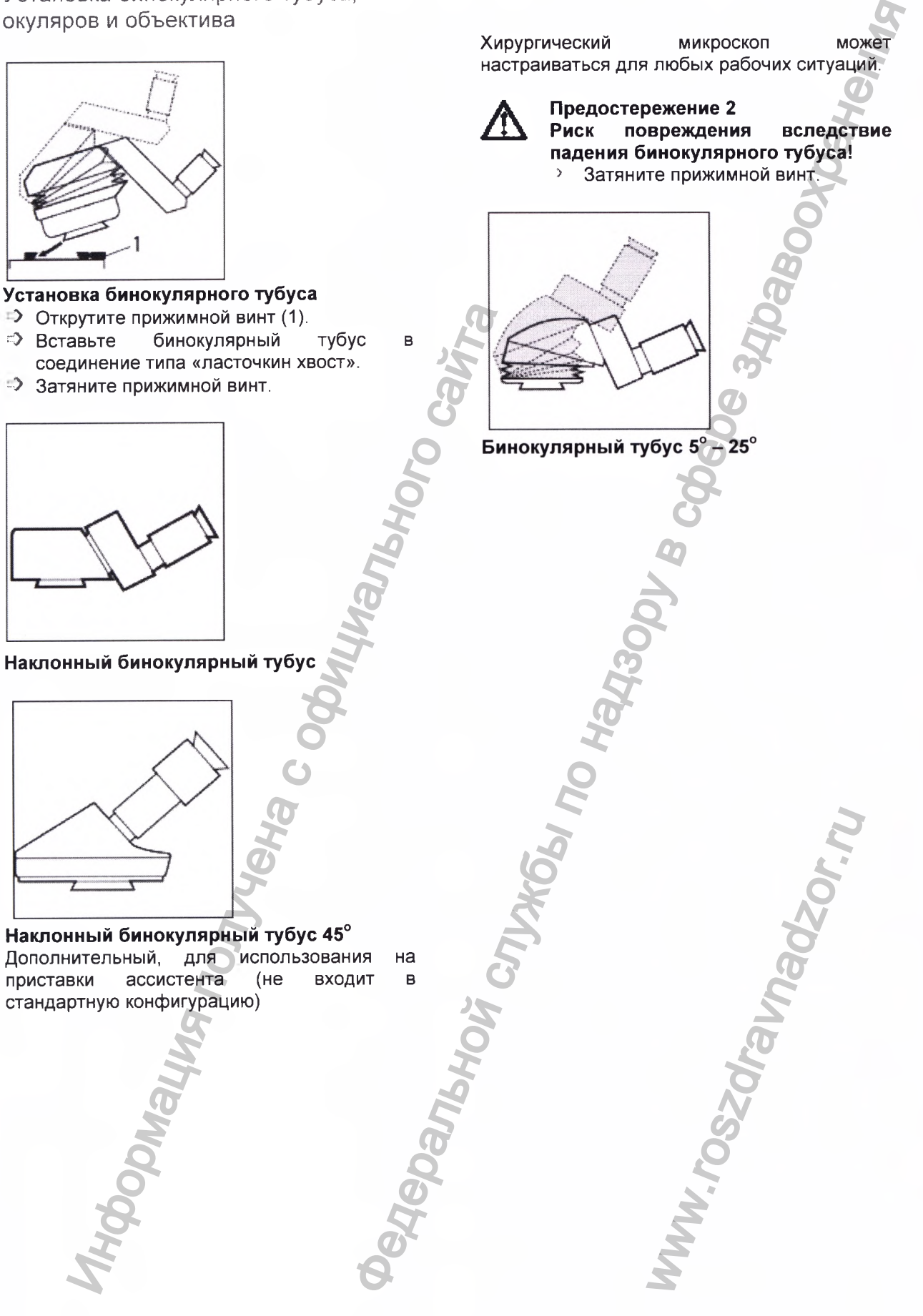

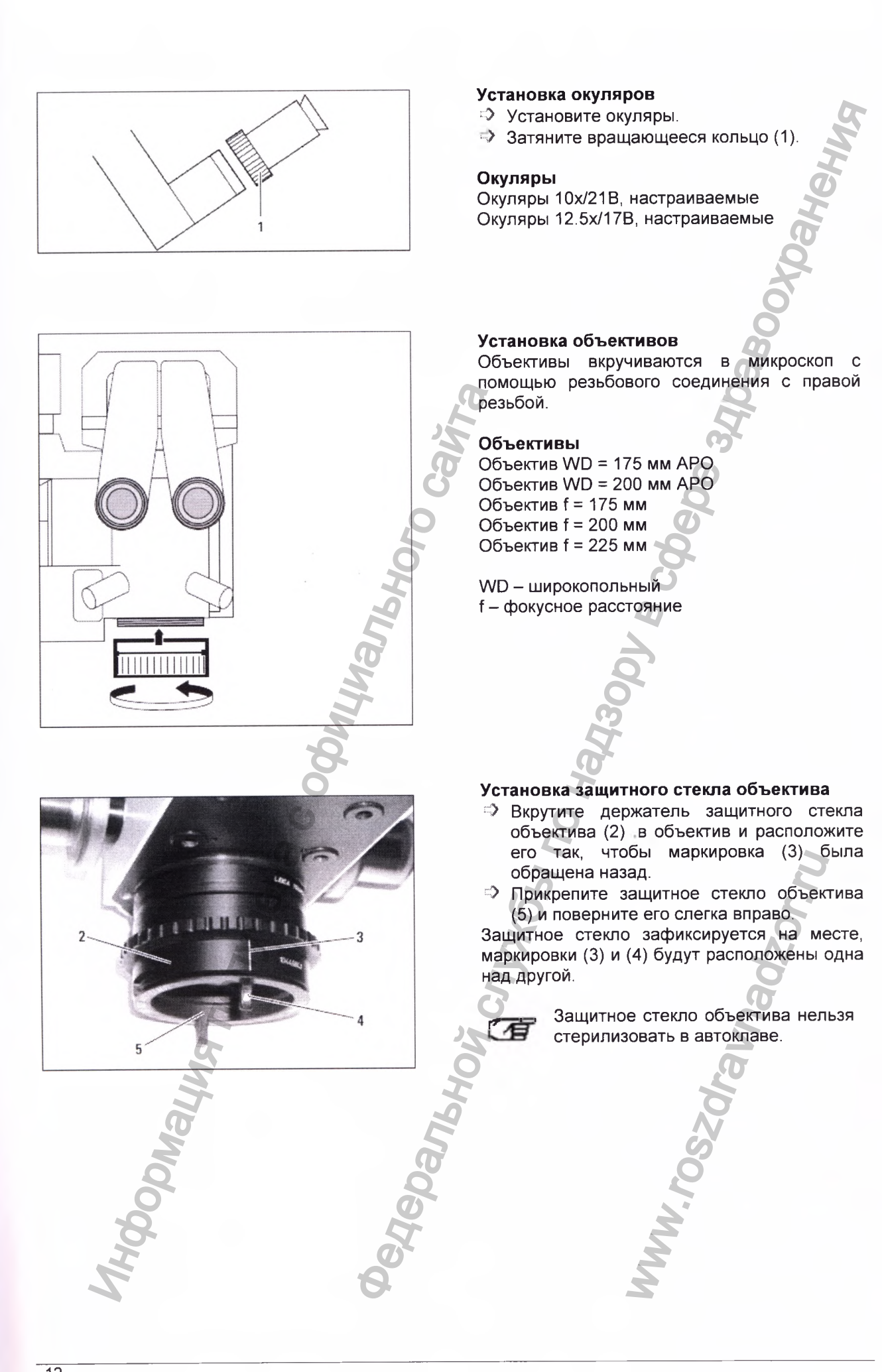

www.nevacert.ru | info@nevacert.ru

12<br>Регистрация МИ в Росздравнадзоре **Leica M220 / Ref. 10 716 922 / Версия** -

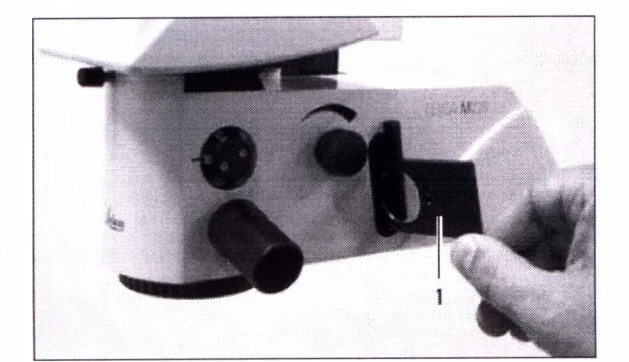

Мация получена с официального

**Установка дополнительных фильтров**

**В микроскопе Leica М220 есть два щелевых слота для дополнительных фильтров.**

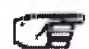

**ГАН ВЫ можете использовать**<br>**ГАН** температуро-независимые **L d e температуро-независимые фильтры, диаметром 32 мм. Для получения более подробной информации, пожалуйста. Обратитесь в Ваше региональное представительство компании Leica.** B Murispon Check Machine Leise Michigan Street Leise Machine Street Leise (1993)<br>
The Moverte Month School Construction Construction Construction Construction Construction Construction Construction Construction Constructi

- **ч> Выньте оба держателя (1).**
- **> Вставьте фильтр в держатель.**
- **Снова вставьте держатели фильтра (1).**

*f*

### Установка адаптера и дополнительного оборудования

<span id="page-13-0"></span>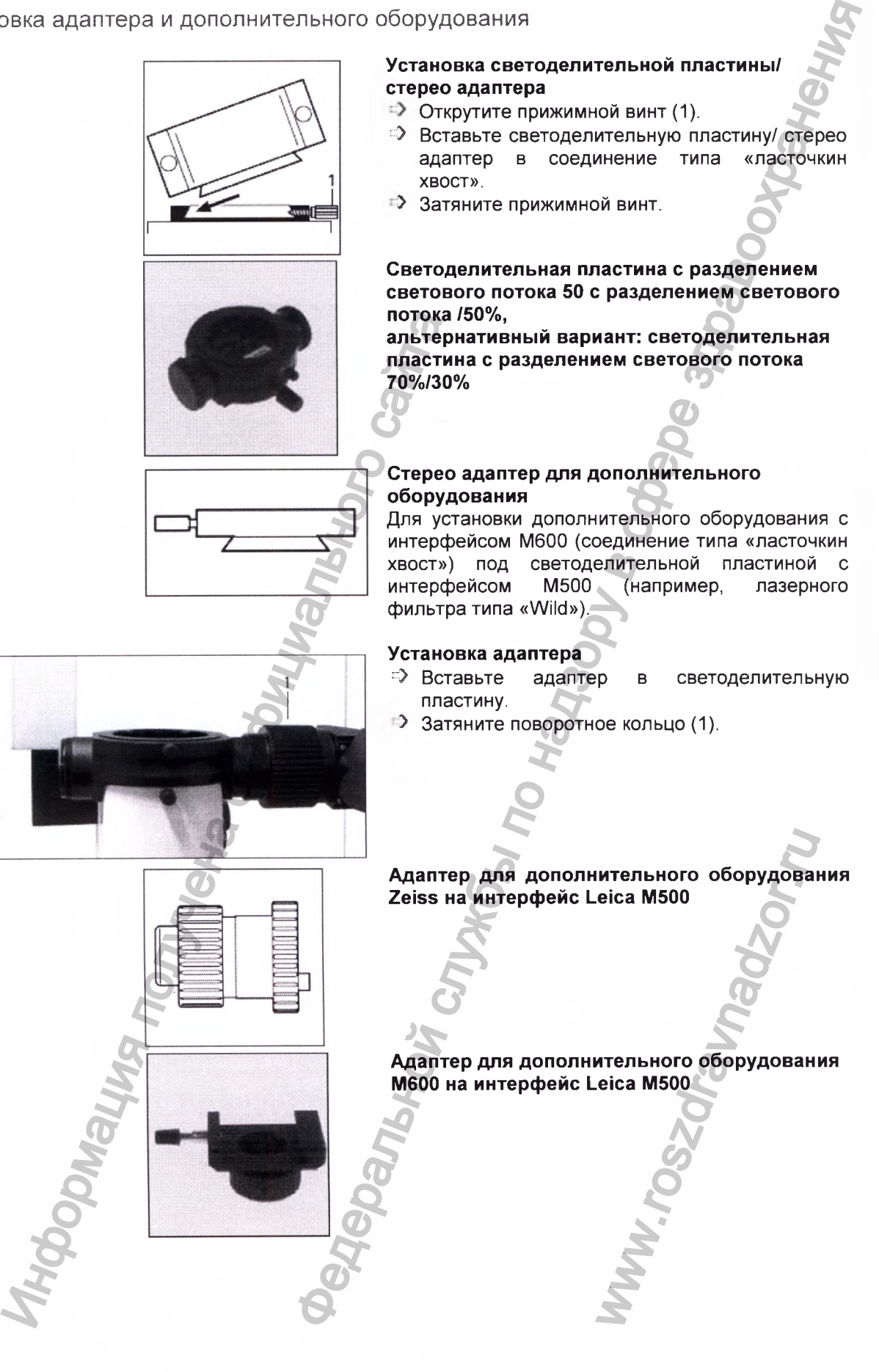

### <span id="page-14-0"></span>Настройка тубуса для второго исследователя

### **Установка стерео-приставки/ тубуса для второго исследователя**

- **> Вставьте стерео-приставку/ тубус для второго исследователя в светоделительную пластину.**
- **Ф Затяните поворотное кольцо (1).**

### **Стерео-приставка для второго исследователя**

**Двойную стерео-приставку можно прикрепить на светоделительную пластину справа или слева и повернуть в любом направлении.** Информация получена с официального сайта Установка стерео-приставки губуса для второго исследователя службы по несколько исследователя службы службы по настину службы по несколько стрео-приставка для второго исследователя службы по несколько службы по несколько

### **Настройка тубуса для второго исследователя**

- **г> Поверните монокулярный тубус для второго исследователя в требуемом направлении.**
- **Э Настройте диоптрии на окуляре.**
- **Ф Подкорректируйте изображение, используя рифленое колесико (2).**

### **Настройка стерео-приставки для второго исследователя**

- **Ф Поверните приставку для второго исследователя в требуемом направлении.** о-приставки для втор<br>приставку для втор<br>в требуем<br>бинокулярный ту<br>птрии на окуляре.<br>йте изображененое копесико (2).
- **Ф Выровните бинокулярный тубус горизонтально.**
- **Ф Настройте диоптрии на окуляре.**
- Подкорректируйте изображение, **используя рифленое колесико (2).**

### Установка дополнительного

оборудования для документирования **Настройка Leica 2D**

**•> Обратитесь к руководству пользователя для Leica 2D (10 708 979).**

### **Настройка фото-/видео двойной приставки**

- **> Установка двойную приставку на сторону ассистента на нопь-градусный стереомикроскоп ассистента или на светоделительную пластину.**
- **> Оборудуйте видеокамеру видеообъективом и вставьте в двойную приставку.**
- **> Затяните прижимной винт.**
- **> Ослабьте зажимной винт и поверните видеокамеру, пока она не зафиксируется в одном из 45° положений, в зависимости от имеющегося доступного пространства.**
- **> Затяните зажимной винт.**

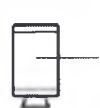

Видеокамера (например, Leica 2D, резьбовое соединение)

Зажимной винт

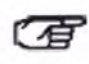

**Изображение на выходе камеры перевёрнуто на бок!**

**Используя наборный диск, яркость видео изображения может быть настроена на 30%, 50% или 100%. Один из фильтров может быть переключён с помощью 8% фильтра. Для того чтобы это сделать, удалите камеру и замените фильтр на видеовыходе.** иники сойтания и и поличины с орожили на принимальной винт и поверните с обисно сайта с орождения поличи в собисно сайта с отличило винт и поверните зажимной винт.<br>
много сайта с отличило в собисности с отличило в собисн

### **Видео приставка/ адаптер видео-зума**

- **> Прикрепите видео приставку к видео порту документирования ноль-градусной приставки ассистента или к светоделительной пластине.**
- **> Прикрутите адаптер к камере, используя резьбовое крепление.**
- **Вставьте камеру с адаптером в видео приставку или затяните затяжным винтом.**

**90° клик-стоп (только для видео-приставки):** *>* **Ослабьте зажимной винт.**

**> Зафиксируйте камеру в 90° положении в соответствии с доступным пространством и затяните зажимной винт.**

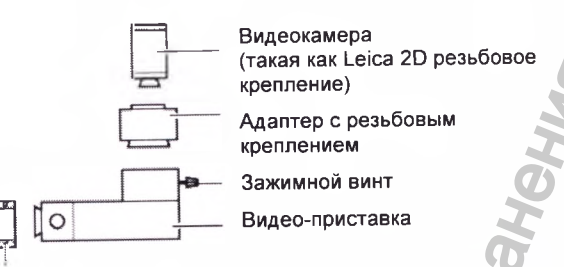

Светоделительная пластина

Настройте парфокапьности адаптера видео**зума**

- **> Установите самое большое увеличение.**
- **г> Поместите под объектив плоский тестовый объект с резкими контурами.**
- **г> Смотрите через окуляры и настройте фокус микроскопа.**
- **г> Установите самое маленькое увеличение.**
- **> Установите самое большое увеличение (f = 100) на адаптер видео зума.**
- **с> Настройте фокус изображения монитора на адаптере видео-зума.**
- **> Установите требуемое увеличение изображения на адаптер видео-зума.**

### **Установка фото-тубуса**

- **Установите фото-тубус на видео-порт ноль-градусной приставки ассистента или на светоделительную пластину.**
	- Настройка увеличения

Ручка настройки фокуса

- **> Прикрепите адаптер камеры к SLR камере.**
- **> Подсоедините f = 250 мм или f = 350 мм адаптер к адаптеру камеры.**
- **> Закрепите камеру вместе с адаптером в фото-тубусе. Затяните зажимные винты.**

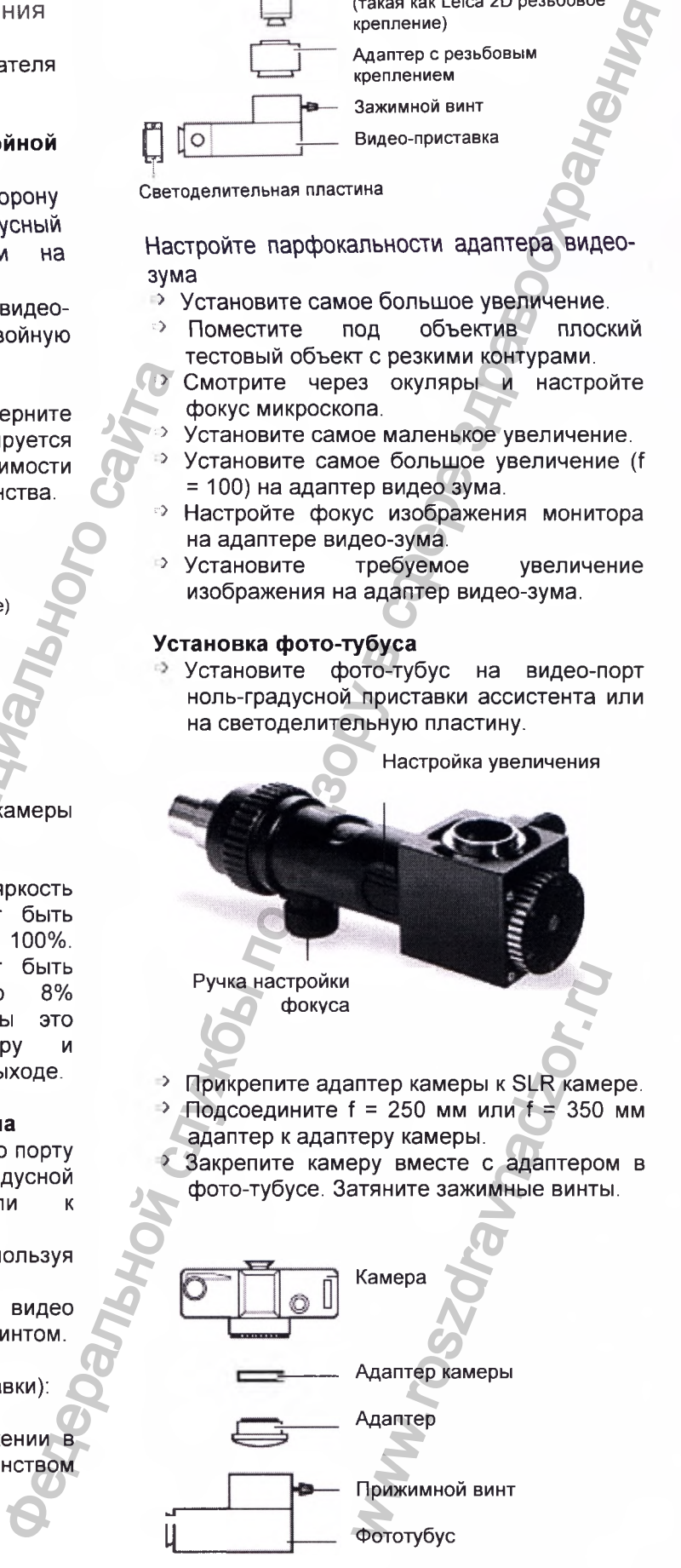

16<br>**Регистрация МИ в Росздравнадзоре** Leica M220 / Ref. 10 716 922 / Версия -

 $www.newacert.ru | info@newacert.ru$ 

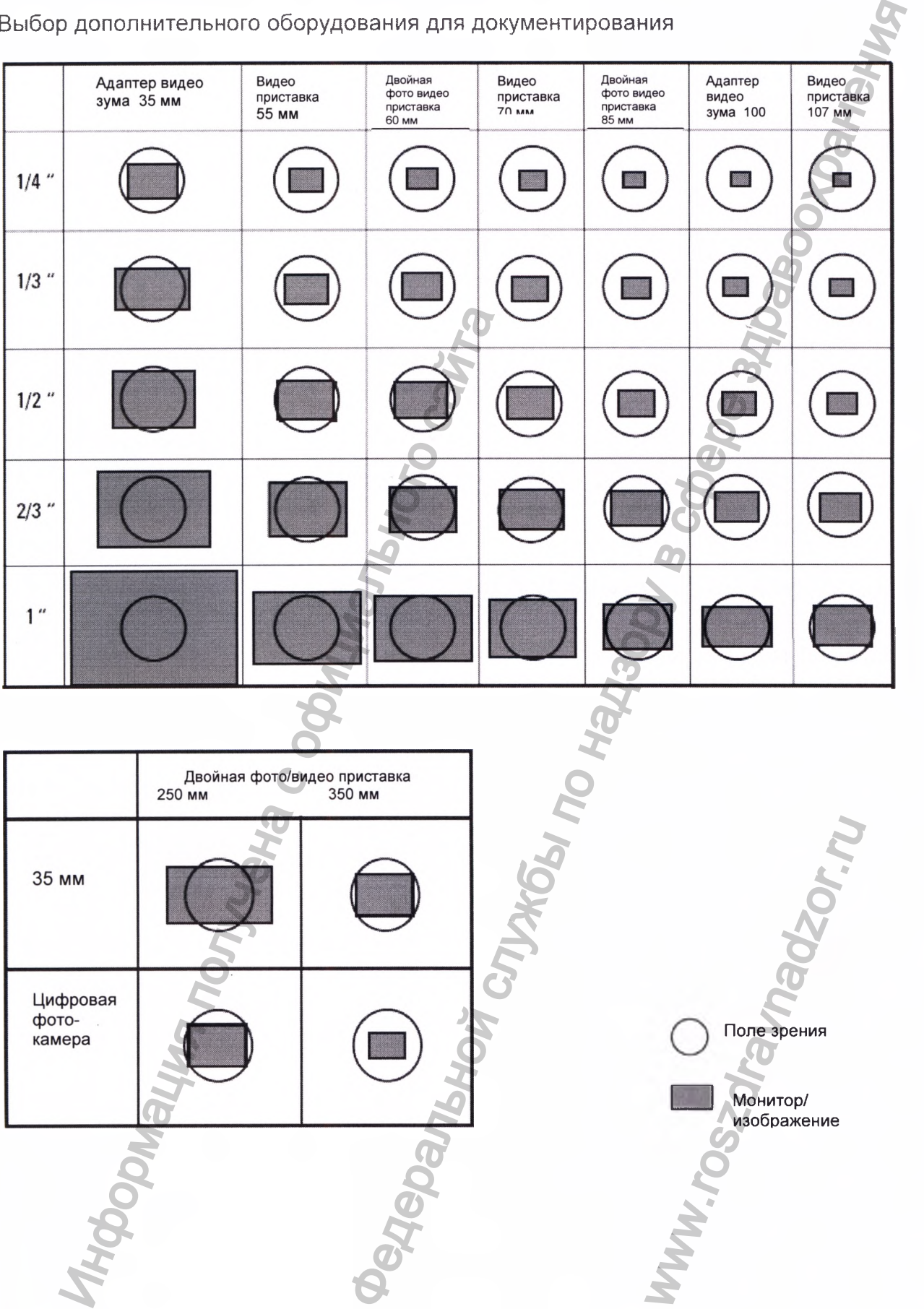

### Выбор дополнительного оборудования для документирования

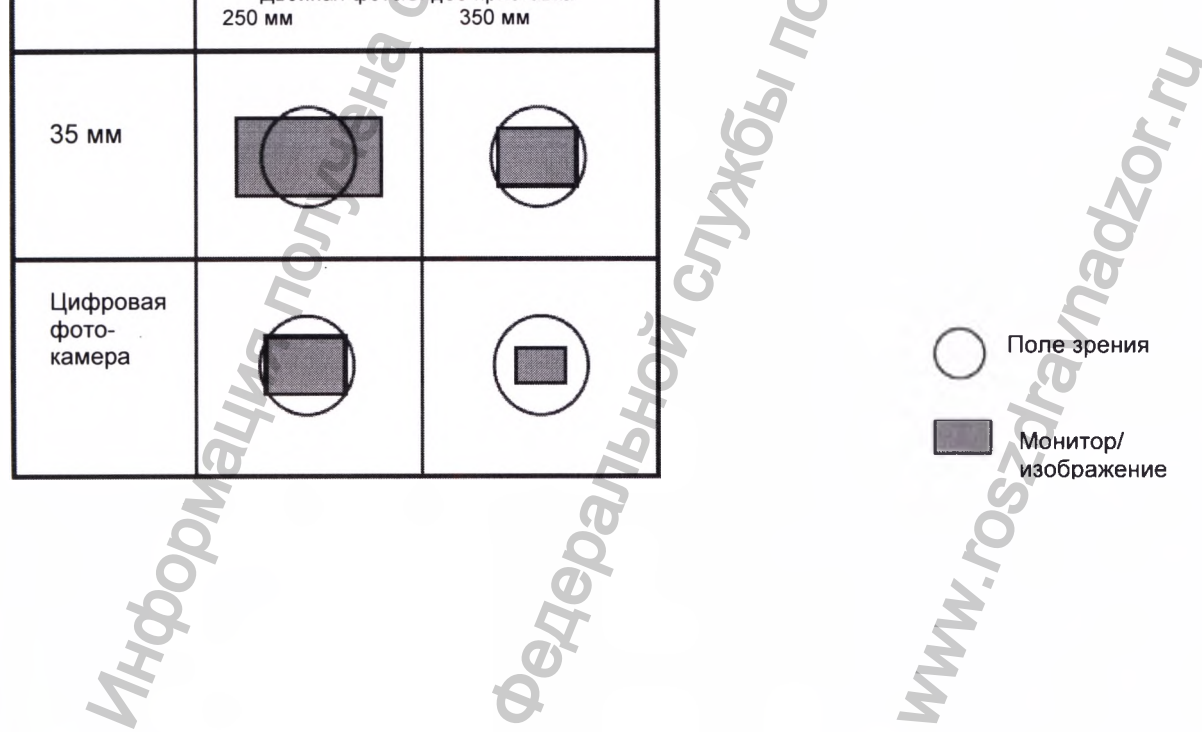

Ì

### Настройка

межзрачкового расстояния (eyebase) и полного поля зрения (eyepoint)

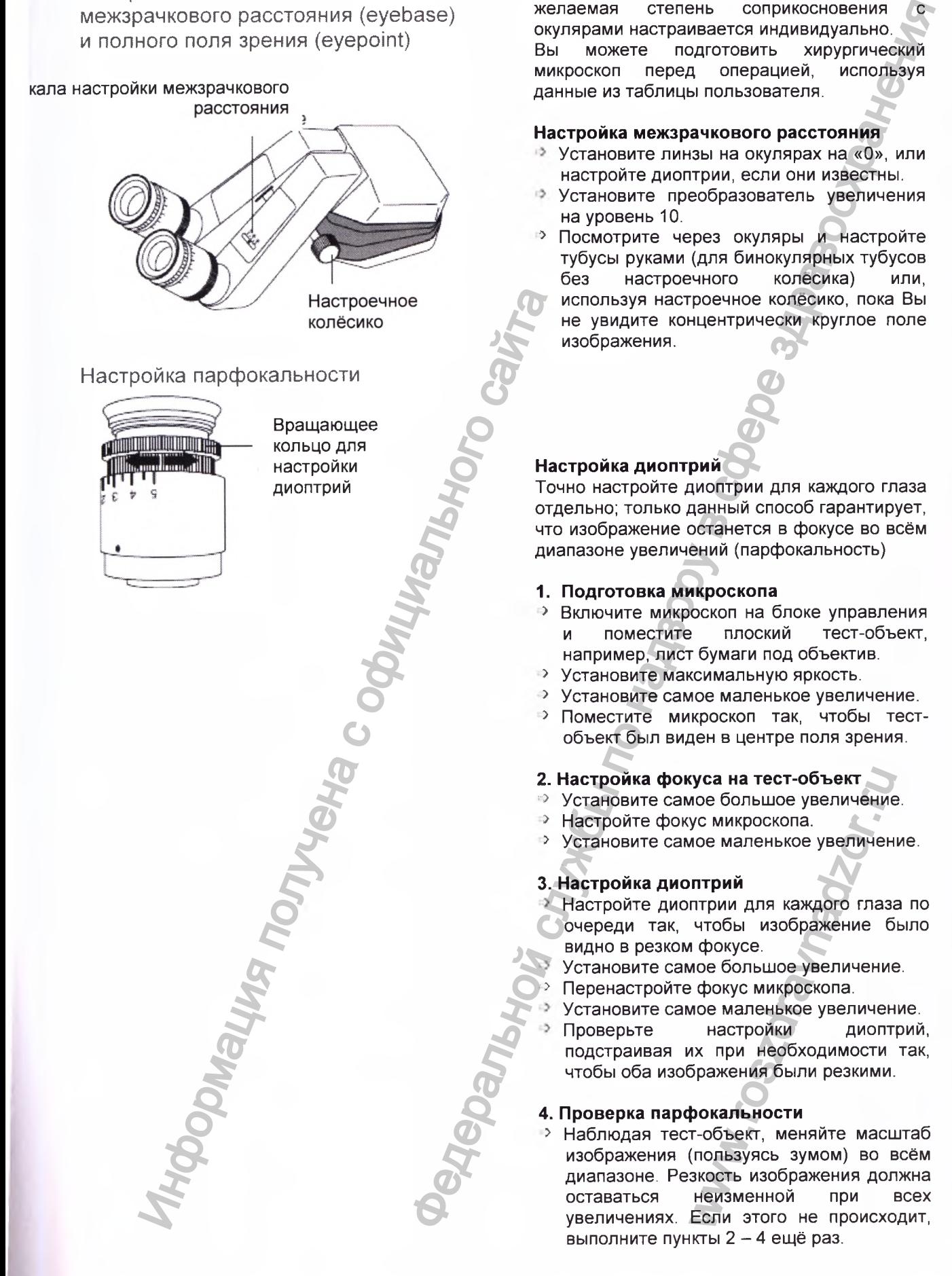

**Расстояние между обоими зрачками и желаемая степень соприкосновения с окулярами настраивается индивидуально. Вы можете подготовить хирургический микроскоп перед операцией, используя данные из таблицы пользователя.**

### **Настройка межзрачкового расстояния**

- **Установите линзы на окулярах на «О», или настройте диоптрии, если они известны.**
- **Установите преобразователь увеличения на уровень 10.**
- **5 Посмотрите через окуляры и настройте тубусы руками (для бинокулярных тубусов без настроечного колесика) или, используя настроечное колесико, пока Вы не увидите концентрически круглое поле изображения.**

### **Настройка диоптрий**

**Точно настройте диоптрии для каждого глаза отдельно; только данный способ гарантирует, что изображение останется в фокусе во всём диапазоне увеличений (парфокальность)**

### **1. Подготовка микроскопа**

- **> Включите микроскоп на блоке управления и поместите плоский тест-объект, например, лист бумаги под объектив.**
- **> Установите максимальную яркость.**
- **> Установите самое маленькое увеличение.**
- **> Поместите микроскоп так, чтобы тестобъект был виден в центре поля зрения.**

### **2. Настройка фокуса на тест-объект**

- **Установите самое большое увеличение.**
- **> Настройте фокус микроскопа.**
- **> Установите самое маленькое увеличение.**

### **3. Настройка диоптрий**

- **Настройте диоптрии для каждого глаза по очереди так, чтобы изображение было видно в резком фокусе.**
- **Установите самое большое увеличение.**
- *\*>* **Перенастройте фокус микроскопа.**
- **Установите самое маленькое увеличение.**
- **Проверьте настройки диоптрий, подстраивая их при необходимости так, чтобы оба изображения были резкими.**

### **4. Проверка парфокальности**

**> Наблюдая тест-объект, меняйте масштаб изображения (пользуясь зумом) во всём диапазоне. Резкость изображения должна оставаться неизменной при всех увеличениях. Если этого не происходит, выполните пункты 2 - 4 ещё раз. суса на тест-объект**<br>иое большое увеличение<br>ус микроскопа.<br>ное маленькое увеличен<br>п**трий**<br>птрий для каждого глаза<br>чтобы изображение б<br>и фокусе.<br>иое большое увеличение<br>е фокус микроскопа.<br>ное маленькое увеличение<br>настройк

18 Leica М220 / Ref. 10 716 922 / Версия -

www.nevacert.ru | info@nevacert.ru

# Транспортировка хирургического

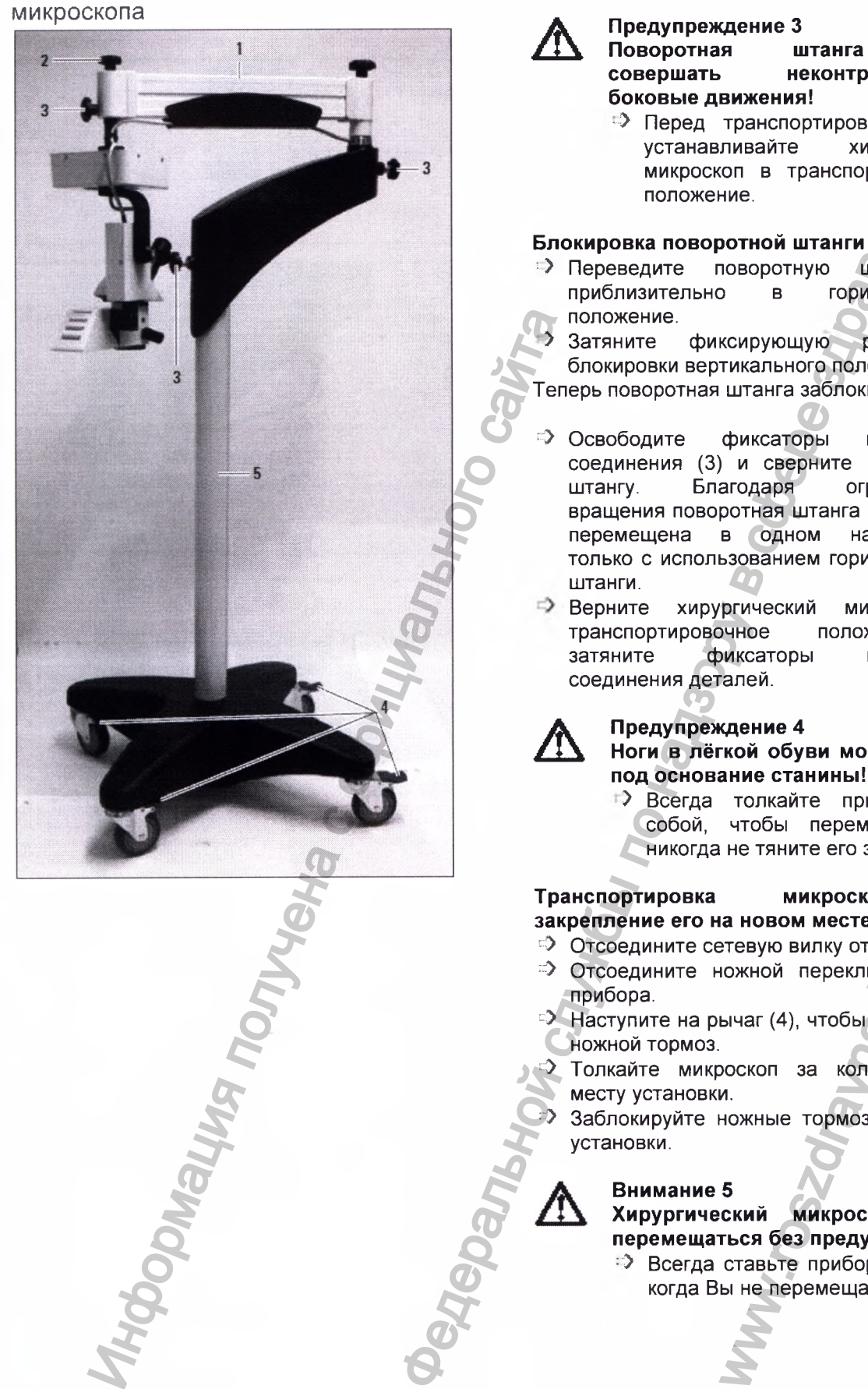

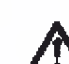

**Поворотная штанга может совершать неконтролируемые боковые движения!**

**• Перед транспортировкой, всегда**<br>истанавливайте хирургический **устанавливайте микроскоп в транспортировочное положение.**

### **Блокировка поворотной штанги**

**1) Переведите поворотную штангу (1)**<br>приблизительно в горизонтальное **приблизительно в горизонтальное положение.**

**> Затяните фиксирующую ручку для блокировки вертикального положения (2).**

**Теперь поворотная штанга заблокирована.**

- **г> Освободите фиксаторы шарнирного соединения (3) и сверните поворотную штангу. Благодаря ограничителю вращения поворотная штанга может быть перемещена в одном направлении, только с использованием горизонтальной штанги.** Предупреждения по наинизм в служения и по надзе служения службы должения с служения с служения с служения с служения с служения с служения с служения с служения с служения с служения с служения с служения с служения с сл
	- **Верните хирургический микроскоп в транспортировочное положение и затяните фиксаторы шарнирного соединения деталей.**

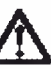

### **Предупреждение 4**

**Ноги в лёгкой обуви могут попасть под основание станины!**

**> Всегда толкайте прибор перед собой, чтобы переместить его; никогда не тяните его за собой.**

### Транспортировка микроскопа **закрепление его на новом месте**

- **<sup>•</sup> Отсоедините сетевую вилку от прибора.**
- **<sup>••</sup> Отсоедините ножной переключатель от прибора.**
- **г> Наступите на рычаг (4), чтобы освободить ножной тормоз.**
- **Е^> Толкайте микроскоп за колонну (5) к месту установки.**
- *'■У* **Заблокируйте ножные тормоза на месте установки.**

### **Внимание 5**

**Хирургический микроскоп может перемещаться без предупреждения!** *'■У* **Всегда ставьте прибор на тормоз,** MHANDOCKON MANDOCKON MANDOCKON THEREW BURNADA THEREW DESCRIPTION ON THE MAND CONTRACT SAMPLE TO CONTRACT CONTRACT CONTRACT CONTRACT CONTRACT CONTRACT CONTRACT CONTRACT CONTRACT CONTRACT CONTRACT CONTRACT CONTRACT CONTRACT

**когда Вы не перемещаете систему.**

Размещение хирургического микроскопа над операционным столом

<span id="page-19-0"></span>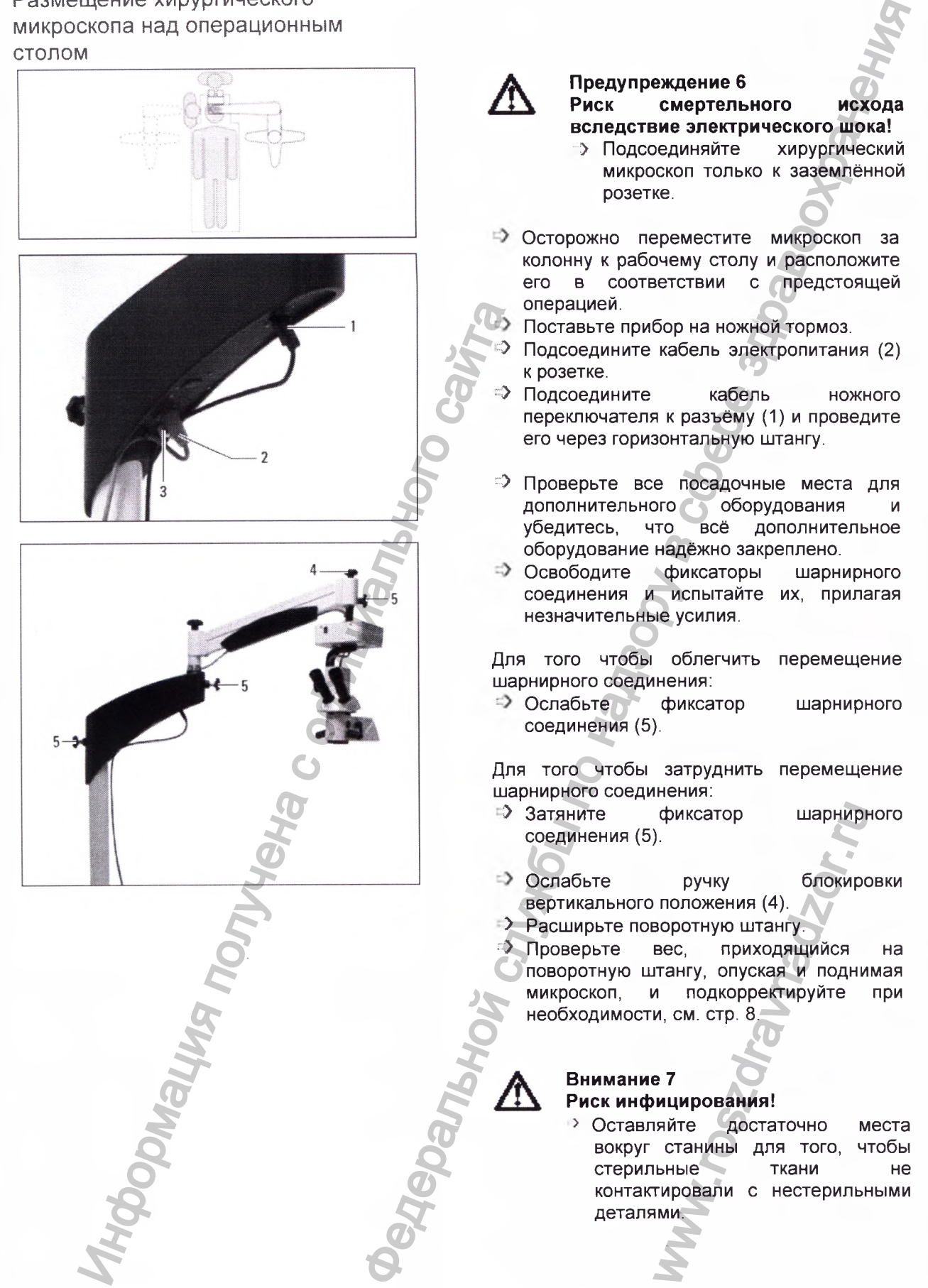

### Прикрепление стерильных деталей

**Стандартные детали:**

- **2 ручки, прозрачные**
- **1 кнопка (переключатель освещения)**

Ручки и кнопка привода могу **стерилизоваться паром или газом.**

- $\Rightarrow$  **Стерилизуйте ручки и кнопки.**
- **Прикрепите стерильную кнопку к поворотной ручке для освещения.**
- **Прикрепите стерильные ручки к держателю оптики.**
- **ГЭ Включите микроскоп с помощью сетевого переключателя.**

**Включится основная лампа.**

**• Поверните ручку (1) вправо.** 

**Яркость лампы увеличится.**

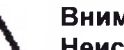

### **Внимание 8**

### **Неисправный осветитель является источником опасности для пациента!**

w.roszdravna

**> Держите наготове запасные лампы того же типа.**

*•>* **Включите сетевой переключатель (2). Свет включается и XY-блок перемещается в исходное положение.** Федеральной службы по надзору в сфере здравоохранения

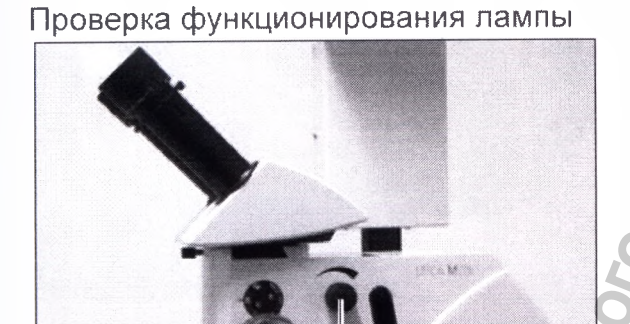

<span id="page-20-0"></span>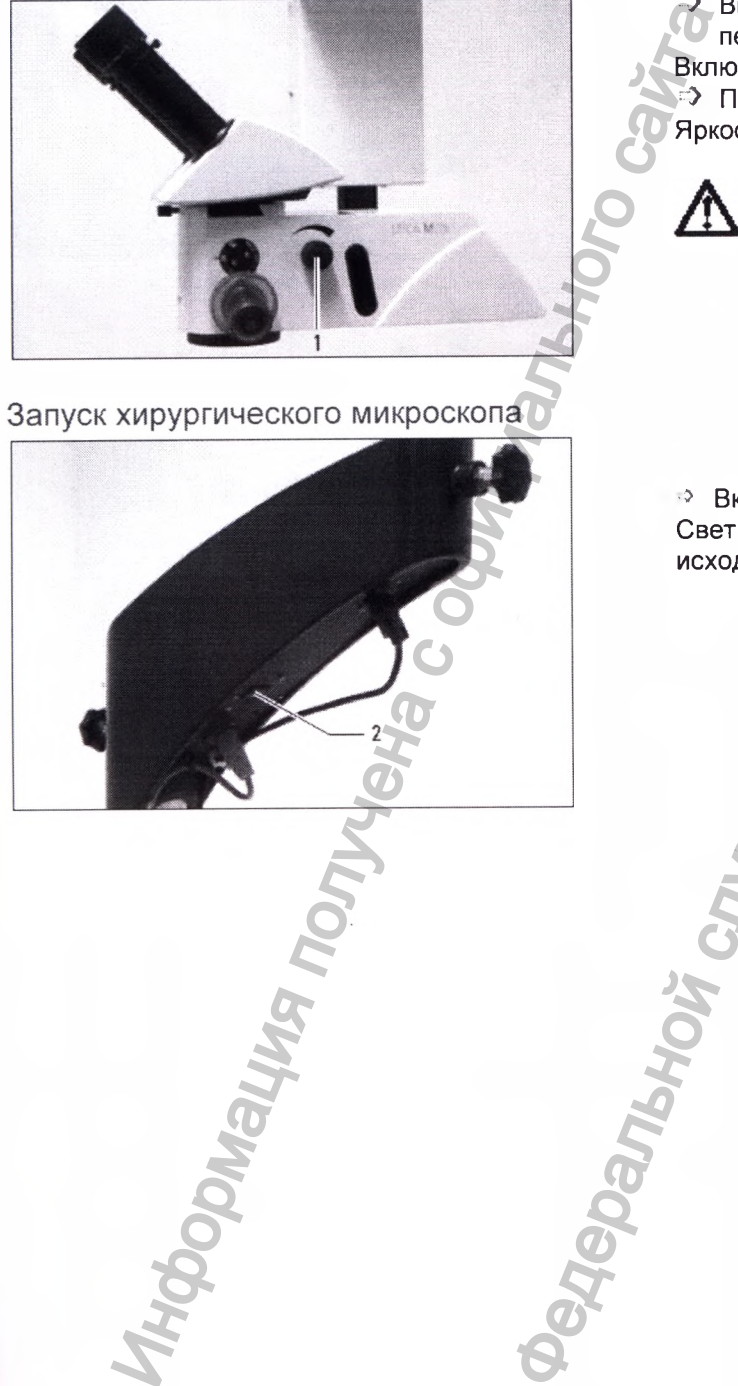

### Работа на микроскопе

<span id="page-21-0"></span>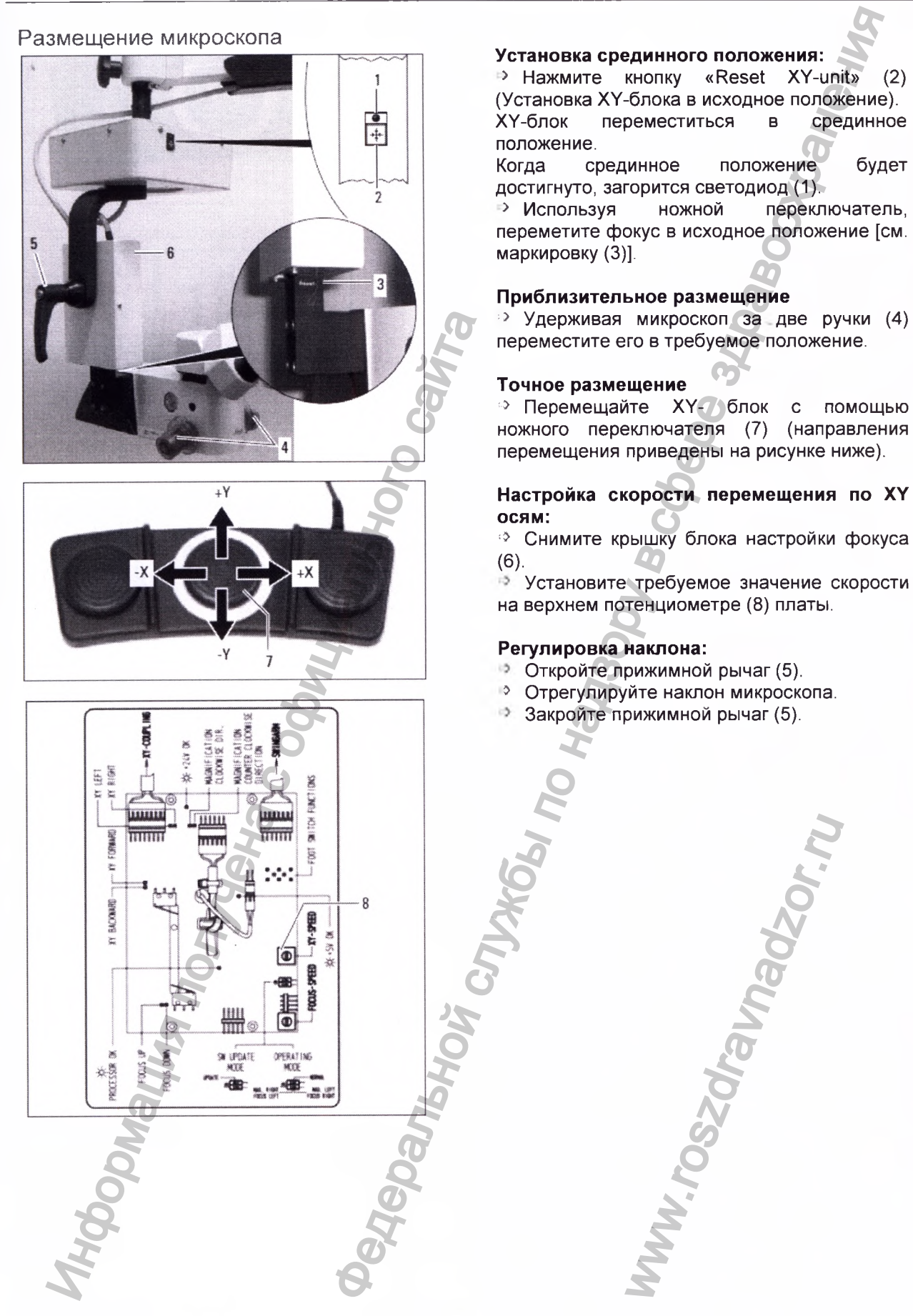

### **22** Leica М220 / Ref. 10 716 922 / Версия -

<span id="page-22-0"></span>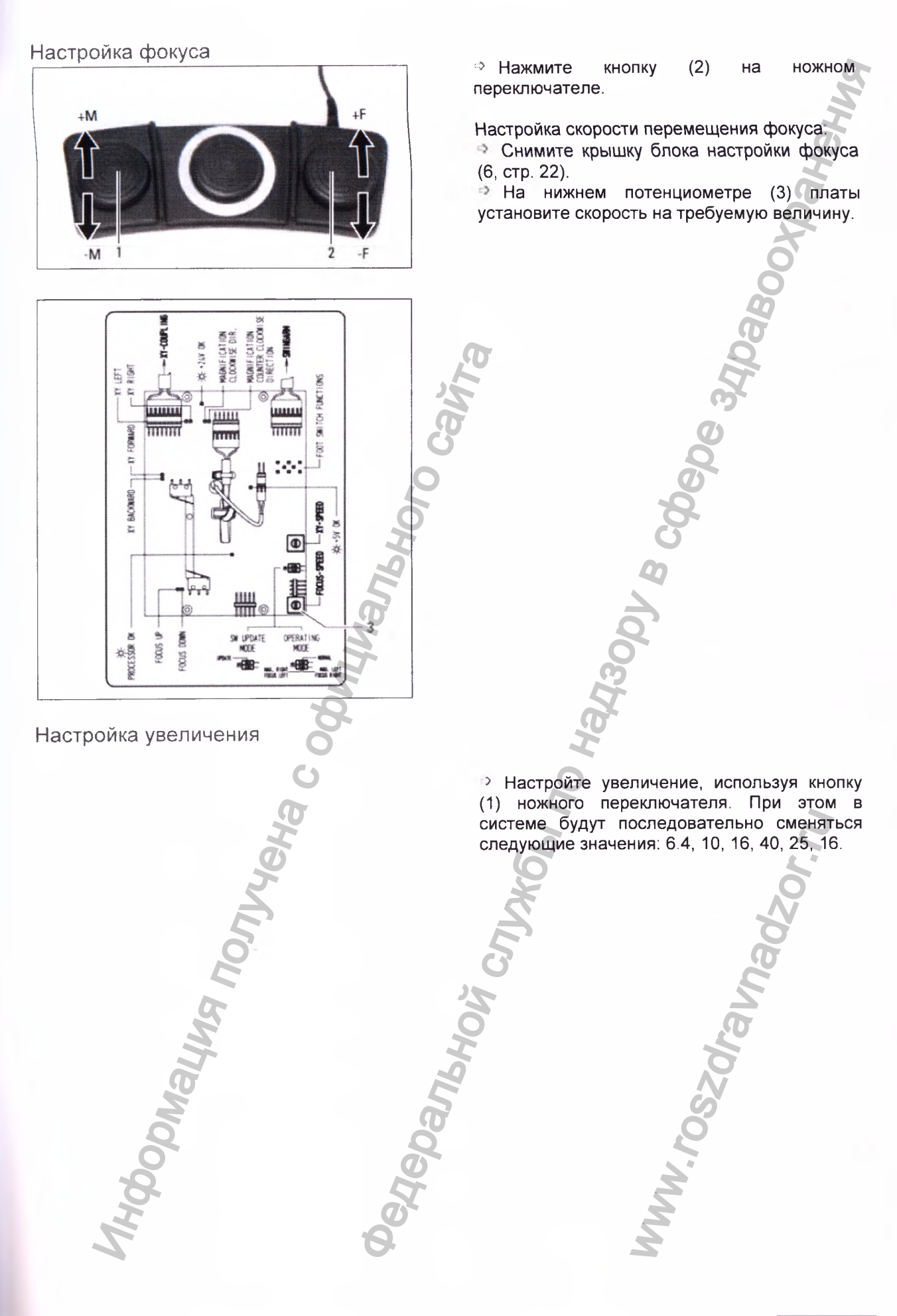

Leica М220 / Ref. 10 716 922 / Версия - <sup>23</sup>

<span id="page-22-1"></span>Регистрация МИ в Росздравнадзоре www.nevacert.ru | info@nevacert.ru

# <span id="page-23-1"></span><span id="page-23-0"></span> $\begin{picture}(150,10) \put(0,0){\line(1,0){15}} \put(10,0){\line(1,0){15}} \put(10,0){\line(1,0){15}} \put(10,0){\line(1,0){15}} \put(10,0){\line(1,0){15}} \put(10,0){\line(1,0){15}} \put(10,0){\line(1,0){15}} \put(10,0){\line(1,0){15}} \put(10,0){\line(1,0){15}} \put(10,0){\line(1,0){15}} \put(10,0){\line(1,0){15}} \put(10,0){\line($ **Предостережение 9** Настройка освещения **Слишком яркая лампа может привести к повреждению сетчатки. предупреждающим**<br>в разделе **сообщениям в разделе «Требования безопасности», стр. 25. Включение и выключение освещения микроскопа Для включения и выключения освещения микроскопа и настройки яркости используйте кнопку (1).** Настройка рабочего расстояния **> Настройте рабочее расстояние приблизительно, поднимая или опуская микроскоп за ручки (2). > Установите точное рабочее расстояние, используя кнопку ножного переключателя, отвечающую за привод фокуса.**  $|2|$ www.roszaramandzor.ru

### Требования безопасности

### Использование прибора по назначению

- **Хирургический микроскоп Leica оптический прибор, который с помощью увеличения и освещения улучшает обзор объекта. Он применяется для наблюдения и документирования в ветеринарной и врачебной практике.**
- **Хирургический микроскоп Leica может эксплуатироваться только в закрытом помещении на твёрдом полу или должен быть прикреплён к прочному потолку.**
- **Хирургический микроскоп Leica М220 соответствует специальным мерам предупреждения для электромагнитной совместимости. Он должен быть установлен и использован в соответствии с руководствами, производственными декларациями и рекомендуемыми расстояниями безопасности (таблицы 201, 202, 204 и 206 в соответствии с EN 60601-1-2:2001).** рургический микроскоп Leica M220<br>Индиреждения для электромагники мерами<br>Радупреждения для электромагнитной<br>Мистимости. Он должен быть<br>важновлен и рекомендуемыми и рекомендуемыми и реконациями безпасности (таблицы<br>1, 202,
- **Портативное и переносное, а также стационарное RF информационное оборудование может оказывать отрицательный эффект на достоверность хирургического микроскопа Leica М220.**

Указания для лиц, ответственных за прибор

- **=> Следите, чтобы на хирургическом микроскопе работал только квалифицированный персонал.**
- **=> Следите, чтобы данное руководство пользователя находилось в легкодоступном месте, рядом с хирургическим микроскопом.**
- **н> Проводите регулярный осмотр прибора для того, чтобы убедиться, что работа на нём безопасна для пользователя.**
- $\Rightarrow$  **Тщательно проводите инструктаж по технике безопасности для новых пользователей, а также разъясняйте значение сигналов об опасности и правил безопасности при работе с прибором.**
- **с> Назначьте ответственных за ввод прибора в эксплуатацию, работу на приборе, уход и обслуживание хирургического микроскопа компании Leica, и осуществляйте за ними контроль.**
- *■'У* **Используйте хирургический микроскоп только при идеально подходящих условиях.**
- **•• Если в результате допущенной ошибки (аварии, неисправности) произойдёт повреждение прибора, немедленно свяжитесь с региональным представительством компании Leica или с**

**Leica Microsystems (Schweiz) AG, Surgical** Division, 9435 Heerbrugg, Switzerland.<br><sup>‡</sup> Если вместе с хирургиче

- **Вместе с хирургическим**<br>**Вы используете микроскопом дополнительное оборудование сторонних производителей, убедитесь, что данный производитель подтверждает, что использование такой комбинации будет безопасным.**
- $\Rightarrow$  **Внесение изменений в конструкцию хирургического микроскопа и текущий ремонт может выполняться только персоналом, специально авторизованным компанией Leica.**
- **г::> При выполнении текущего ремонта, используйте только оригинальные детали компании Leica.**
- **Ф После проведения ремонтных работ или технических модификаций, прибор должен быть перенастроен в соответствии с нашими техническими спецификациями.**<br>В том случае Э
- том случае, если прибор был **модифицирован или ремонтирован неавторизованным персоналом, если оборудование неправильно обслуживается или если прибор неправильно эксплуатировался, компания Leica снимает с себя всю возможную ответственность и гарантийные обязательства за прибор.**
- **Влияние хирургического микроскопа на другие приборы проверено в соответствии с EN 60 601-1-2 [EN - European Norm - Европейские нормы]. Система тестирована на предмет выбросов и стойкости к воздействию факторов внешней среды. Проведены обычные профилактические мероприятия по предотвращению выделения электромагнитного и других видов излучения.** не и по наими по наими по наими по наими по наими в службения службения и по наими по наими по наими по наими по наими по наими по наими по наими по наими по наими по наими по наими по наими по наими по наими по наими п

Квалификация пользователя

**На хирургическом микроскопе Leica могут работать только врачи и вспомогательный медицинский персонал с соответствующей квалификацией. Пользователи должны быть инструктированы о правилах работы на приборе. Специальное обучение не требуется.** CONSTRIBUTE THE CONSTRIBUTED CONSTRIBUTED CONSTRIBUTED AND THOUGH AND THOUGH AND THOUGH AND THOUGH AND MUSCULE OF SPACING THAT AND MUSCULE THAN A CONSTRIBUTED CONTRACTION CONSTRIBUTED AND MUSCULE THAN A CONSTRIBUTED CONTR

<span id="page-24-0"></span>Указания для лиц, работающих на приборе

- *^* **Следуйте инструкциям, приведённым в данном руководстве.**
- *-\*>* **Следуйте указаниям работодателя относительно организации работы и безопасности.**

Регистрация МИ в Росздравнадзоре www.nevacert.ru | info@nevacert.ru

**Фототоксичное повреждение сетчатки во время глазных операций**

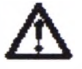

# **Предупреждение 10**

**Возможное повреждение вследствие превышения времени воздействия!**

**Свет прибора потенциально опасен. Риск повреждения глаз возрастает при увеличении времени воздействия.**

**> Во время работы воздействие света, исходящего от прибора, не превышает безопасных величин.** мя воздействия<br>1.7 минуты при **превышает 1.7 минуты при максимальной энергии выхода, безопасные уровни могут быть превышены.**

**В ниже следующей таблице показаны допустимое время работы и возможное его увеличение при использовании защитных фильтров:**

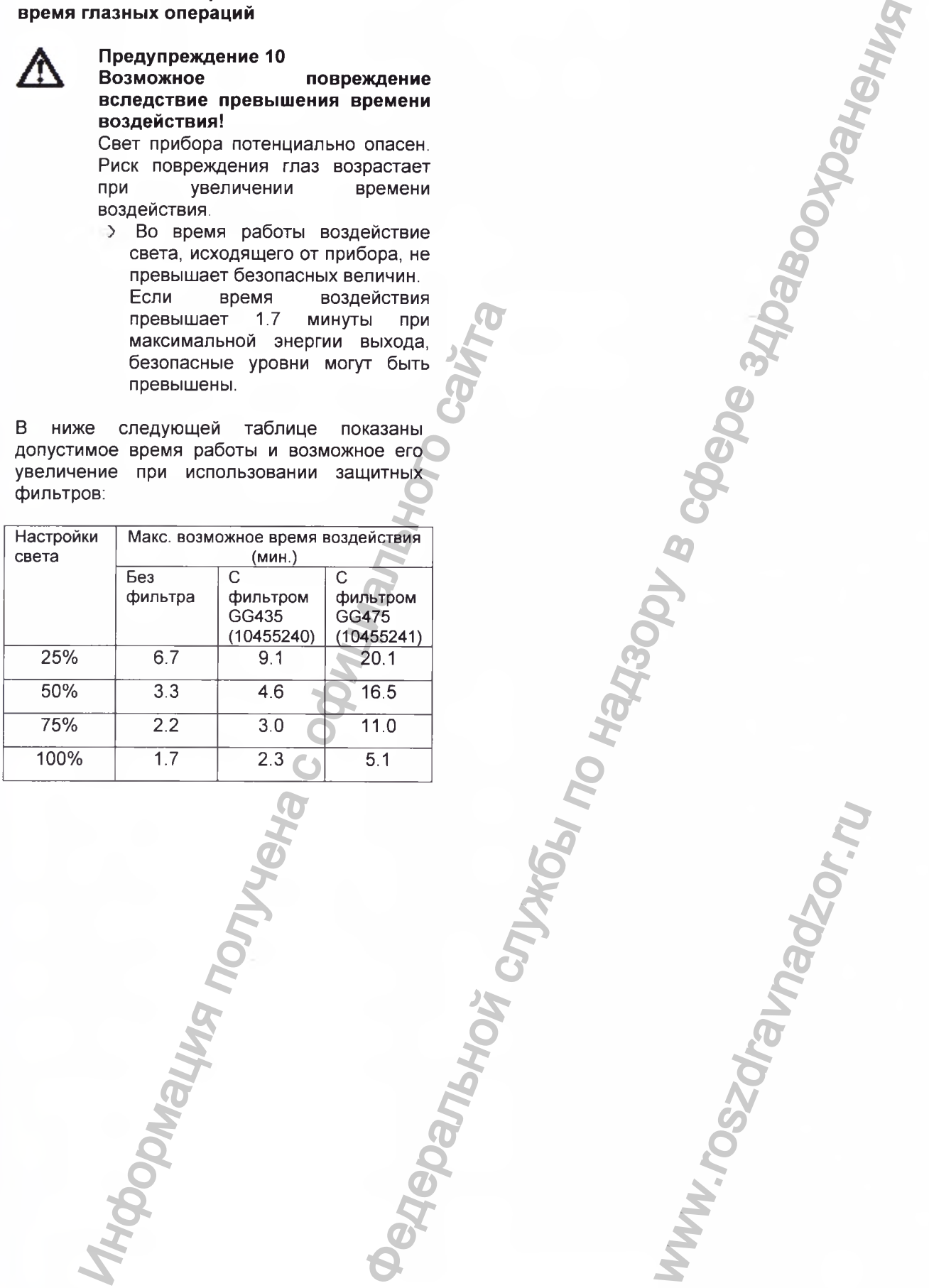

### **Меры безопасности для защиты пациента:**

- **Короткое время освещения**
- **Низкая яркость света**
- **Использование защитных фильтров**
- **Выключение освещения во время перерывов в работе**

**Мы рекомендуем настраивать яркость освещения на минимально необходимые для операции уровни. Дети, пациенты с афакией (чьи хрусталики не могут быть заменены на искусственные с защитой против ультрафиолета), маленькие дети и лица, с заболеванием глаз находятся в группе более высокого риска. Риск также увеличивается, если человек лечится или оперируется, в то время как в последние 24 часа он уже подвергался воздействию освещения от такого же или другого офтальмологического прибора, который использует источник яркого видимого света. Это особенно верно, если глаза были исследованы с помощью фотографирования сетчатки. Решение о том, какую интенсивность света следует использовать для этих целей, должно приниматься в индивидуальном порядке. В любом случае, хирург должен провести оценку риска и выгоды использования света данной интенсивности. Несмотря на все попытки минимизировать риск повреждения сетчатки при использовании хирургических микроскопов, опасность всё же остаётся. Фотохимическое повреждение сетчатки, возможно, усугубляется необходимостью использования яркого света для того, чтобы сделать структуры глаза видимыми во время трудного офтальмологического процесса.** DENTRE TRANSPORT CONTROL THE MONDER CONTROL THE CONTROL THE CONTROL MANUFORM CONTROL NATIONAL CONTROL NATIONAL CONTROL THE CONTROL NATIONAL CONTROL CONTROL CONTROL CONTROL CONTROL CONTROL CONTROL CONTROL CONTROL CONTROL C

### **Устойчивость (только для напольных станин)**

**При перемещении в операционном поле, поворотная штанга должна быть сложена и заблокирована, должны быть задействованы фиксаторы. Иначе поворотная штанга может самопроизвольно бесконтрольно смещаться, и станина может опрокинуться.** ента: Устойчивость (только для напольную службы по надзе по надзоротная штата должны быть задействование и по надзоротная штата должны быть задействование службы по называтель и службы по называтель и службы по назывател

### **Опасность от подвижных частей прибора**

**В данном разделе рассказывается о том, что использование может привести к опасным ситуациям.**

- **Установите дополнительное оборудование и сбалансируйте станину перед операцией, и никогда не делайте этого над операционным столом.**
- **Не кладите пальцы между микроскопом и моторизованным приводом настройки фокуса; это может привести к травме.**

### **Напольная станина**

- **При перемещении станины, всегда толкайте её перед собой. Не тяните её за собой. Ноги в лёгкой обуви могут попасть под основание станины.**
- **Во время операции, ножные тормоза должны быть приведены в действие.**

### **Электрические соединения**

**Блок управления может открывать только технический персонал сервисной службы компании Leica.**

### **Дополнительное оборудование**

С хирургическим микроскопом Leica М220 может быть использовано только следующее дополнительное оборудование: оборудование<br>микроскопом Leica M2<br>зовано только следующ<br>орудование:<br>е оборудование компан<br>ов в данном руководст<br>ительное оборудовани<br>омпанией Leica.

- **Дополнительное оборудование компании Leica, описанное в данном руководстве пользователя.**
- **Другое дополнительное оборудование поставляемое компанией Leica.**

Производственная декларация электромагнитной совместимости (ЕМС)

有

**I ЕС 61000-3-3**

**Данный документ «Руководство и производственная декларация» основан на EN 60601-1-2:2007 [EN - European Norm - Европейские нормы].**

Таблица 1 201 из EN 60601-1-2:2007

# Руководство и производственная декларация - электромагнитное излучение **Хирургический микроскоп Leica М220 используется в электромагнитном окружении, описанном ниже. Пользователь хирургического микроскопа Leica М220 должен убедиться, что он использует** его в таких условиях.<br>**Тест эмиссия держатности и соответствие Тест эмиссия Соответствие Электромагнитное окружение - руководство Радиочастотная эмиссия в соответствии с CISPR 11 Группа 1 Микроскоп Leica М220 использует энергию радиочастот только для внутренней деятельности. Таким образом, радиочастотная эмиссия очень низкая и маловероятно чтобы она вызывала какую-либо интерференцию в близлежащем электромагнитном оборудовании. Радиочастотная эмиссия в соответствии с CISPR 11 Класс А Микроскоп Leica М220 подходит для** использования в не<br>учреждениях, которые **учреждениях, которые непосредственно подсоединены к коммунальной сети электроснабжения низкого напряжения, которая снабжает здания, используемые для бытовых целей. Гармоничная эмиссия в соответствии с IЕС 61000-3-2 Класс А Флуктуация напряжения/ эмиссия мерцания в соответствии с соответствует** EXPRESS TO CONSERVE THE CONSERVERS TO CONSERVER CONSERVERS TO CONSERVER CONSERVERS TO CONSERVER CHANGE THE CONSERVERS OF THE CONSERVERS CONSERVERS TO CONSERVER THE CONSERVERS TO CONSERVER THE CONSERVERS OF THE CONSERVERS C стромагнитной совместимости (EMC)<br>
и производственная декларация» основан на  $\frac{1}{2}$ <br>
рация – электромагнитное издучение<br>
Оконо на злектромагнитное издучение - руководство<br>
по наза злектромагнитное окружение - руководс

www.roszdrawanadzor.ru

28 Регистрация МИ в Росздравнадзоре СА М220 / Ref. 10 716 922 / Версия www.nevacert.ru | info@nevacert.ru

### Таблица 2 из EN 60601-1-2:2007

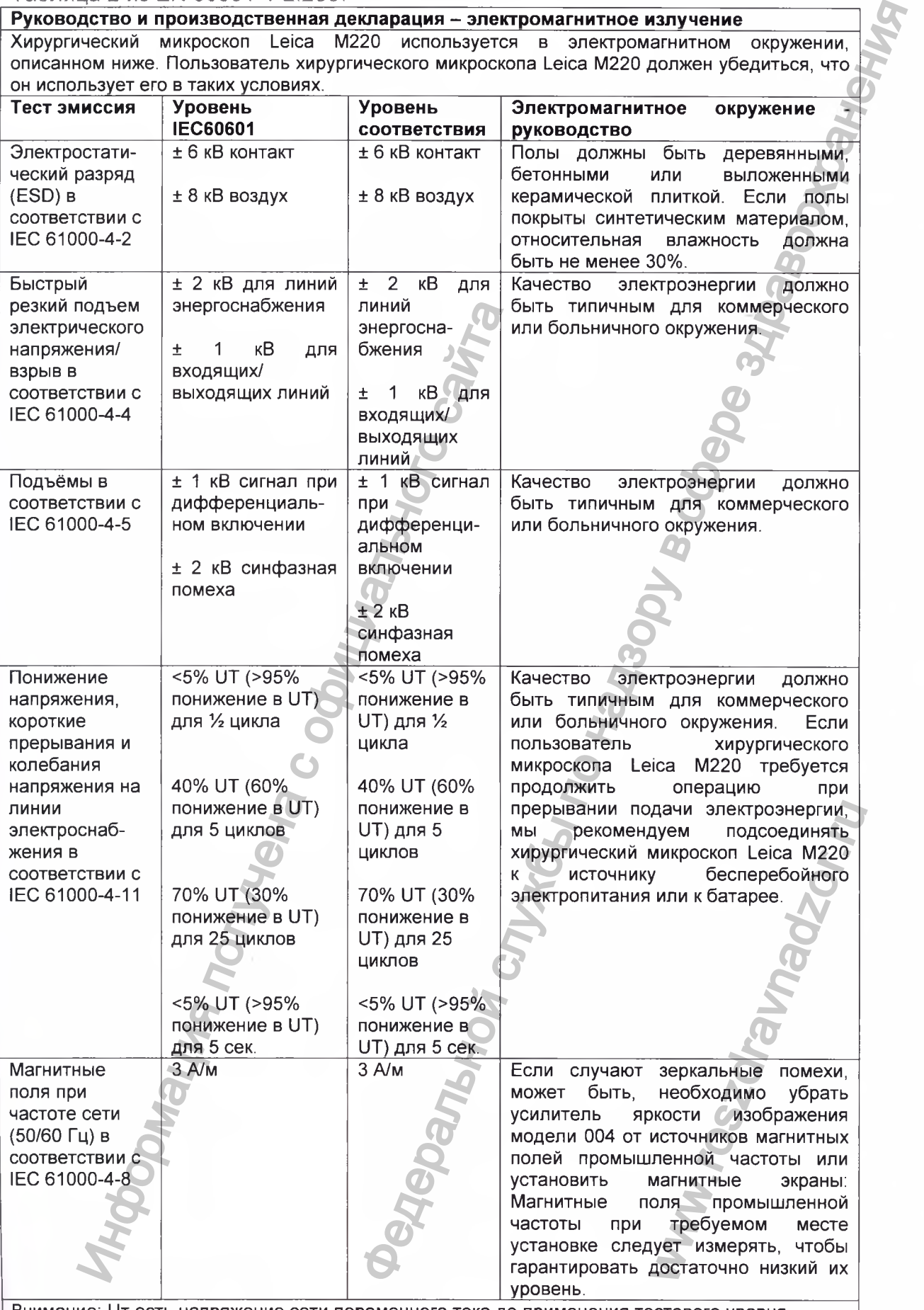

**Внимание: Uт есть напряжение сети переменного тока до применения тестового уровня.** 

### Таблица 4 из EN 60601-1-2:2007

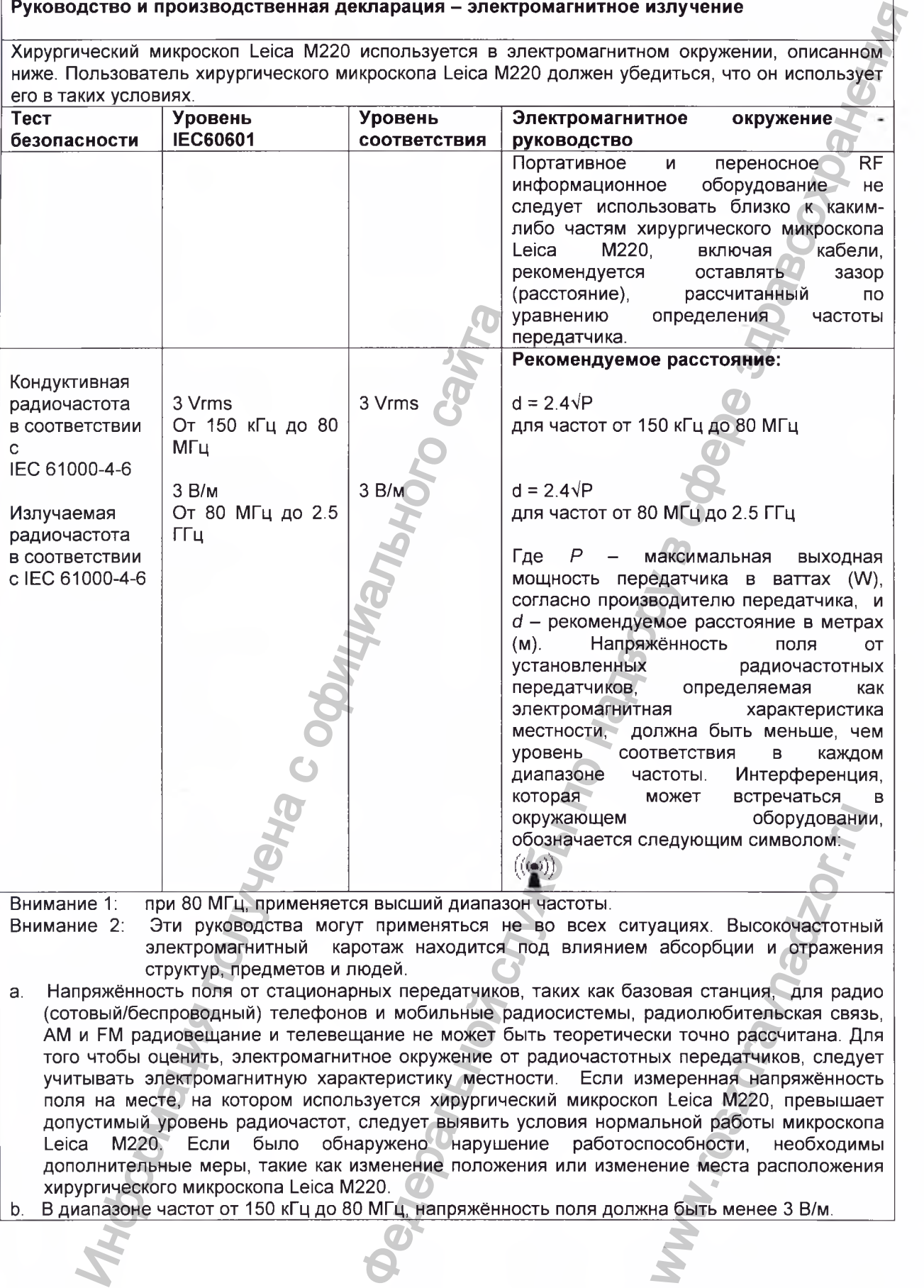

**Внимание 2: Эти руководства могут применяться не во всех ситуациях. Высокочастотный электромагнитный каротаж находится под влиянием абсорбции и отражения структур, предметов и людей.**

- **a. Напряжённость поля от стационарных передатчиков, таких как базовая станция, для радио (сотовый/беспроводный) телефонов и мобильные радиосистемы, радиолюбительская связь, AM и FM радиовещание и телевещание не может быть теоретически точно рассчитана. Для того чтобы оценить, электромагнитное окружение от радиочастотных передатчиков, следует учитывать электромагнитную характеристику местности. Если измеренная напряжённость поля на месте, на котором используется хирургический микроскоп Leica М220, превышает допустимый уровень радиочастот, следует выявить условия нормальной работы микроскопа Leica М220. Если было обнаружено нарушение работоспособности, необходимы дополнительные меры, такие как изменение положения или изменение места расположения хирургического микроскопа Leica М220.** оборудовани<br>педующим символом:<br>уациях. Высокочастотны<br>абсорбции и отражени<br>овая станция, для ради<br>радиолюбительская связ<br>ки точно рассчитана. Дних передатчиков, следу<br>меренная напряжённос<br>п Leica M220, превыша<br>льной работ
- **b. В диапазоне частот от 150 кГц до 80 МГц, напряжённость поля должна быть менее 3 В/м.**

### Таблица 6 из EN 60601-1-2:2007

**Рекомендуемые разделительные расстояния между портативными/ мобильными радиочастотными устройствами телекоммуникации и хирургическим микроскопом Leica М220**

**Хирургический микроскоп Leica М220 используется в электромагнитном окружении, в котором контролируются эфирные электромагнитные помехи. Пользователи хирургического микроскопа Leica М220 могут помочь предотвратить электромагнитную интерференцию поддержанием минимальной дистанции между портативной и мобильной радиочастотной аппаратурой связи (передатчиками) и хирургическим микроскопом Leica М220, как рекомендуется ниже, соответственно максимальной выходной мощности аппаратуры связи.**

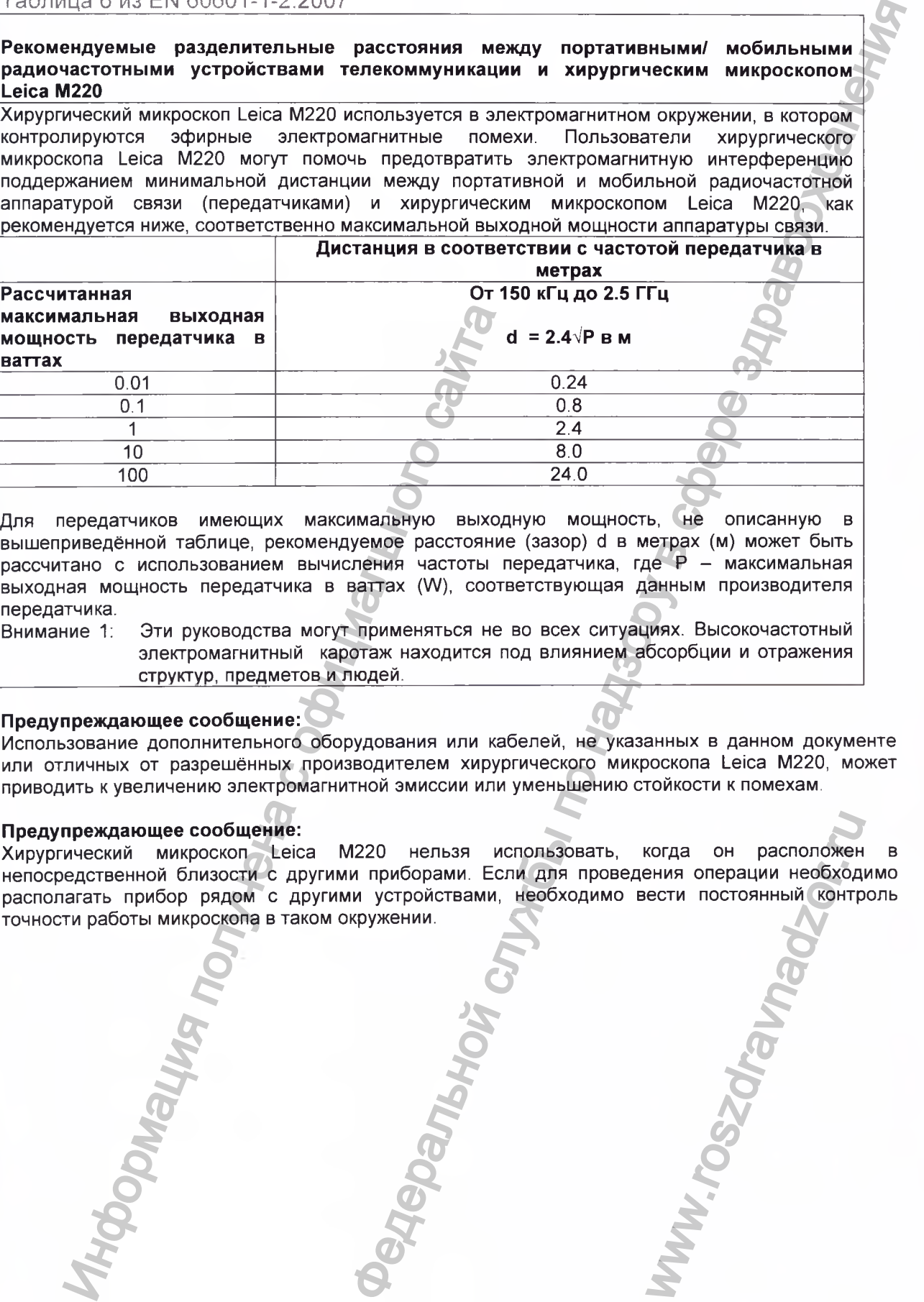

**Для передатчиков имеющих максимальную выходную мощность, не описанную в вышеприведённой таблице, рекомендуемое расстояние (зазор) d в метрах (м) может быть** рассчитано с использованием вычисления частоты передатчика, где P - максимальная **выходная мощность передатчика в ваттах (W), соответствующая данным производителя передатчика.**

**Внимание 1: Эти руководства могут применяться не во всех ситуациях. Высокочастотный электромагнитный каротаж находится под влиянием абсорбции и отражения структур, предметов и людей.**

### **Предупреждающее сообщение:**

**Использование дополнительного оборудования или кабелей, не указанных в данном документе или отличных от разрешённых производителем хирургического микроскопа Leica М220, может приводить к увеличению электромагнитной эмиссии или уменьшению стойкости к помехам.**

### **Предупреждающее сообщение:**

**Хирургический микроскоп Leica М220 нельзя использовать, когда он расположен в непосредственной близости с другими приборами. Если для проведения операции необходимо располагать прибор рядом с другими устройствами, необходимо вести постоянный контроль точности работы микроскопа в таком окружении.** ENTRE OF PROTOTORING COLORADO CONTRA CONTRA CONTRA CONTRA CONTRA CONTRA CONTRA CONTRA CONTRA CONTRA CONTRA CONTRA CONTRA CONTRA CONTRA CONTRA CONTRA CONTRA CONTRA CONTRA CONTRA CONTRA CONTRA CONTRA CONTRA CONTRA CONTRA CON

Leica М220 / Ref. 10 716 922 / Версия - <sup>31</sup>

### Опасности во время использования

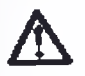

### **Предостережение 1**

Риск повреждения от<br>опрокидывания хирургического **опрокидывания микроскопа!**

- **ч> Заблокируйте поворотную штангу.**
- **Ф Никогда не пытайтесь изменить балансировку или переустановить микроскоп пока он находится над операционным полем.**<br>• После смены/
- **четановки**<br>оборудования **дополнительного оборудования каждый раз проводите балансировку микроскопа Leica М525.**

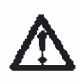

### **Предостережение 2 Риск повреждения вследствие**

**падения бинокулярного тубуса! > Затяните прижимной винт.**

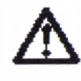

### **Внимание 3 Неконтролируемый поворот поворотной штанги!**

**> Перед транспортировкой хирургического микроскопа всегда переводите его в транспортное положение.**

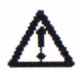

### **Внимание 4**

**Ноги в лёгкой обуви могут попасть под основание станины!**

*<u><b>Э Всегда толкайте прибор перед*</u> **собой, чтобы переместить его; никогда не тяните его за собой.**

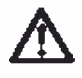

### **Предостережение 6**

**Риск смертельного исхода**

**вследствие электрического шока! > Подсоединяйте хирургический микроскоп только к заземлённой розетке.**

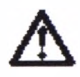

### **Внимание 7 Риск инфицирования!**

**> Оставляйте достаточно места вокруг станины для того, чтобы стерильные защитные чехлы, не контактировали с нестерильными деталями.** иаждый раз проводите<br>
балансировку микроскопа Leica<br>
M525.<br>
Предостереждения вспедствие<br>
тадения бинокулярного трбуса!<br>
2 3атаните прижимной винт.<br>
2 3атаните прижимной винт.<br>
2 3 метроплируемый поворот мироскопа всегда<br>

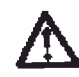

### **Предостережение 8 Неисправное освещения может повредить пациенту!**

*>* **Держите наготове соответствующие сменные лампы.**

### **А Предостережение 9** Свет слишком большой **интенсивности может повредить**

**сетчатку.**<br> **••** Следуйте предупреждающим<br>**в** разделе сообщениям в **«Требования безопасности», стр. 25.**

 **Предупреждение 10**

### **Возможное повреждение вследствие превышения времени воздействия!**

**Свет прибора потенциально опасен. Риск повреждения глаз возрастает при увеличении времени воздействия.**

**> Во время воздействия света от не** превышает **безопасных величин.**

**Если время воздействия превышает 1.7 минуты при максимальной энергии выхода, безопасные уровни могут быть превышены.**  $\begin{array}{|c|c|c|c|}\n\hline \text{Ripen} & \text{Ripen} &$ 

### **Предостережение 11**

### **Риск смертельного исхода вследствие электрического шока!**

**> Перед заменой плавких предохранителей, отсоединяйте кабель электропитания от разъёма на приборе..** EMPLETISHOTO MEXICALE<br>
ME ЭЛЕКТРИЧЕСКОГО ШОКА<br>
ЗАМЕНОЙ ПЛАВ<br>
РАНИТЕЛЕЙ, ОТСОЕДИНЯ<br>
ЗА НА ПРИбОРЕ.<br>
12<br>
ССНОВНОГО ОСВЕТИТЕЛЯ<br>
АБОТЫ СТАНОВИТСЯ ОЧ<br>
ЗАМЕНОЙ ЛАМПЫ, Убедится МАТЕЛЬ ОСВЕТИТЕЛЯ ОСТЫ<br>
13<br>
И РЕЗЬБА МОГУТ ВЫЙТИ<br>
А

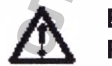

### **Внимание 12**

**Риск получения ожога!**

**Держатель основного осветителя во время работы становится очень горячим.**

**> Перед заменой лампы, убедитесь, что держатель осветителя остыл.**

### **Внимание 13**

**Винты или резьба могут выйти из строя!**

**Затягивая все винты, не прилагайте чрезмерных усилий.**

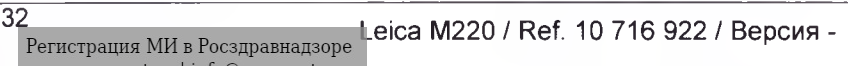

www.nevacert.ru | info@nevacert.ru

<span id="page-32-0"></span>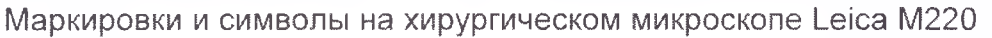

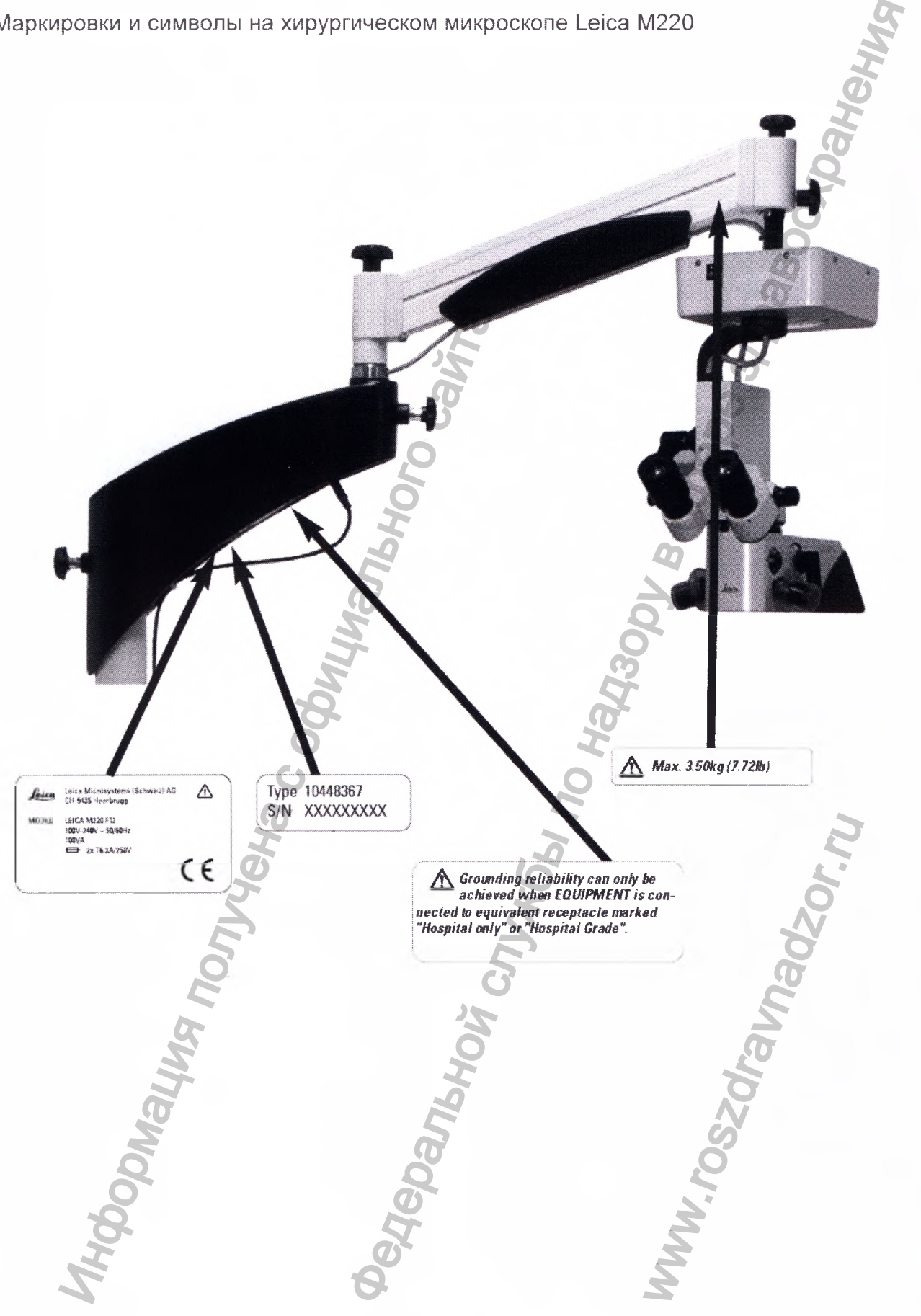

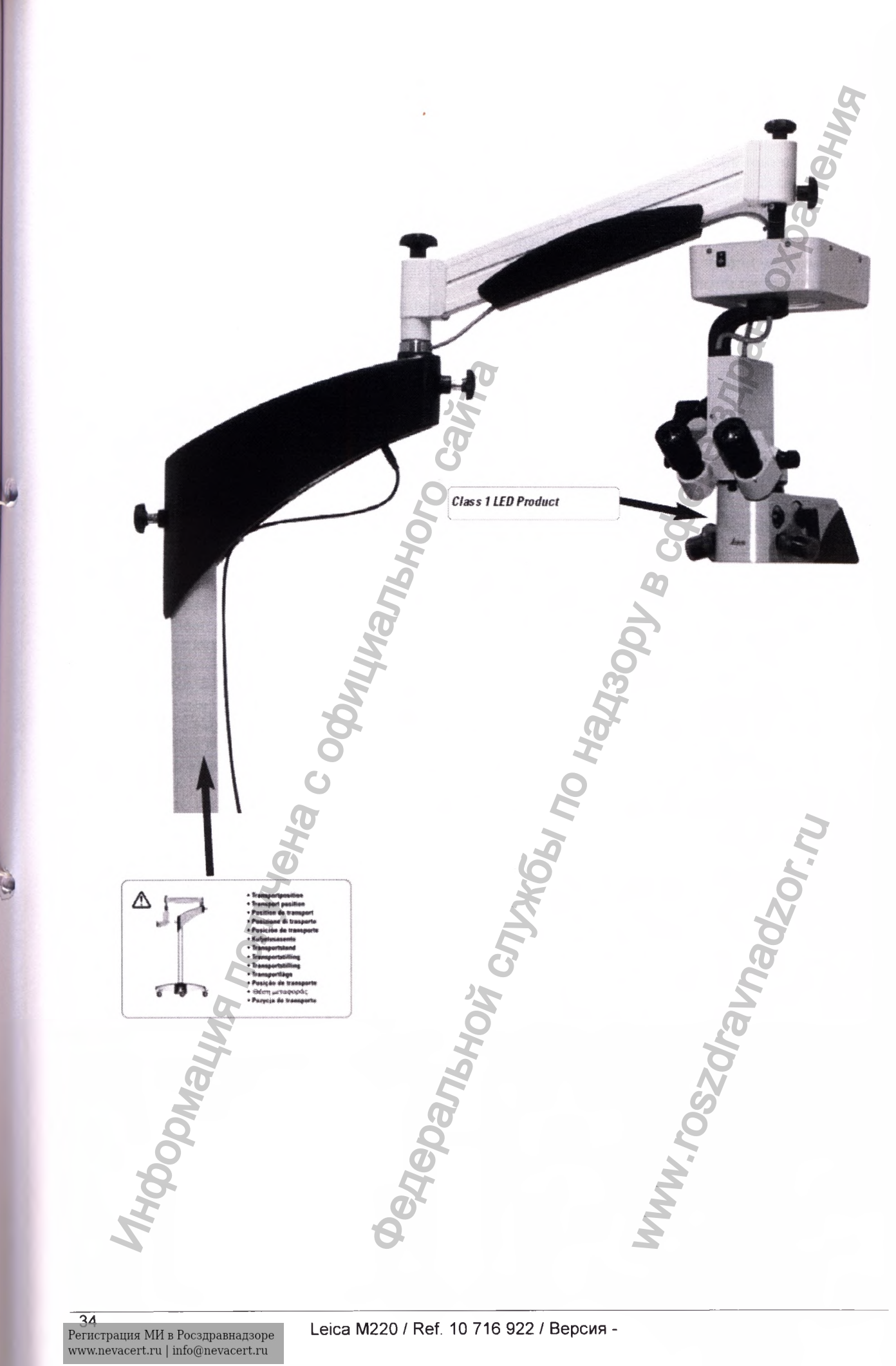

### <span id="page-34-0"></span>Инструкции по уходу

- **Во время перерывов в работе закрывайте прибор чехлом от пыли.**
- **Когда Вы не используете дополнительное оборудование, держите его в недоступном для пыли месте.**
- **Удаляйте пыль путём продувания воздуха с помощью резиновой груши или с помощью мягкой кисточки.**
- **Протирайте объективы и окуляры специальной тканью для ухода за оптикой, смоченной в чистом спирте.**
- **Защищайте хирургический микроскоп от попадания влаги, паров, кислот, щелочей и веществ, которые могут вызвать коррозию. Не храните химические вещества рядом с**
- **микроскопом. • Оберегайте микроскоп от запрещённого использования, для которого он не предназначен. Никогда не устанавливайте разные штепсельные вилки или демонтированные оптические системы, а также механические узлы и детали, за** попадания влаги, паров, кислот, щелочей<br>
и веществ, которые могут вызвать<br>
Не храните химические вещества рядом с<br>
Микроскопом.<br>
Оберегайте микроскопом:<br>
Оберегайте микроскопом:<br>
инкогда не устанавливайте разные<br>
штепесны
- **исключением случаев, оговоренных в данном руководстве.**
- **Защищайте микроскоп от попадания масла и жира. Никогда не смазывайте маслом или жиром механические части или скользящие поверхности.**
- **Удаляйте крупные частицы загрязнения с помощью влажной одноразовой**
- **салфетки. • Для дезинфекции хирургического микроскопа Leica М220 используйте составы из групп поверхностных дезинфицирующих средств, основанных на следующих активных компонентах:**
	- **Альдегиды,**
	- **Спирты,**
	- **Четвертичные аммониевые соединения.**

**Принимая во внимание возможное повреждение материалов, не применяйте составы, содержащие следующие вещества:**

- **Галоген-разведённые композиции,**
- **Сильные органические кислоты,**
- **Кислород-разведённые композиции.**
- **Изучите инструкции производителей по применению дезинфицирующих средств.**
- **Рекомендуем Вам подписать договор о сервисном обслуживании с Leica Service.**

### **Тропическая среда/ плесневение**

**Компания Leica применяет определённые меры предосторожности относительно методов производства и материалов. Другие защитные меры включают:**

- **Держите оптические детали чистыми.**
- **Используйте или храните систему только в чистом окружении.**
- **Когда прибор не используется, храните его под ультрафиолетовым светом.**
- **Используйте только в комнатах с постоянным кондиционированием воздуха.**
- **Держите прибор вдали от влажности и закрывайте пластиковым чехлом с кремнегелем.**

### Обслуживание и уход

**В основном хирургический микроскоп Leica М220 не требует ухода. Для сохранения надёжной и долговечной работы хирургического микроскопа, мы рекомендуем Вам предусмотрительно связаться с надёжной сервисной организацией.** ажрывайте **Полическая среди литеньное**<br>
инительное Компания Leica применяет огределение<br>
инительное методов ромаводства и материалов<br>
им или с » Держие оптические детали чистьми,<br>
или или с » Держие оптические детали чис

**Мы рекомендуем Вам проводить периодические проверки прибора, в соответствии с нашим подробным проверочным листом.**

**Мы рекомендуем связаться с Вашим региональным представителем сервисной службы компании Leica.**

**« с » Для сервисного обслуживания используйте только оригинальные запасные детали.** WAW.TOSCOWER

Leica М220 / Ref. 10 716 922 / Версия - <sup>35</sup>

### Обслуживание и уход

<span id="page-35-0"></span>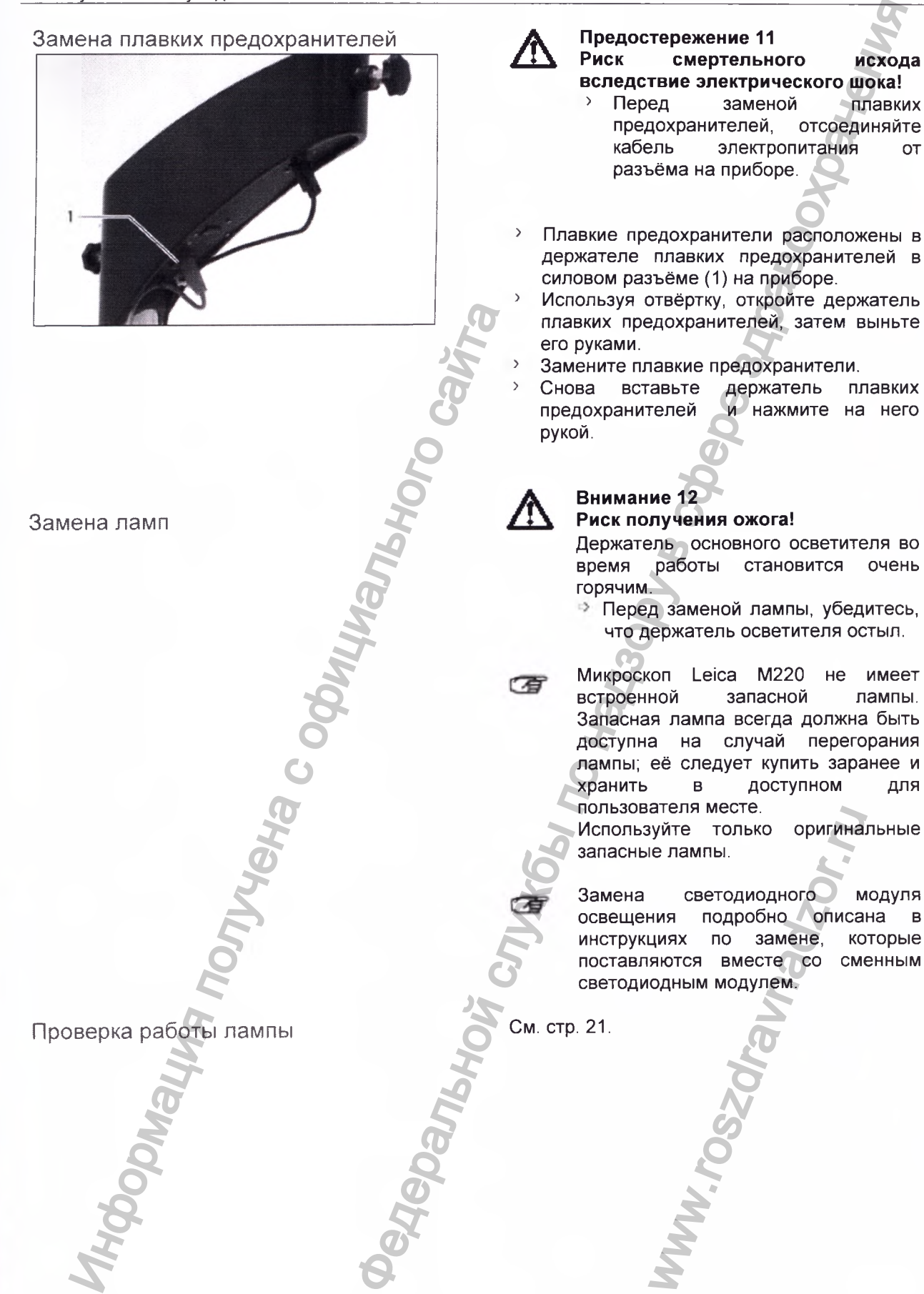

Замена ламп

<span id="page-35-1"></span>Проверка работы лампы

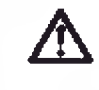

# **Риск смертельного исхода**

- **вследствие электрического шока!**<br>> Перед заменой плавких **заменой предохранителей, отсоединяйте кабель электропитания от разъёма на приборе.**
- **> Плавкие предохранители расположены в держателе плавких предохранителей в силовом разъёме (1) на приборе.**
- **> Используя отвёртку, откройте держатель плавких предохранителей, затем выньте его руками.**
- 
- **Замените плавкие предохранители.**<br>Снова вставьте держатель пл **> Снова вставьте держатель плавких предохранителей и нажмите на него рукой.**

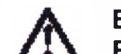

### **Внимание 12 Риск получения ожога!**

**Держатель основного осветителя во время работы становится очень горячим.**

- **Перед заменой лампы, убедитесь, что держатель осветителя остыл.**
- **Микроскоп Leica М220 не имеет встроенной Запасная лампа всегда должна быть доступна на случай перегорания лампы; её следует купить заранее и хранить в доступном для пользователя месте.**

**Используйте только оригинальные запасные лампы.**

**Замена светодиодного модуля освещения подробно описана в инструкциях по замене, которые поставляются вместе со сменным светодиодным модулем.** NET TO THE REAL SURFACE.<br>
ENTRE TO TO BUTTAN CONTRACT CONTRACT CONTRACT CONTRACT CONTRACT CONTRACT CONTRACT CONTRACT CONTRACT CONTRACT CONTRACT CONTRACT CONTRACT CONTRACT CONTRACT CONTRACT CONTRACT CONTRACT CONTRACT CONTRA

**См. стр. 21.**

36 Leica М220 / Ref. 10 716 922 / Версия -

Регистрация МИ в Росздравнадзоре www.nevacert.ru | info@nevacert.ru

### Диагностика в случае повреждения

<span id="page-36-0"></span>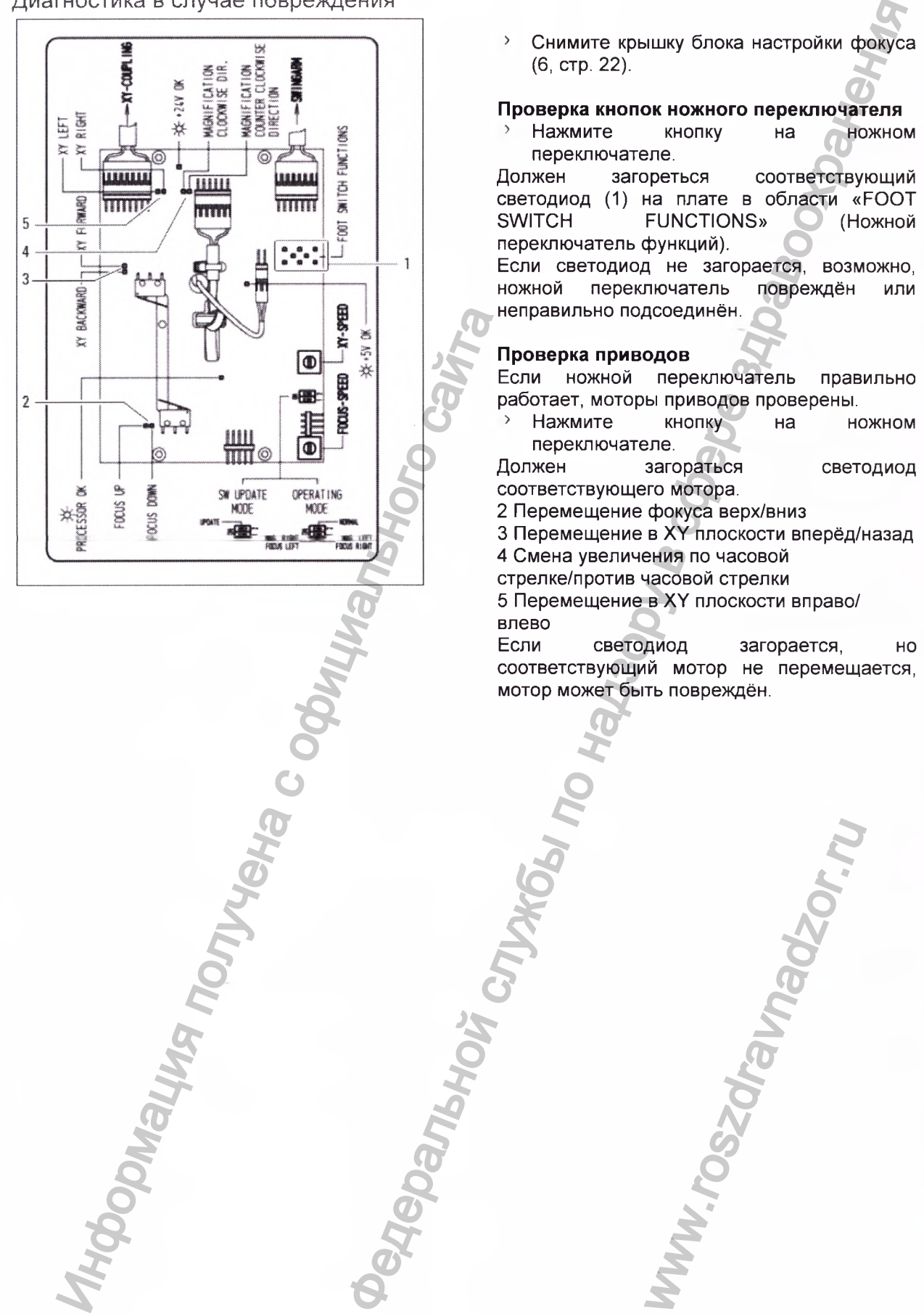

**> Снимите крышку блока настройки фокуса (6, стр. 22).**

# **Проверка кнопок ножного переключателя**<br>> Нажмите кнопку на ножног

**> Нажмите кнопку на ножном**

**переключателе. Должен загореться соответствующий светодиод (1) на плате в области «FOOT SWITCH FUNCTIONS» (Ножной переключатель функций).**

**Если светодиод не загорается, возможно, ножной переключатель повреждён или неправильно подсоединён.**

### **Проверка приводов**

**Если ножной переключатель правильно работает, моторы приводов проверены.**

**> Нажмите кнопку на ножном** переключателе.<br>Должен загораться

**Должен загораться светодиод соответствующего мотора.**

**2 Перемещение фокуса верх/вниз**

**3 Перемещение в XY плоскости вперёд/назад**

- **4 Смена увеличения по часовой**
- **стрелке/против часовой стрелки**

**5 Перемещение в XY плоскости вправо/ влево**

**Если светодиод загорается, но соответствующий мотор не перемещается, мотор может быть повреждён.**

awadzor.n

### <span id="page-37-1"></span>Подготовка стерилизуемых деталей к повторному использованию

### **Детали**

**Такие детали, как ротационные ручки, защитные стёкла линз объективов и покрышки, поставляемые компанией Leica Microsystems (Schweiz) AG, являются деталями многократного использования.**

### **Пересмотр ограничений:**

**Относительно обработки товаров медицинского назначения, которые использовались для пациентов, страдающих от болезни Якоба-Крейтцфельдта (CJD, «коровье бешенство») или её вариантов (vCJD), или лиц с подозрением на наличие этих заболеваний, должны быть использованы местные нормативные документы и правила. Как правило, повторно стерилизуемые изделия, используемые для этих пациентов, могут быть без опасности утилизированы путём сжигания.** болезни Ужоба-Креитцерельдтва (СU),<br>или анально и делований, должны был делования с обитального сайтального сайтального сайтального сайтального сайтального сайтального сайтального сайтально сайтально сайтально сайтально с

### **Безопасная работа и защита здоровья**

**Должна быть гарантирована безопасная работа и защита здоровья персонала, допущенного к обработке загрязнённых деталей. При подготовке к работе, очистке и дезинфекции данных деталей должны соблюдаться требования больничной гигиены и профилактики возникновения инфекционных заболеваний.**

### **Ограничения повторного использования**

**Частое повторное использование оказывает минимальное воздействие на данные детали. Износ и повреждение, вызванные использованием, обычно проявляются к концу ресурса службы данных деталей.**

### <span id="page-37-2"></span>Инструкции по уходу

### **Место использования**

**Удалите поверхностное загрязнение с места использования с помощью одноразовой тканевой/ бумажной салфетки.**

### **Хранение и транспортировка**

**Здесь мы не предъявляем специальных требований. Мы рекомендуем проводить подготовку деталей сразу же после использования.**

### <span id="page-37-0"></span>**Подготовка к очистке**

**Снимите детали с хирургического микроскопа.**

### **Ручная очистка**

**Оборудование: проточная вода, очищающие агенты, спирты, микро-волокнистая ткань Процедура:**

- **Смойте поверхностное загрязнение с**<br>детали (температура < 40 °C). В детали (температура < **зависимости от степени загрязнения, можно использовать некоторые очищающие агенты.**
- **Для очистки оптики можно использовать также спирты, если присутствует сильное загрязнение, например, отпечатки пальцев, жирные пятна.**
- **-> Протрите детали, за исключением оптических компонентов, с помощью одноразовой тканевой/бумажной салфетки. Оптические поверхности протрите с помощью микро-волокнистой ткани.**

### **Автоматическая уборка**

**Оборудование: Прибор для очистки/дезинфекции**

**Мы рекомендуем не проводить очистку оптических деталей в приборе для очистки/ дезинфекции. Оптические детали нельзя очищать также в ультразвуковой ванне, где они могут быть повреждены**

### **Дезинфекция**

**Может быть использован спиртовой дезинфицирующий раствор "Mikrozid, Liquid" в соответствии с инструкциями на этикетке. Пожалуйста, обратите внимание, что оптические поверхности тщательно промывают чистой питьевой водой и затем, чистой дистиллированной водой. После этого детали должны быть тщательно высушены перед повторной стерилизацией.** Обрудование протония вода, очинальный службы по надзмнения сливая службы по надзельной службы по надзельной службы по надзельной службы по надзельной службы по надзельной службы по надзельной службы по надзельной службы

### **Уход**

**Здесь мы не предъявляем специальных требований.**

### **Проверка и функциональный тест**

**Проверьте надёжность прикрепления ротационных ручек и ручек управления.**

### **Упаковка**

**Отдельная: Можно использовать обычный полиэтиленовый пакет для стерилизации. Пакет для детали должен быть достаточно большим для того, чтобы обеспечить полную герметизацию.** ид повторной стерилизация<br>предъявляем специа<br>инициональный тест<br>надёжность прикрег<br>учек и ручек управления<br>ожно использовать об<br>ий пакет для стерили<br>али должен быть достатого, чтобы обеспечить г<br>ого, чтобы обеспечить г<br>иц

**Стерилизация Смотрите таблицу 1.**

**Хранение**

**Здесь мы не предъявляем специальных требований.**

 $\overline{38}$  Leica M220 / Ref. 10 716 922 / Версия -

www.nevacert.ru | info@nevacert.ru

### **Дополнительная информация**

**Нет**

### **Связь с производителем**

**Обращайтесь к Вашему региональному представительству компании Leica.**

**Компания Leica Microsystems (Schweiz) AG подтверждает, что инструкции, изложенные выше, подходят для подготовки деталей к повторному использованию. Персонал, проводящий подготовку деталей к повторному использованию, несёт ответственность за достижение требуемого результата текущей подготовки с применением соответствующих инструментов и материалов. Обычно с этой целью требуется утверждение и обычный контроль процедуры подготовки деталей к повторному использованию. Таким образом, персонал, проводящий подготовку таких деталей, должен исключить любые отклонения от приведённых выше инструкций, чтобы обеспечить их эффективное использование и исключить возможное повреждение.**

### **Таблица 1: Стерилизация**

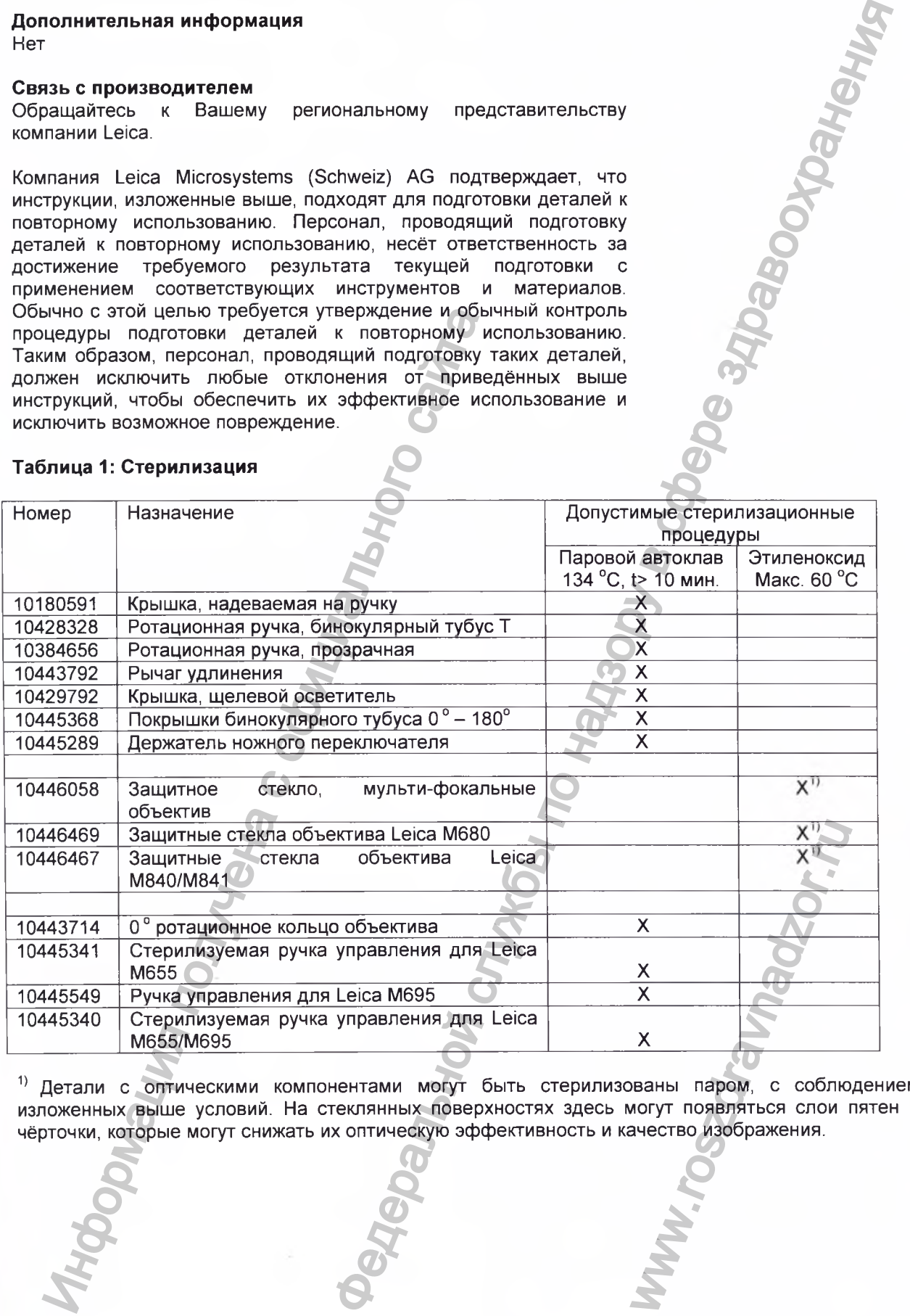

**1) Детали с оптическими компонентами могут быть стерилизованы паром, с соблюдением изложенных выше условий. На стеклянных поверхностях здесь могут появляться слои пятен и чёрточки, которые могут снижать их оптическую эффективность и качество изображения.**

### <span id="page-39-0"></span>Что делать если... **« Если электрически управляемые функции не работают должным образом, всегда сначала проверяйте: • Включён ли сетевой переключатель? • Правильно ли подсоединён кабель электропитания? • Правильно ли прикреплены соединительные кабели?** Общие неисправности **Неисправность Причина Поворотная штанга поднимается или опускается самостоятельно. Поворотная штанга опускается, даже если шкала балансировки установлена на самый высокий уровень. Поворотная штанга сбалансирована неправильно. Общий вес микроскопа и дополнительного оборудования слишком большой. Газовый грифон повреждён. Микроскоп перемещён применением силы, или перемещается может быть только с значительной совсем не Фиксаторы шарнирного соединения слишком затянуты. Функции не могут Кабель соединения не активироваться с помощью подсоединён, ножного переключателя.** Ножной переключател **повреждён. Предлагаемые меры по устранению\_\_\_\_\_\_\_\_\_\_\_\_\_\_\_\_ > Проведите балансировку поворотной штанги (см. стр.** 8). *■■■'У* **Уменьшите общий вес. О Замените газовый грифон в сервисной службе компании Leica. • Ослабьте** фиксаторы **шарнирного соединения (стр. 10). =!> Проверьте кабель электропитания.**  $\Rightarrow$  **Проверьте** соединение **ножного переключателя. Проведите диагностику (см. стр. 37). В случае повреждения, свяжитесь с сервисной службой компании Leica.** правность или опускается сбалансирована итанга Поворотная штанга Поворотная итанга Поворотная итанга полускается сбалансирована непри этом с оборудования спишкой сборудования спишкой сборудования с гольшой.<br>
Газовый грифо имые функции не<br>
вседа снезная<br>илимент кабель<br>
прикреплены<br>
прикреплены<br>
миниа Предлагаемые меры по<br>
службение заполнения службения службения службения службения службения службения службения службения службения службения электропитания.<br>Проверьте соедин<br>ножного переключателя<br>Проведите диагностику<br>стр. 37).<br>В случае повреждения,<br>свяжитесь с сервисной<br>службой компании Leica

<span id="page-40-0"></span>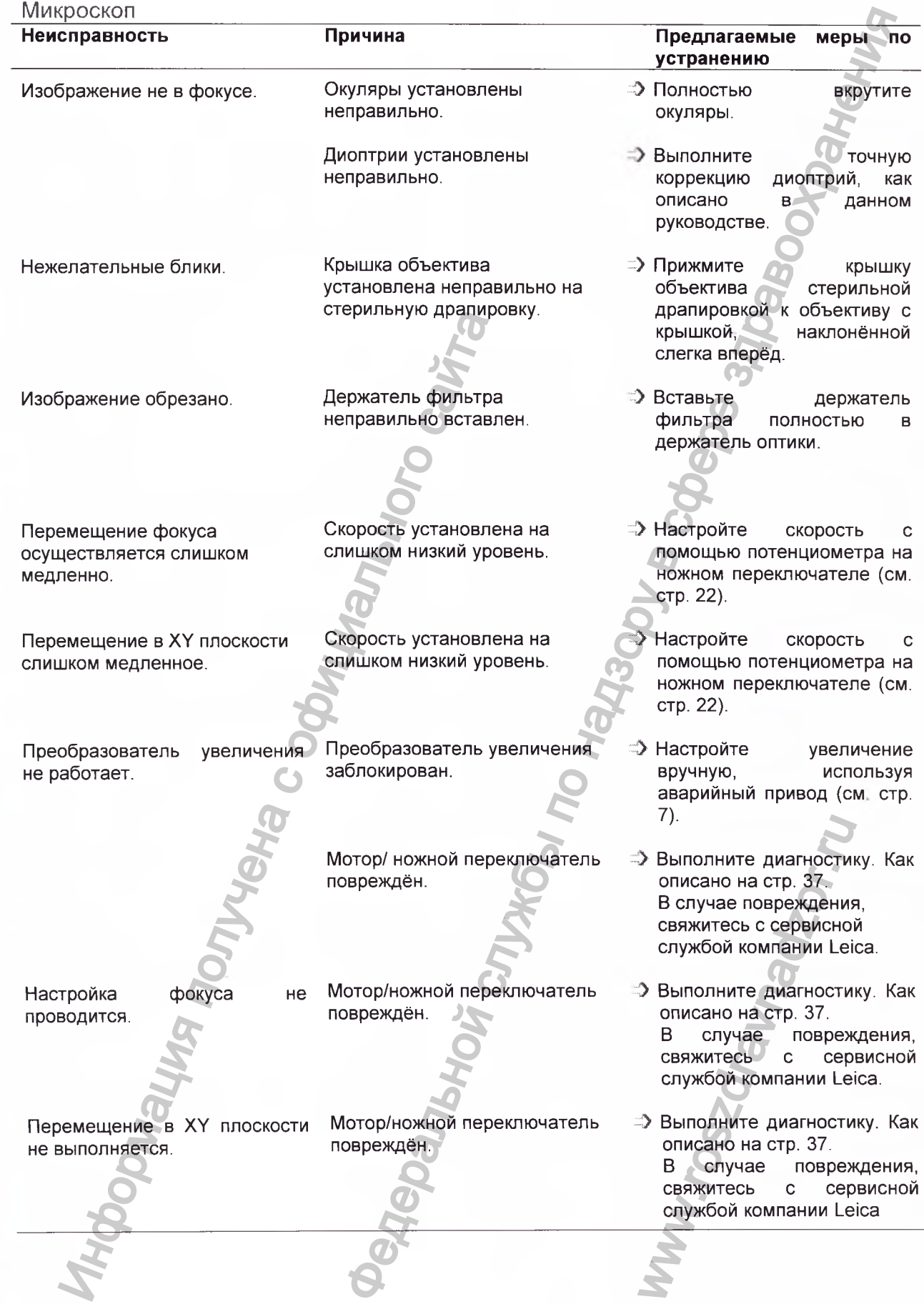

### Неисправности видео, фотооборудования

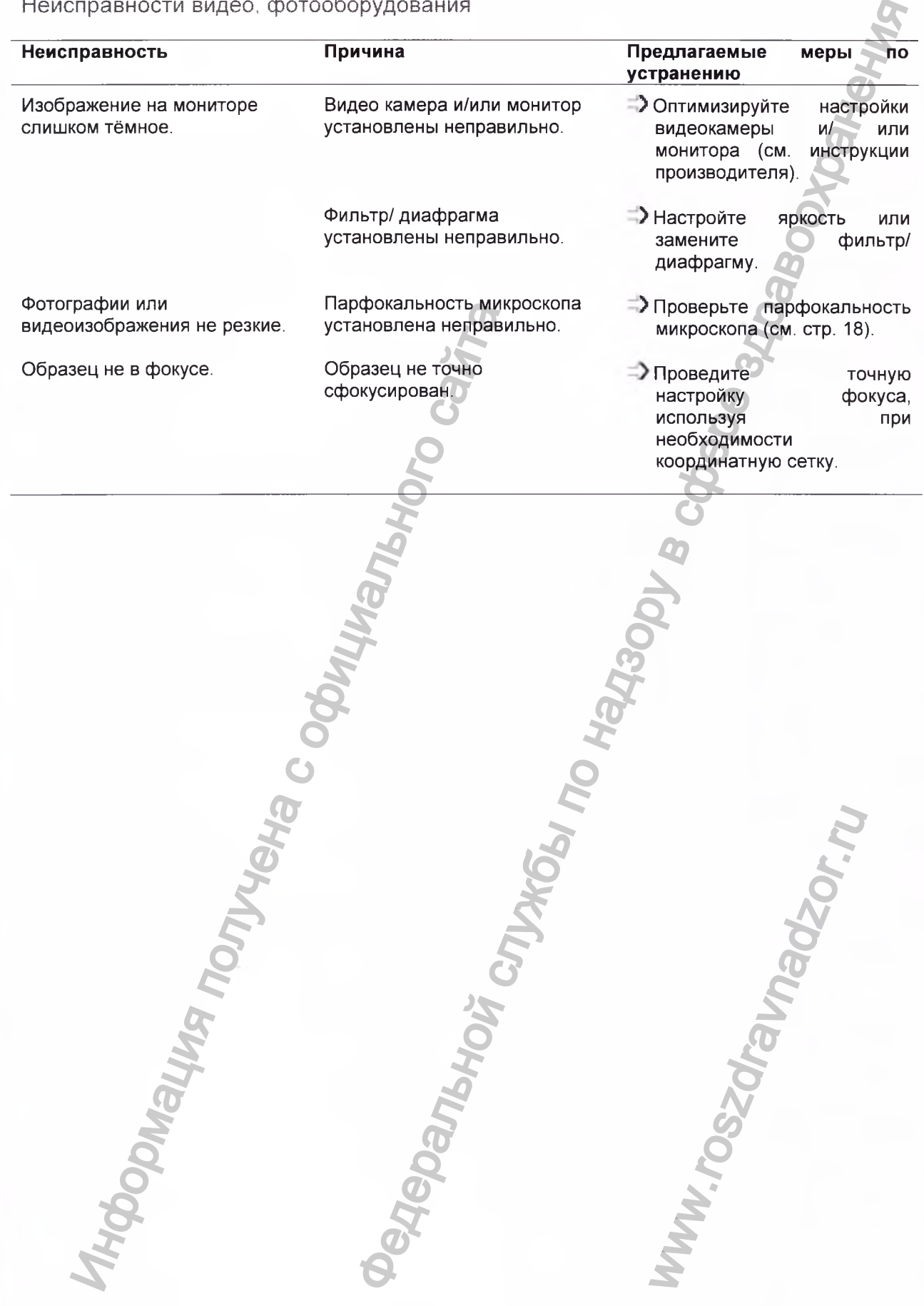

<span id="page-42-0"></span>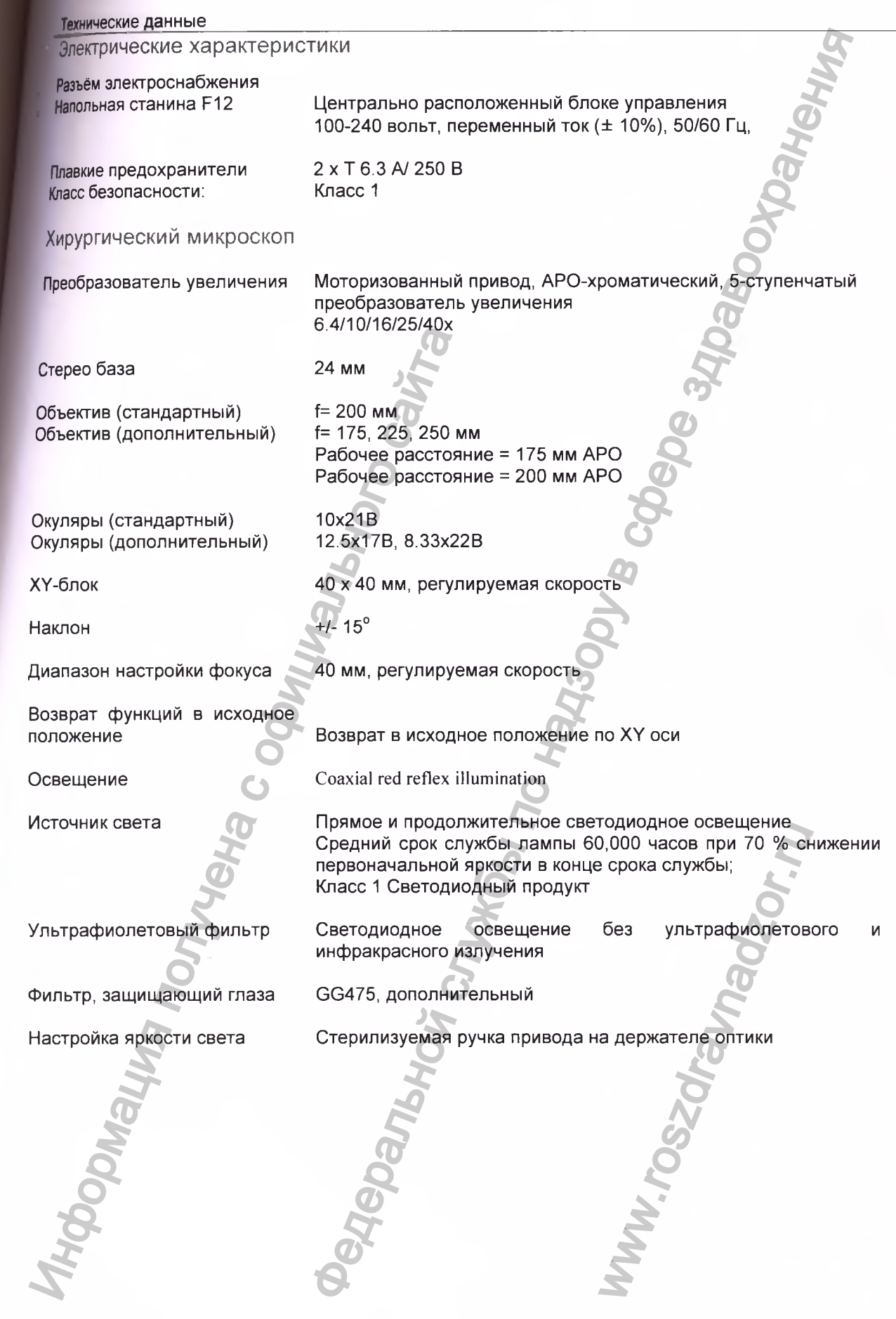

Leica М220 / Ref. 10 716 922 / Версия - <sup>43</sup>

۹

### **Оптические данные**

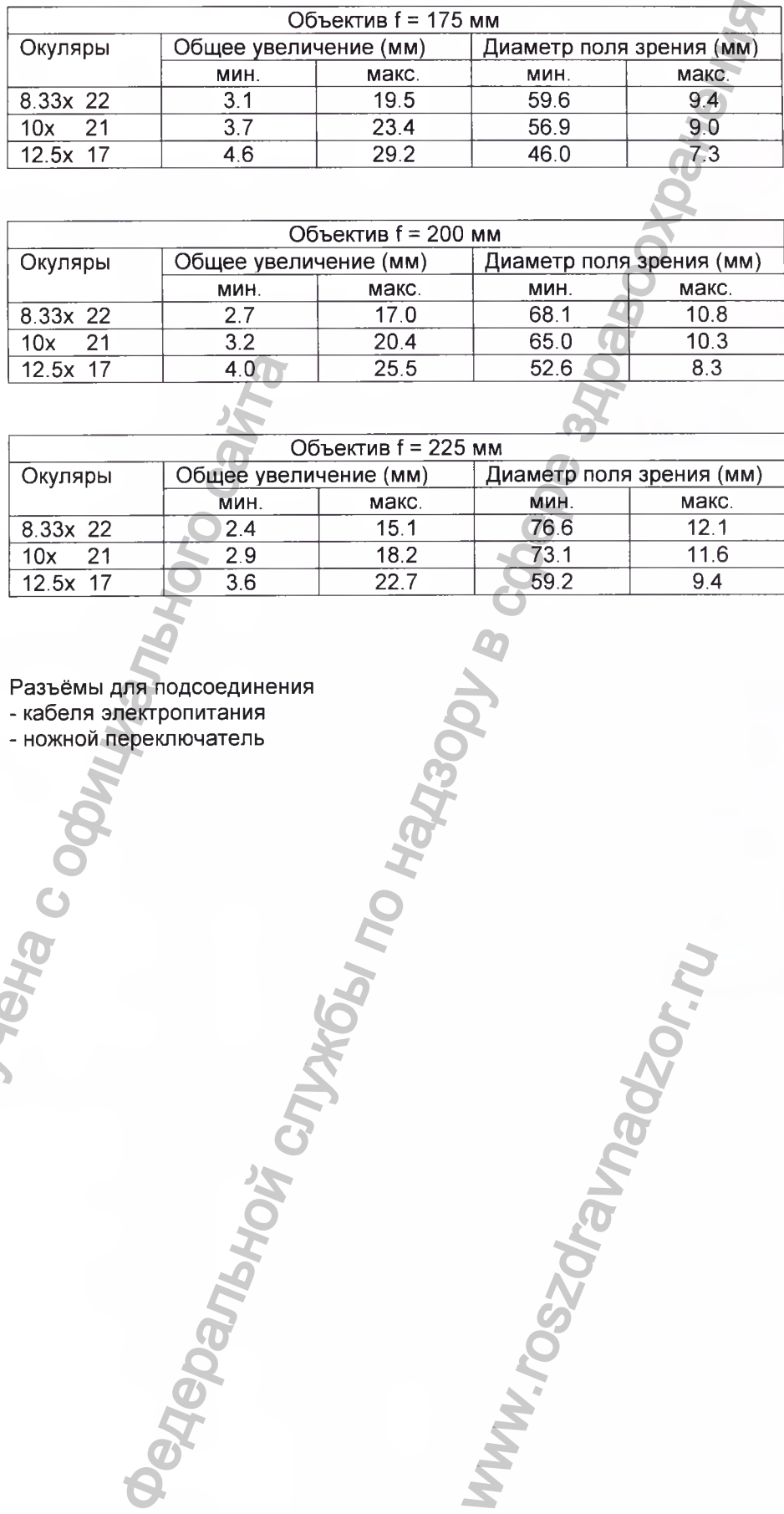

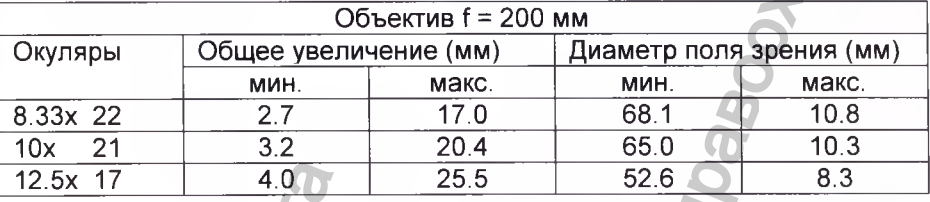

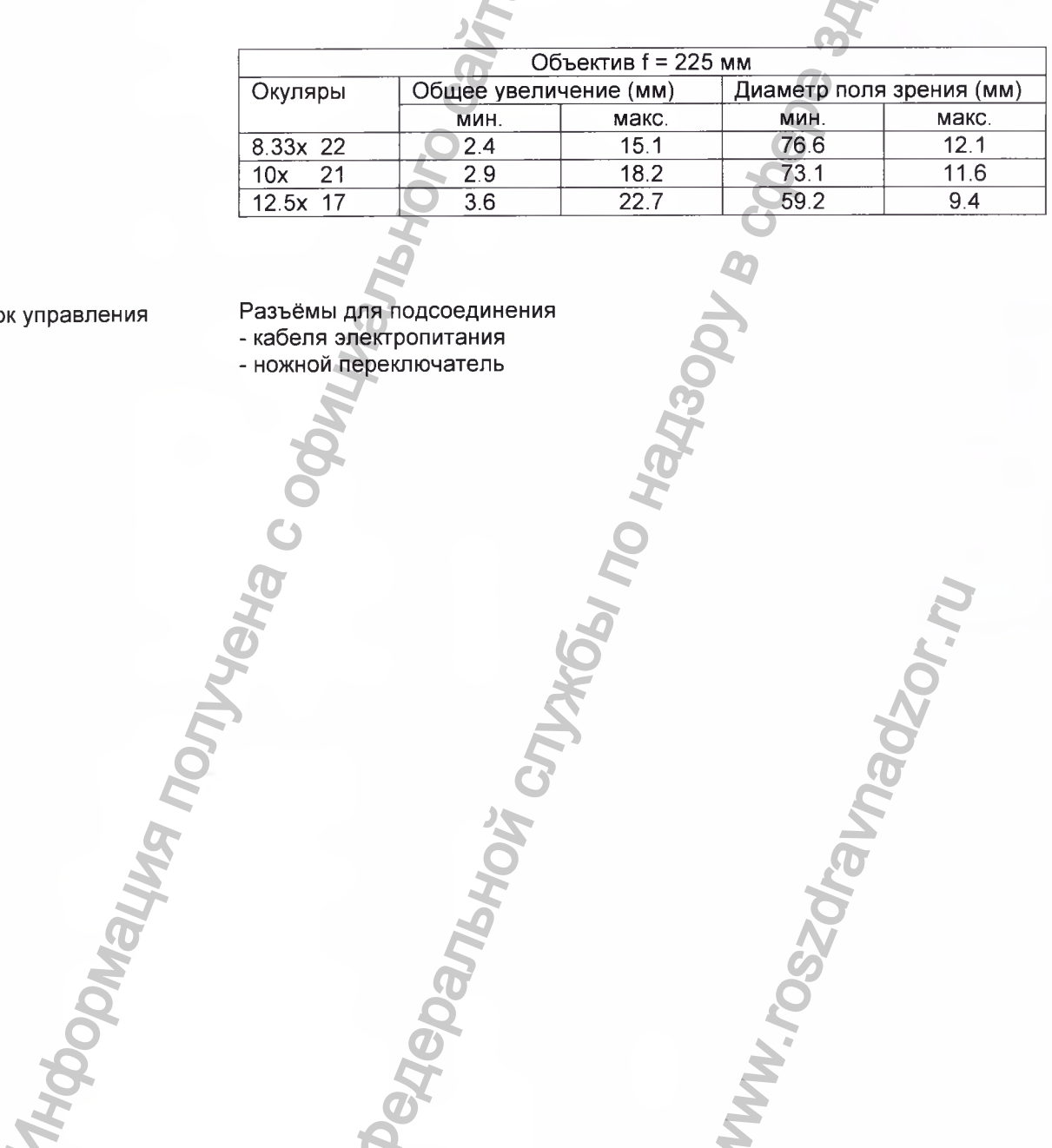

w.roszdrawnadzor.ru

**Блок управления**

**Разъёмы для подсоединения - кабеля электропитания**

**- ножной переключатель**

Регистрация МИ в Росздравнадзоре Leica M220 / Ref. 10 716 922 / Версия - www.nevacert.ru | info@nevacert.ru

### Станины

### **Напольная станина микроскопа Leica М220 F12**

**Максимальный диапазон Диапазон перемещения (вверх/вниз) Основание Транспортировочная высота, мм**

### **Микроскоп ассистента**

**Стандартный Полу-стерео**

### **Дополнительное оборудование**

**Бинокулярный тубус с фиксированным углом Бинокулярный тубус, изменяемый Светоделительная пластина Адаптер видео зума** THE TRIM THE TRIM THE CONTROL CONTROL CONTROL CONTROL CONTROL CONTROL CONTROL CONTROL CONTROL CONTROL CONTROL CONTROL CONTROL CONTROL CONTROL CONTROL CONTROL CONTROL CONTROL CONTROL CONTROL CONTROL CONTROL CONTROL CONTROL

**Совместимость с Oculus SDI/BIOM Совместимость с Moeller El BOS**

**1068 мм 540 мм Площадь основания: 608 х 608 мм 1680 мм**

**(через светоделительную пластину)**

**Ножной переключатель 8 функций, водонепроницаемый Класс защиты IPX8**

**Нет**

**5 различных вариантов выбора 3 различных варианта выбора 50/50% и 70/30% 35-100 мм со стерилизуемой ручкой тонкой настройки фокуса Нет** 1088 мм<br>Площадь основания: 608 x 608 мм<br>Площадь основания: 608 x 608 мм<br>Получеский, водонепроницаемый<br>Княсс защиты IPX8<br>Княсс защиты IPX8<br>В функций, водонепроницаемый<br>Княсс защиты IPX8<br>В функций, водонепроницаемый<br>В функц

www.roszdrawnadzor.ru

### Условия окружающей среды

<span id="page-45-0"></span>Для использования <sub>температура воздуха от +10 °C до +40 °C<br>прибора: 104 °C</sub> Выполняемые стандарты **прибора: (о т +50 °F до + 104 °F) относительная влажность от 30 % до 75 % атмосферное давление от 500 мбар до 1060 мбар Хранение: температура воздуха от -30 °С до + 70 °С от -22 °F до + 158 °F относительная влажность от 10 % до 100 % атмосферное давление от 500 мбар до 1060 мбар** втура воздуха ст +10 °C до + 40 °C<br>
меньшая влажность от 30 % до 75 %<br>
втура воздуха службы по 160 мебар до 1660 мебар<br>
втура воздуха службы по 160 мебар до 1660 мебар<br>
втура воздуха службы по 1660 мебар до 1660 мебар<br>
в

**Руководство для медицинской продукции 93/42/ЕЕС Классификация: Класс I, в соответствии с приложением IX, правило 1 директивы. Медицинское Электрическое Оборудование, Часть 1: Общие Требования безопасности IEC 60601-1; EN 60601-1; UL 60601-1;**

**CAN/CSA-C22.2 No.601.1- М90 Электромагнитная совместимость IEC 60601-1-2; EN 60601-1**

<span id="page-45-1"></span>**Хирургическое подразделение компании Leica Microsystems (Schweiz) AG имеет сертификаты системы управления по международным** стандартам ISO 9001:2000/ISO 13485:2003 и ISO<br>относительно качества управления, качества стр относительно качества управления, качества страхования **управления качеством окружающей среды. Безопасность лазерных устройств IEC/EN 60825-1** DEOIGTED (ДЛЯ МЕДИЦИНСКОЙ ПРОДУКЦИИ 9342/ЕЕС<br>
CCMONKRALINE: КЛАСС 1, В СООТВЕТСТВИИ С ПРИЛОЖЕН<br>
ИНИНСКОЕ ЭЛЕКТРИЧЕСКОЕ Оборудование, Ча<br>
ИНИНСКОЕ ОБОВИЛЯ безопасногии IEC 60601-1; EN 6060'<br>
ИСБА-C22-2 No.601.1-M90<br>
ИТОМАГ

[IEC - Международная электротехническая комиссия, UL - лаборатория по технике безопасности США, EN - Европейские нормативы, ISO Международная организация по стандартизации]

### <span id="page-45-2"></span>Ограничения использования

**Хирургический микроскоп Leica М220 F12 можно эксплуатировать только в закрытых помещениях на твёрдом полу.**

**При неровностях пола, превышающих 0.3°, возможно повреждение микроскопа Leica М220 F12 вследствие неконтролируемых движений (смещений).** www.roszdrawadzor.ru

Региетрация МИ в Росздравнадзоре | Leica M220 / Ref. 10 716 922 / Версия - www.nevacert.ru | info@nevacert.ru

### <span id="page-46-0"></span>Размеры

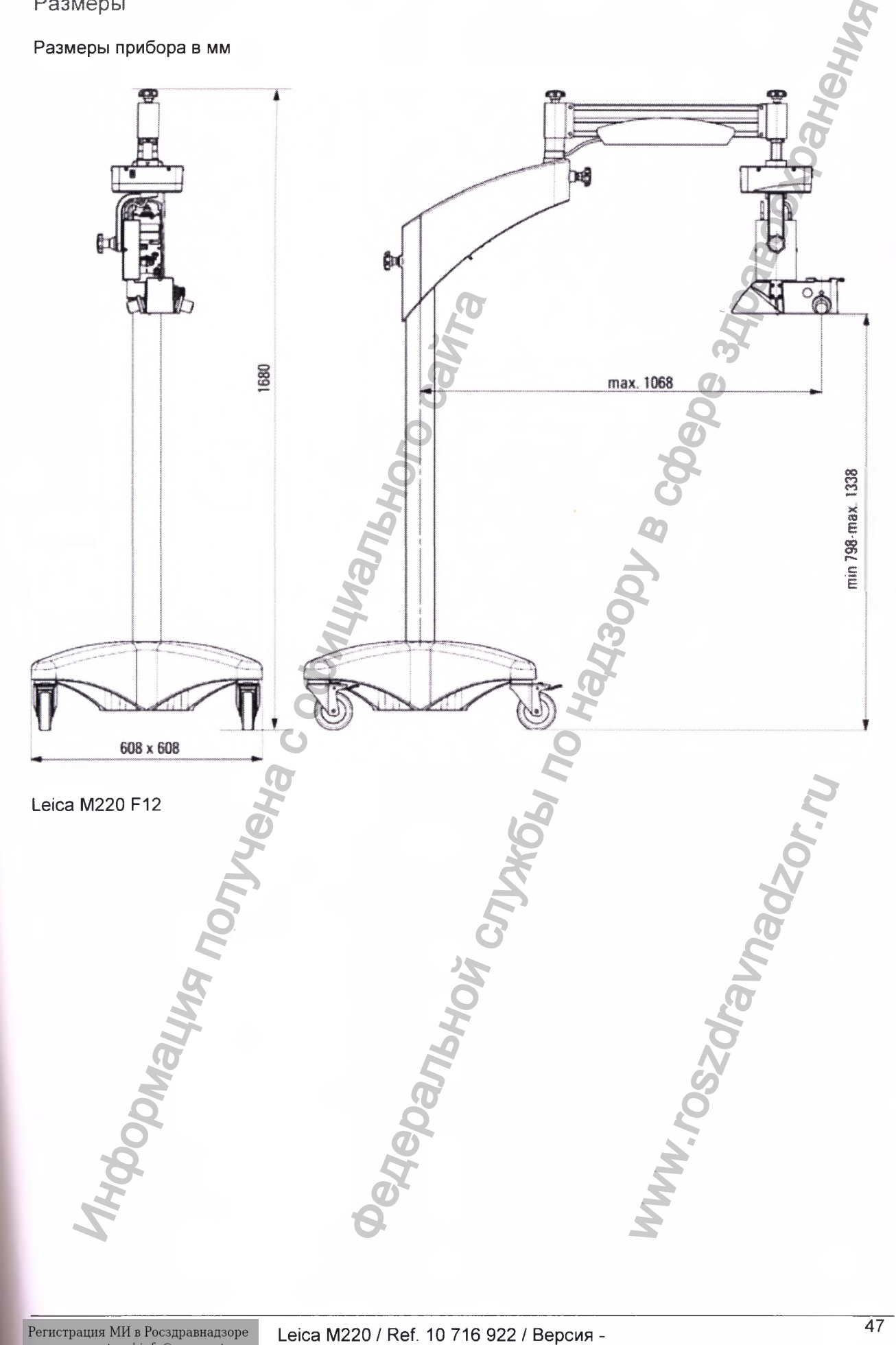

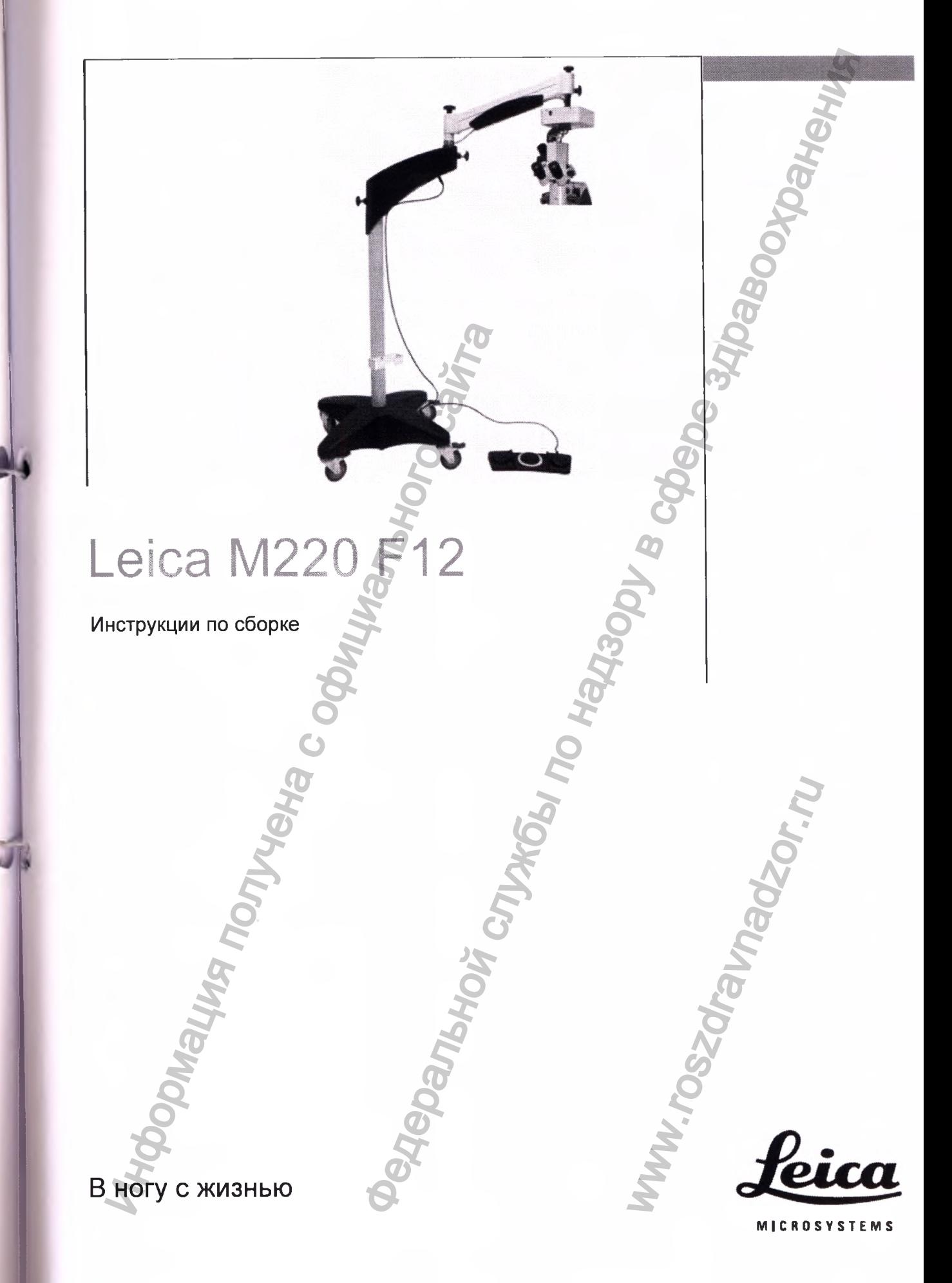

### Общие требования безопасности\_\_\_\_\_\_\_\_\_\_\_

Общие требования безопасности **Эти инструкции по сборке содержат важные примечания о безопасности, а также информацию о настройке прибора.**

**Перед тем как приступить к сборке или начать работать на приборе внимательно прочтите данные инструкции по сборке.**

### **Использование прибора по назначению**

- **Хирургический микроскоп Leica оптический прибор, который с помощью увеличения и освещения улучшает обзор объекта.**
- **Он может применяться для наблюдения, документирования, а также в ветеринарной и врачебной практике.**
- **Хирургический микроскоп Leica может эксплуатироваться только в закрытом помещении на твёрдом полу или должен быть прикреплён к прочному потолку.**

### **Указания для лиц, ответственных за прибор**

- **Следите, чтобы на хирургическом микроскопе работал только квалифицированный обученный персонал.**
- **Проводите регулярный осмотр прибора для того, чтобы убедиться, что работа на нём безопасна для пользователя.**
- **Тщательно проводите инструктаж по технике безопасности для новых пользователей, а также разъясняйте значение сигналов об опасности и правил безопасности при работе с прибором**
- **Назначьте ответственных за ввод прибора в эксплуатацию, работу на приборе, уход и обслуживание хирургического микроскопа** компании Leica, **осуществляйте за ними контроль.**
- **Используйте только неповреждённый хирургический микроскоп Leica М220.**
- **Если обнаружатся какие-либо дефекты, могущие поставить безопасность людей под угрозу, немедленно свяжитесь с региональным представительством компании Leica или с Leica Microsystems (Schweiz) AG, Surgical Division, 9435 Heerbrugg, Switzerland.** иними и последния и и пользователем и и свещения улучшает обзор Объекта.<br>Документирования, а также в ветеринарной и врачебной практике.<br>В тетеринарной мироскопо Leica можно стали должен эксплуатирования на также было полу
- **Влияние хирургического микроскопа на другие приборы проверено в соответствии с EN 60 601-1-2. Система тестирована на предмет выбросов и стойкости к воздействию факторов внешней среды. Проведены обычные профилактические мероприятия по предотвращению выделения электромагнитного и других видов излучения.**

**• Если система была собрана неправильно лицами, которые не работают в компании Leica Microsystems (Schweiz) AG, ответственность за работу системы ложится на собственника или оператора.**

### **Указания для лиц, работающих на приборе**

- **Если вместе с хирургическим микроскопом Вы используете дополнительное оборудование сторонних производителей, убедитесь, что данный производитель подтверждает, что использование такой комбинации будет безопасным.**
- **Следуйте инструкциям, приведённым в данном руководстве.**
- **Следуйте указаниям работодателя организации работы и безопасности.**
- **Модификация хирургического микроскопа Leica М220 не допускается.**

### **Утилизация**

**• Утилизация данного продукта должна проводиться согласно соответствующим национальным предписаниям.**

### **Символы, используемые в данных инструкциях по сборке**

**Символы, используемые в данном руководстве, имеют следующие значения:**

### Предостережение

**Данным символом обозначаются потенциально опасные ситуации, которые могут привести к серьёзной травме или смерти.**

### **Внимание**

**Данным символом обозначаются потенциально опасные ситуации, которые могут привести к травме малой или средней степени тяжести, но могут причинить значительный материальный, финансовый ущерб или нанести вред окружающей среде.** ности • Если операн в службы по национальных по надзельной службы по наими службы по наими службы по наши и наими службы по наими службы по наими службы по наими службы по наими службы по наими службы по наими службы по рые могут приве<br>езной-травме-или-смерт<br>мание<br>нциально опасные си<br>рые могут привести к<br>ой или средней «<br>ести, но могут при<br>ансовый ущерб или<br>ансовый ущерб или и<br>окружающей-среде.<br>ормация, которая помох<br>льзовать данный<br>ичес

**Информация, которая поможет Вам использовать данный прибор технически правильно и эффективно.**

**Этот знак указывает, что Вы С> должны выполнить определённое действие или последовательность действий.**

### **Внутренняя инспекция товара**

**Повреждённые товары уменьшают уровень безопасности.**

**Использование повреждённых товаров может привести к серьёзным повреждениям:**

- **Транспортировочный контейнер не должен быть повреждён.**
- **Поставка, указанная во вложенном перечне, должна быть полной.**
- **Набор дополнительного оборудования, указанный во вложенном перечне, должен быть полным.**
- **Должно быть руководство по эксплуатации.**
- **Должны присутствовать все детали, указанные на схеме конфигурации**

**прибора. Если есть повреждение, перед использованием проведите исследование безопасности товара в сервисной службе компании Leica.**

### **Требования безопасности данных инструкций по сборке**

### **Внимание**

**Винты и резьба могут стираться! > Затягивайте винты без приложения чрезмерных усилий.**

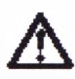

### **Внимание**

**Винты могут потеряться!**

**> Для установки XY-блока и привода фокуса используйте только поставляемые винты, предварительно обработанные Loctite.** Monxinus присутствовать все детали, T<br>
указанные на схеме конфигурации<br>
прибора.<br>
пользованием проведите исследование<br>
сопыскавания безопасности данных<br>
струкций по сборе<br>
Винты и резьба могут стираться!<br>
Винты и резьба м **Федеральной службы по надзе за службы по надзе за службы по надзе за службы по надзе за службы надзе за службы**<br>В надзе в состояния в состояния в состояния в состоянии в состоянии в состоянии в состоянии в состоянии в сос

www.roszaramandzor.ru

### Подготовительная работа

<span id="page-50-0"></span>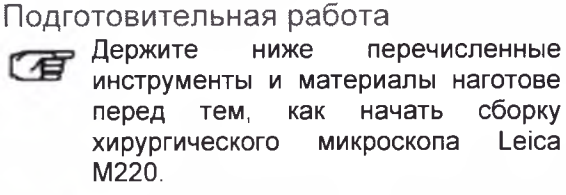

(有

**Для подобной работы потребуется помощник. Вам**

### **Поставляемое дополнительное оборудование**

**• Все винты и гайки**

### **Инструменты**

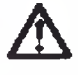

 **Внимание 13**

# **Винты или резьба могут выйти из строя!** Nether School Control of The Control of The Control of The Control of The Control of The Control of The Control of The Control of The Control of The Control of The Control of The Control of The Control of The Control of T

- **> Затягивая все винты, не прилагайте чрезмерных усилий.**
- **Торцовый ключ (2.5 мм, 5 мм)**
- **Отвёртки Philips (размер 0)**

# **Материал для сборки**

### <span id="page-50-1"></span>Стандартная поставка

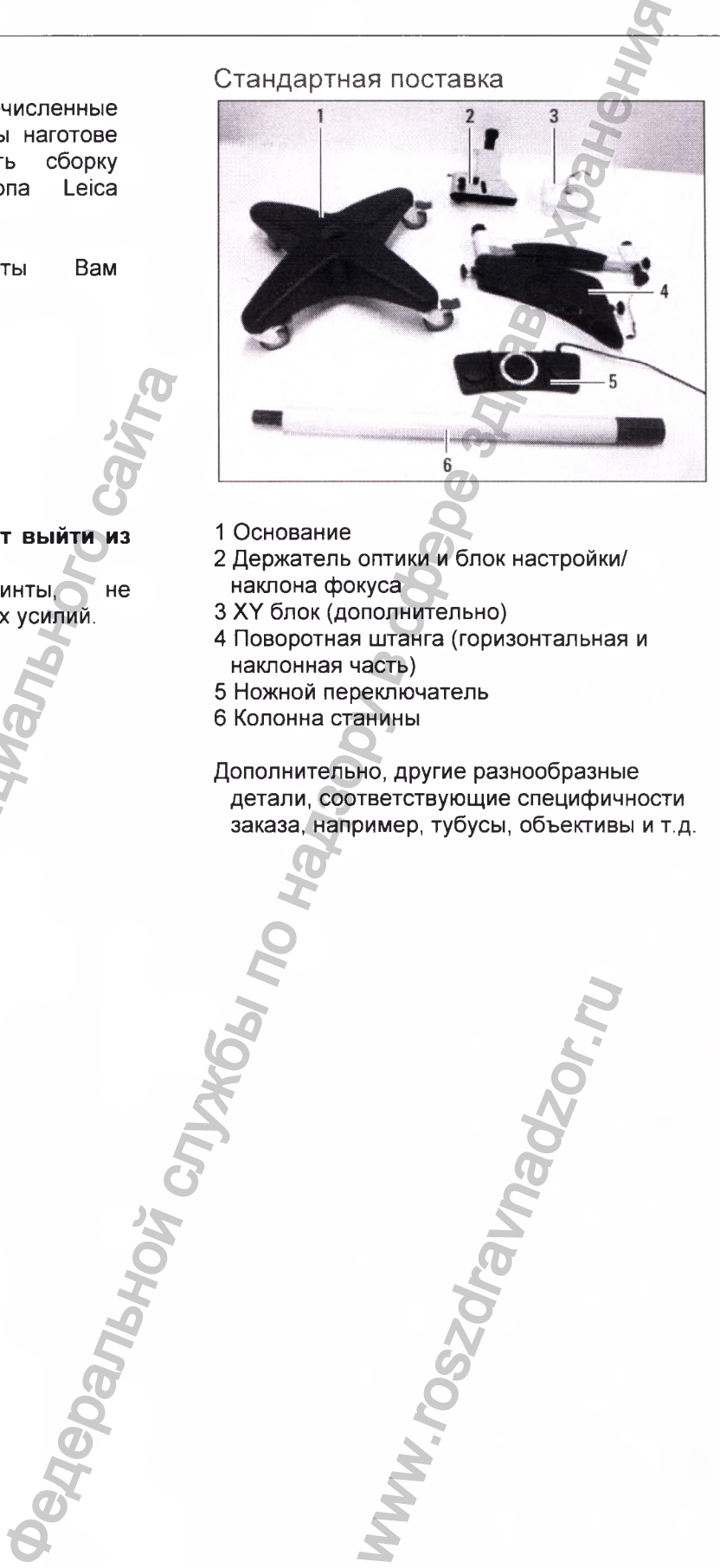

### **1 Основание**

- **2 Держатель оптики и блок настройки/ наклона фокуса**
- **3 XY блок(дополнительно)**
- **4 Поворотная штанга (горизонтальная и наклонная часть)**
- **5 Ножной переключатель**
- **6 Колонна станины**

### **• Соединения кабеля Дополнительно, другие разнообразные детали, соответствующие специфичности заказа, например, тубусы, объективы и т.д.**

www.roszaramandzor.ru

www.nevacert.ru | info@nevacert.ru

52 **Exercise Perican Ref. 10 716 922 / Версия** - Leica M220 / Ref. 10 716 922 / Версия -

### Сборка

<span id="page-51-0"></span>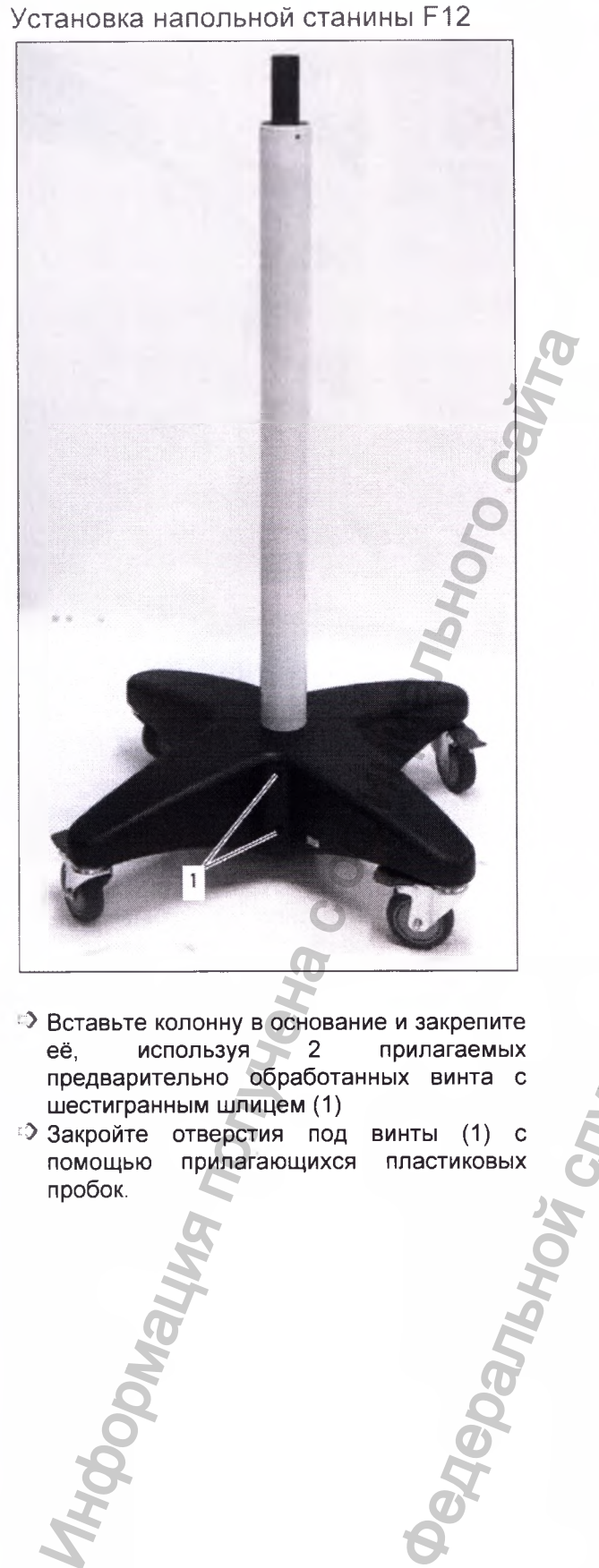

- **её, используя 2 прилагаемых предварительно обработанных винта с шестигранным шлицем (1)**
- **Е? Закройте отверстия под винты (1) с помощью прилагающихся пластиковых пробок.**

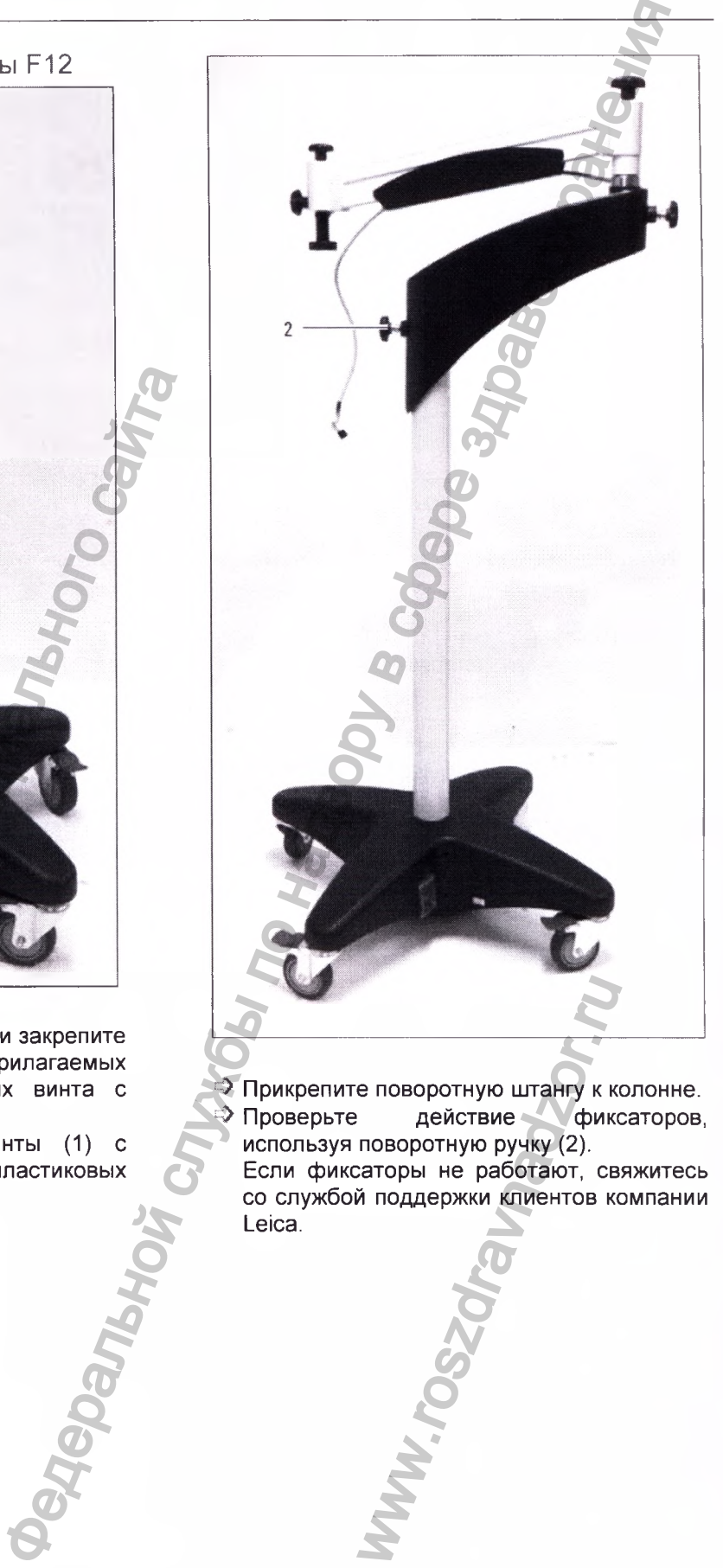

- **с> Прикрепите поворотную штангу к колонне.** действие фиксаторов, **используя поворотную ручку (2).**
- **Если фиксаторы не работают, свяжитесь со службой поддержки клиентов компании Leica.**

Leica М220 / Ref. 10 716 922 / Версия - <sup>53</sup>

### <span id="page-52-0"></span>Установка держателя оптики

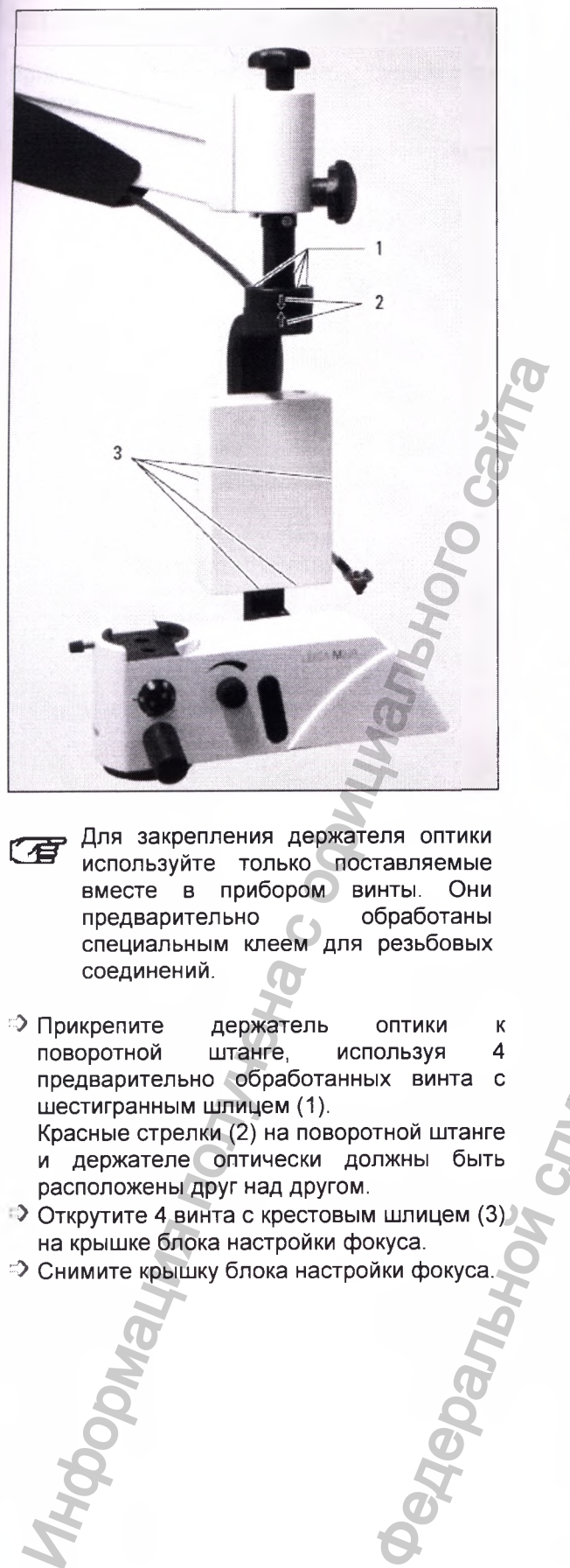

- *CW* **Для закрепления держателя оптики используйте только поставляемые вместе в прибором винты. Они** предварительно **специальным клеем для резьбовых соединений.**
- **Ф Прикрепите держатель оптики к поворотной штанге, используя 4 предварительно обработанных винта с шестигранным шлицем (1). Красные стрелки (2) на поворотной штанге**
	- **и держателе оптически должны быть расположены друг над другом.**
- **Открутите 4 винта с крестовым шлицем (3) на крышке блока настройки фокуса.**
- **Снимите крышку блока настройки фокуса.**

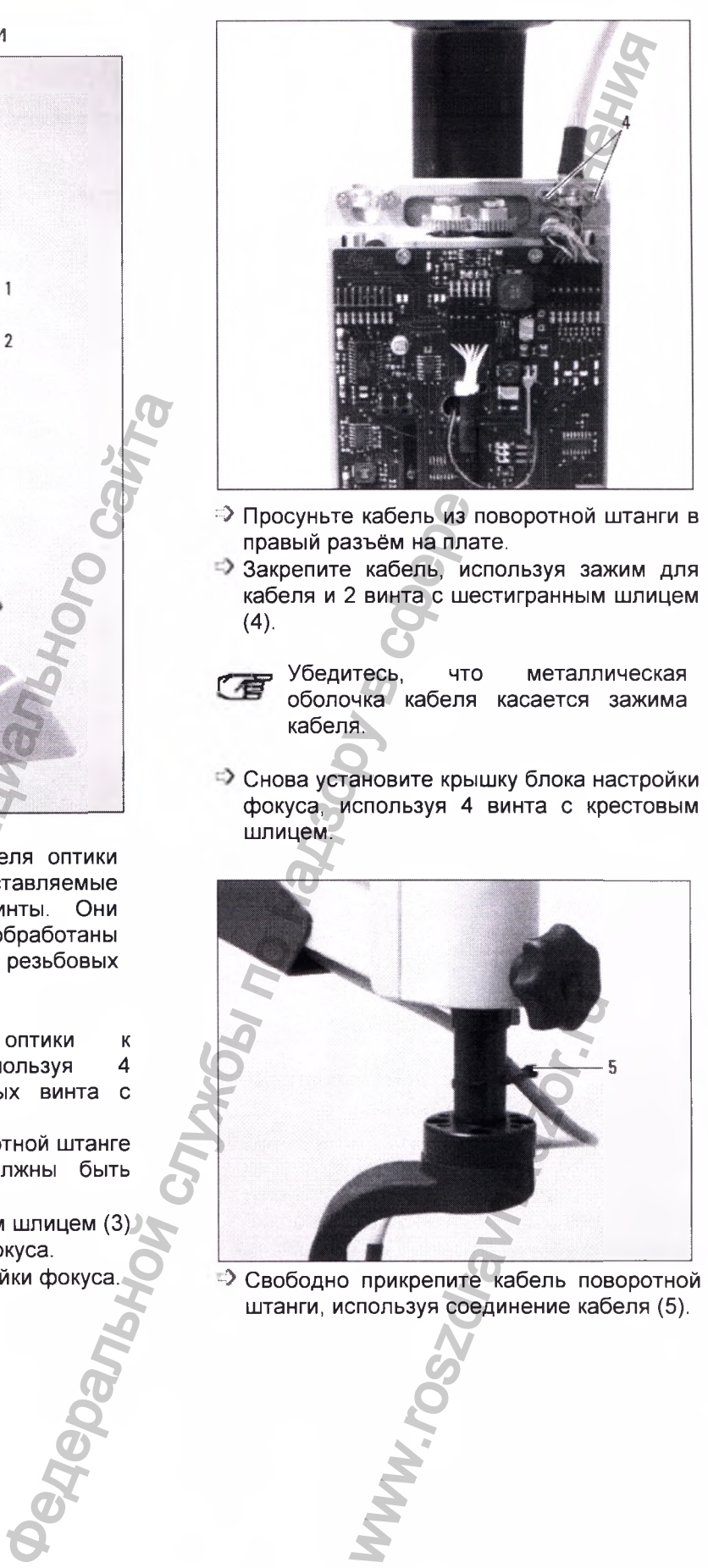

- *=У* **Просуньте кабель из поворотной штанги в правый разъём на плате.**
- **Закрепите кабель, используя зажим для кабеля и 2 винта с шестигранным шлицем (4).**

**р 7 Убедитесь, что металлическая**<br> *редительные неболе неседер санница* **оболочка кабеля касается зажима кабеля.**

**Снова установите крышку блока настройки фокуса, используя 4 винта с крестовым шлицем.**

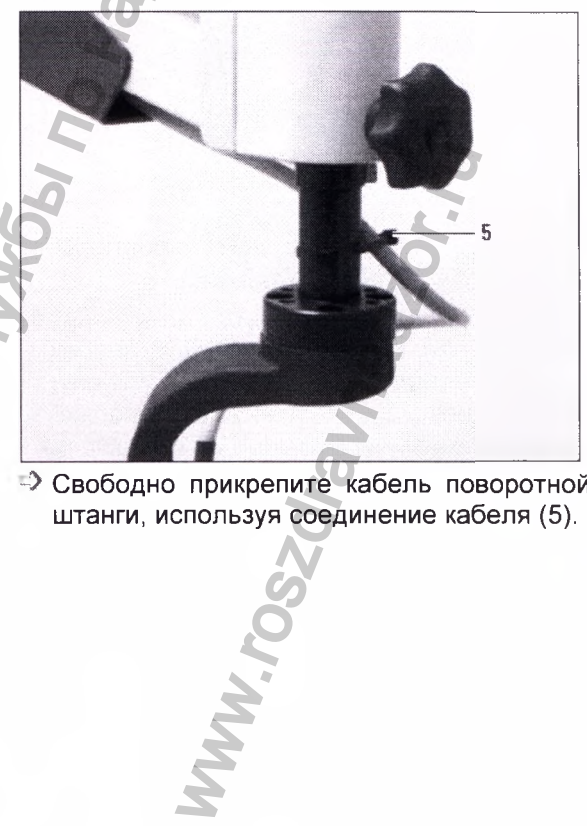

**-> Свободно прикрепите кабель поворотной штанги, используя соединение кабеля (5).**

 $\frac{54}{54}$  Регистрация МИ в Росздравнадзоре **Leica М220 / Ref. 10 716 922 / Версия -**

 $\label{eq:www.nevacert} \text{www.nevacert.ru} \mid \text{info@nevacert.ru}$ 

<span id="page-53-0"></span>Установка XY-блока (необязательная деталь) и держателя оптики

### **Прикрепите XY-блок обратно к держателю оптики**

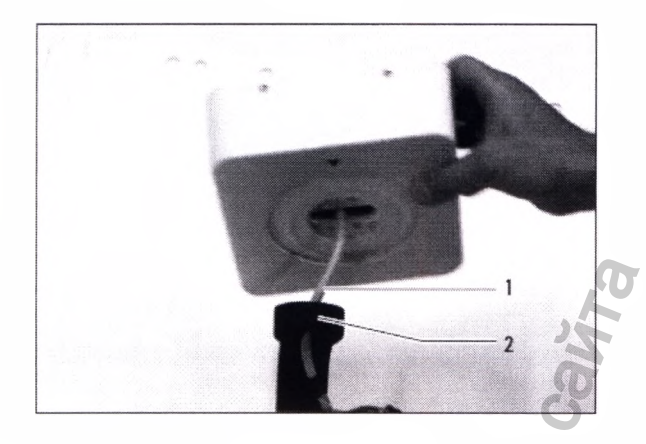

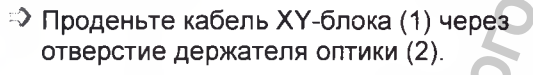

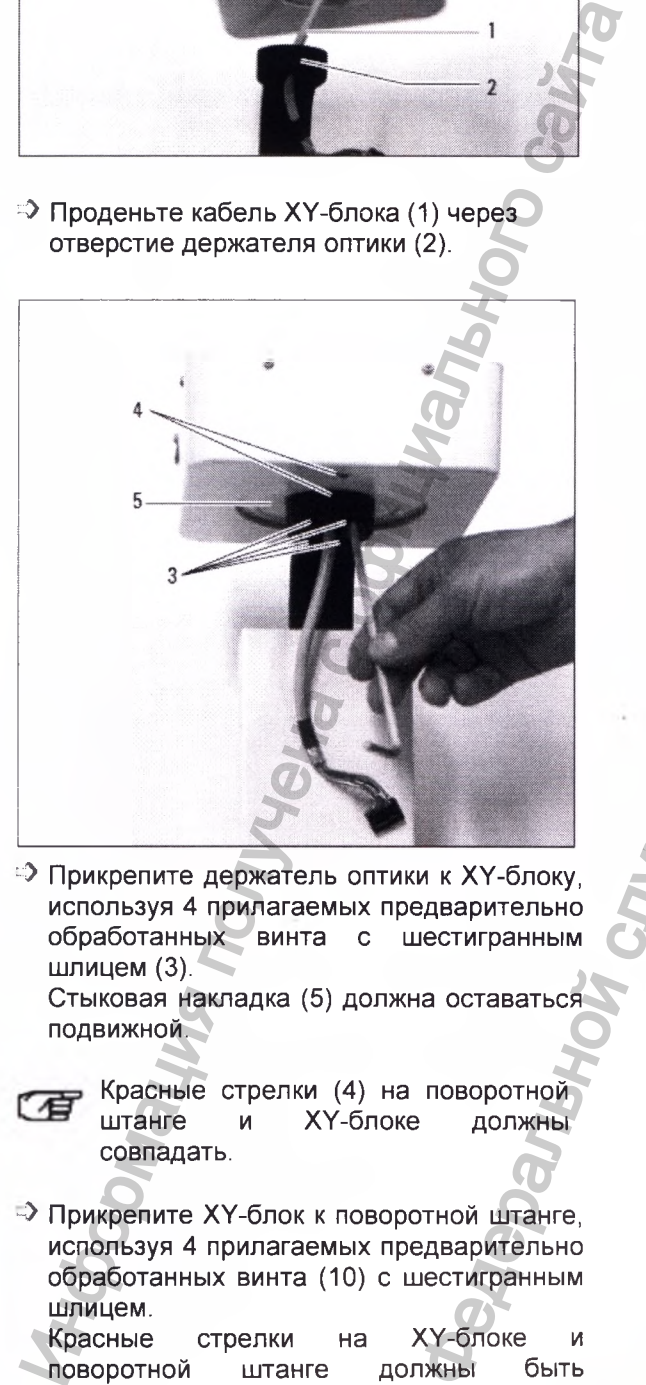

*'-У***Прикрепите держатель оптики к ХУ-блоку, используя 4 прилагаемых предварительно обработанных винта с шестигранным шлицем (3).**

**Стыковая накладка (5) должна оставаться подвижной.**

- **Красные стрелки (4) на поворотной и XY-блоке совпадать.**
- **"> Прикрепите XY-блок к поворотной штанге, используя 4 прилагаемых предварительно обработанных винта (10) с шестигранным шлицем.**
- **Красные стрелки на XY-блоке и** поворотной штанге должны **расположены одна над другой.**

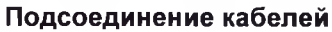

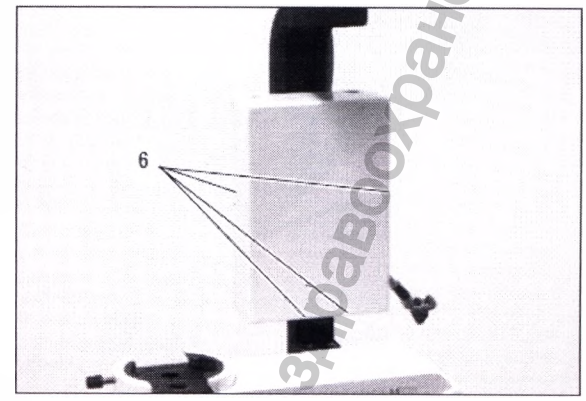

- *1У* **Открутите 4 винта с крестовым шлицем (6) на крышке блока настройки фокуса.**
- *ГУ***Снимите крышку блока настройки фокуса.**

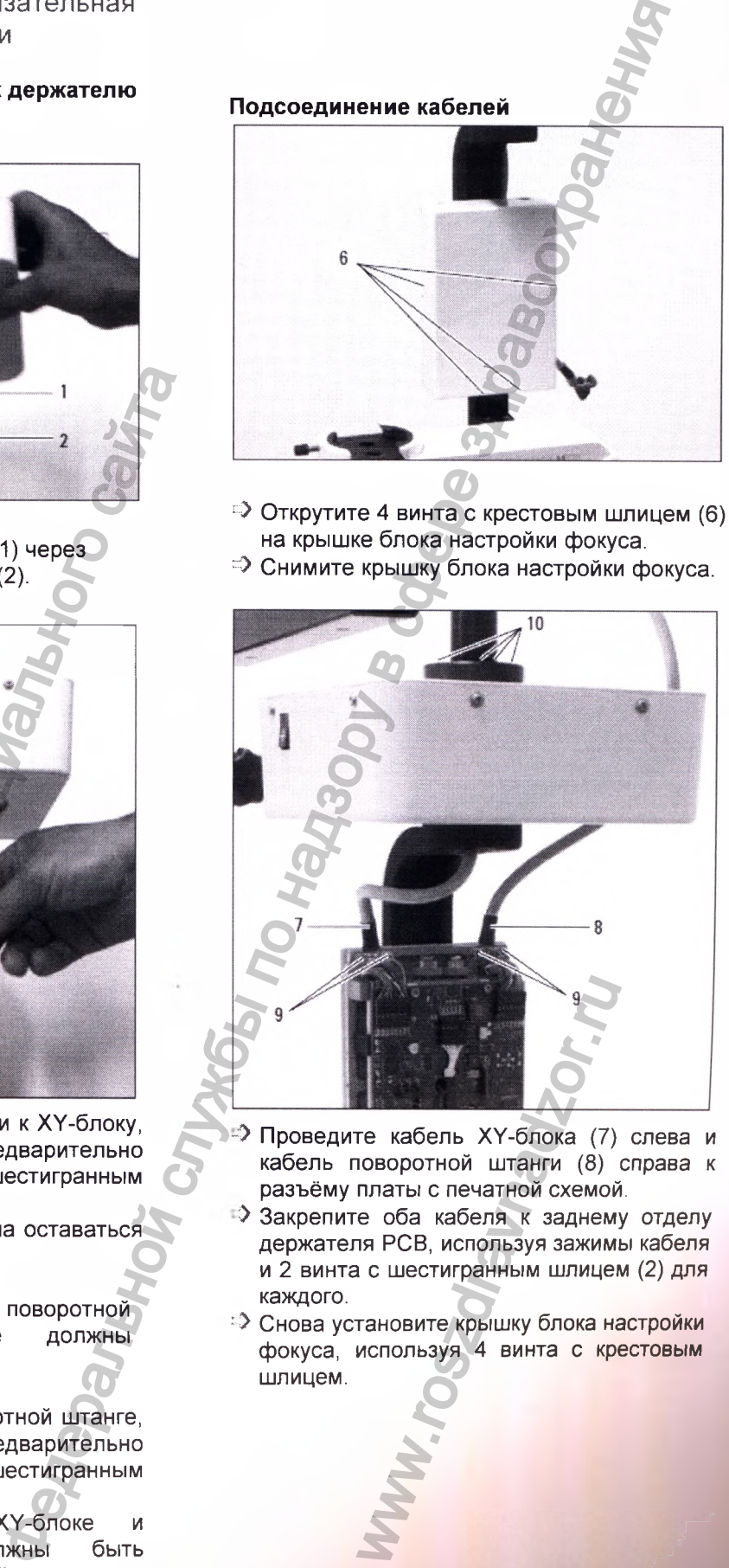

- *~У* **Проведите кабель XY-блока (7) слева и кабель поворотной штанги (8) справа к разъёму платы с печатной схемой.**
- **Закрепите оба кабеля к заднему отделу держателя РСВ, используя зажимы кабеля и 2 винта с шестигранным шлицем (2) для каждого.**
- **•• Снова установите крышку блока настройки фокуса, используя 4 винта с крестовым шлицем.**

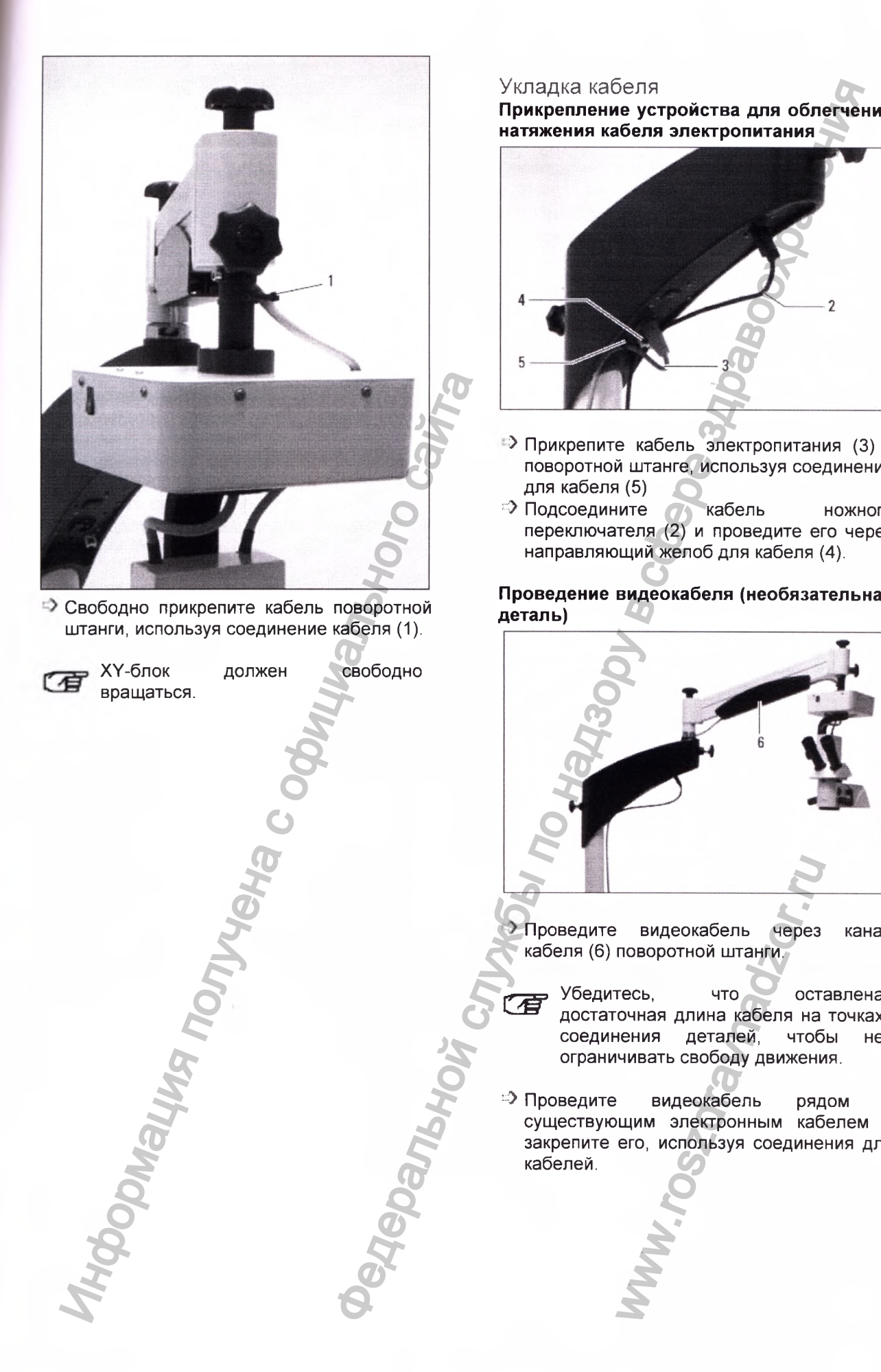

### Укладка кабеля

**Прикрепление устройства для облегчения натяжения кабеля электропитания**

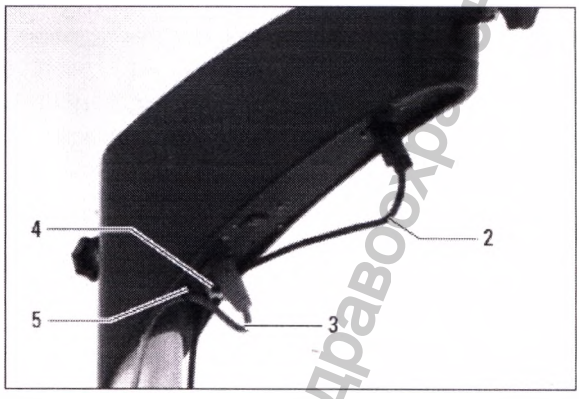

- **Прикрепите кабель электропитания (3) к поворотной штанге, используя соединения для кабеля (5)**
- **•• Подсоедините с кабель ножного переключателя (2) и проведите его через направляющий желоб для кабеля (4).**

### **Проведение видеокабеля (необязательная деталь)**

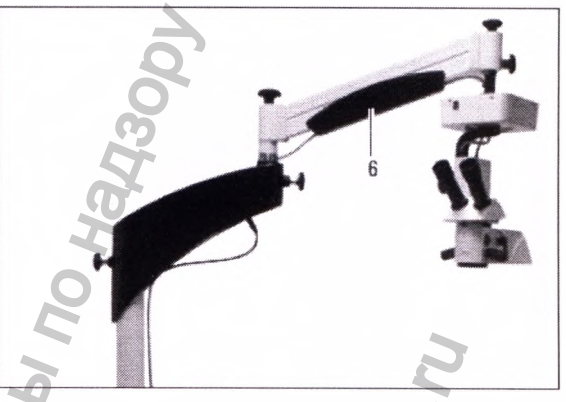

**Проведите видеокабель через канал кабеля (6) поворотной штанги.**

- *C W* **Убедитесь, что оставлена достаточная длина кабеля на точках соединения деталей, чтобы не ограничивать свободу движения.** мидеокабель через<br>поворотной штанги.<br>тесь, что остя<br>очная длина кабеля на<br>нения деталей, чтоб<br>чивать свободу движени<br>видеокабель ряд<br>щим электронным каб<br>его, используя соедине
- **Ф Проведите видеокабель рядом с существующим электронным кабелем и закрепите его, используя соединения для кабелей.**

<sup>56</sup> Leica М220 / Ref. 10 716 922 / Версия -

Регистрация МИ в Росздравнадзоре www.nevacert.ru | info@nevacert.ru

### Проверочный лист/Демонтаж/Приёмка-сдача

### <span id="page-55-3"></span>Проверочный лист

*-У* **Все ли кабели лежат правильно и не зажаты ли они?**

### <span id="page-55-0"></span>Демонтаж

 **Демонтаж хирургического микроскопа Leica М220 F12 в противоположном процессу сборки порядке.**

### <span id="page-55-1"></span>Приёмка-сдача

### <span id="page-55-2"></span>**Подготовительная работа**

- *~У* **Проверьте, чтобы все детали были надёжно закреплены.**
- **Подсоедините хирургический микроскоп Leica М220 к источнику электроэнергии и включите сетевой переключатель (1).**
- **•• Проведите балансировку штанги (см. стр. 8).**

# И Проверьте, чтобы все детали были проведите чтобы все детали были надежно закреплены.<br>
Нека М220 к источнику электроэнергии<br>
включите сетевой переключатель (1), О<br>
Проведите балаксировку поворотной<br>
штанги (см. стр. 8).<br>

### **Проверка работы прибора**

**Проверьте следующие функции, в соответствии с руководством пользователя:**

**• Ослабьте все фиксаторы системы и перемещайте станину во всём диапазоне**

движений.<br>Результат: **Результат: Фиксаторы освобождены, микроскоп можно перемещать во всём диапазоне движений свободно и бесшумно.**

**• Осуществите перемещение с помощью ножного переключателя во всём диапазоне по X/Y осям и во всём диапазоне настройки фокуса.**

**Результат: Ровное, бесшумное движение во всём диапазоне.**

**• Включите освещение и проверьте его во всём диапазоне настройки яркости. Результат: освещение работает и может**

**быть настроено.**

**Если описанных результатов не наблюдается, пожалуйста, обратитесь за помощью в сервисную службу компании Leica.**  $\frac{\text{BMS-CiA}}{\text{MMS} \cdot \text{GMS}}$ <br>  $\frac{\text{MMS} \cdot \text{GMS}}{\text{MMS} \cdot \text{GMS}}$ <br>  $\frac{\text{MMS} \cdot \text{GMS}}{\text{MMS} \cdot \text{GMS}}$ <br>  $\frac{\text{MMS} \cdot \text{GMS}}{\text{MMS} \cdot \text{GMS}}$ <br>  $\frac{\text{MMS} \cdot \text{GMS}}{\text{MMS} \cdot \text{GMS}}$ <br>  $\frac{\text{MMS} \cdot \text{GMS}}{\text{MMS} \cdot \text{GMS}}$ <br>  $\frac{\text{MMS} \cdot \text{GMS}}{\text{M$ 

www.roszaramanadzor.ru

Регистрация МИ в Росздравнадзоре www.nevacert.ru | info@nevacert.ru

Leica М220 / Ref. 10 716 922 / Версия - <sup>57</sup>

### Приёмка оборудования и поставки собственником

<span id="page-56-0"></span>Приёмка оборудования и поставки собственником

**Процедура контроля и приёмки выполняется сервисной службой компанией Leica после завершения сборки и настроечных работ.**

**Цель этой проверки определить**

- **все ли требования по защите пациента и медицинского персонала соблюдаются,**
- **полностью ли соответствует микроскоп Leica М220 заявленным характеристикам.**

**р, система в целом не должна испытываться, пока она не принята сервисной службой компании Leica.** Информации и польсов сайта получение соблики и польсов службы по надзоря соблики и польсов службы по надзоря контактивного сайта и польсов службы по надзоря соблики и польсов службы по надзоря соблики и польсов службы по

**Это осуществляется квалифицированным персоналом.**

Pетибтрация МИ в Росздравнадзоре **Leica M220 / Ref. 10 716 922 / Версия -** Www.nevacert.ru | info@nevacert.ru

ww.roszdrawadzor.ru

Отчёт о доставке

Отчёт о доставке

**Сборка и проверка функций микроскопа Leica М220 были выполнены надлежащим образом в соответствии с правилами, изложенными в инструкциях по сборке.**

Название и адрес заказчика

**Ведомство \_\_\_\_\_\_\_\_\_\_\_\_\_\_\_\_\_\_\_\_\_\_\_\_\_\_\_\_\_\_\_\_\_\_\_\_\_\_\_\_\_\_\_\_\_\_\_\_\_**

**Представительство компании Leica Microsystems (Schweiz) AG Название Адрес\_\_\_\_\_\_\_\_**

**Заключение\_\_\_\_\_\_\_\_\_\_\_\_\_\_\_\_\_\_\_\_\_\_\_\_\_\_ Подпись**

Место расположения **и поличина продата** 

**Этот сертификат приёмки должен быть заполнен инженером, ответственным за установку, и копия должны выдаваться заказчику и представителю компании Leica. Сертификат должен храниться: 20 лет** илючение Подпись сого расположения Дата сого расположения Дата сого расположения должен быть заполнен ин:<br>От сертификат приёмки должен быть заполнен ин:<br>ртификат должен храниться: 20 лет от сого, должно коми<br>ртификат долж скопа Leica M220 были выполнены надлежащим образом<br>иными в инструкциях по сборке.<br>Hera Microsystems (Schweiz) AG<br>Deuts aanonnen инженером, ответственным за установку, и коли<br>Perry aanonnen инженером, ответственным за уста

Регистрация МИ в Росздравнадзоре  $\label{eq:www.nevacert} \text{www.nevacert.ru} \mid \text{info@newacert.ru}$ 

Leica M220 / Ref. 10 716 922 / Версия - 59

www.roszdrawanadzor.ru

## «Вместе с пользователем, для пользователя» Leica Microsystems

**с е**

Leica Microsystems - международная компания, которая работает по четырём направлениям.

### • Научные -исследования

Научно-исследовательские приборы<br>компании Leica благодаря передовым компании Leica благодаря методам и технологиям обеспечивают<br>научную общественность средствами научную общественность получения изображений, измерений и<br>анализа микроструктур. Наша імикроструктур. Наша<br>пенность на понимание целенаправленность на применения нашей продукции в науке<br>выводит клиентов компании Leica компании Microsystems на передовые рубежи науки.

### **• П ром ы ш ленность**

Промышленное направление деятельности компании направлено на поддержание стремления наших клиентов к достижению высочайшего качества<br>конечного результата, предоставляя предоставляя лучшие и наиболее современные системы получения изображения для того, чтобы видеть, измерять и анализировать микроструктуры в повседневной и научно-<br>промышленной пработе, в промышленной работе, в материаловедении и контроле качества, в судебно-медицинской практике и в судебно-медицинской практике образовательных учреждениях

### **• Биология**

Приборы компании Leica Microsystems<br>привносят в гистопатологические в гистопатологические лаборатории и деятельность научных сотрудников высококачественный и всеобъемлющий диапазон продукции. От пациента до патолога, данный диапазон<br>включает идеальные приборы для идеальные каждого шага гистологического исследования и высокопродуктивных<br>решений рабочего процесса всей решений рабочего процесса всей лаборатории. С полными гистологическими системами,<br>характеризующимися современной характеризующимися современной<br>автоматизацией и реактивами автоматизацией и Novocatra<sup>™</sup>, мы создаём лучшую заботу<br>о пациентах с помощью быстрого о пациентах с помощью развёртывания, конфиденциальной диагностикой и близким сотрудничеством клиентов.

### **• Хирургия**

(крургическое направление компании вправлено на поддержку микрохирургии обеспечение высококачественными, аиболее современными хирургическими «кроскопическими технологиями сегодня в будущем.

leica-microsystems.com

Отчёт Ernst Leitz в 1907 «вместе с пользователем, для пользователя» описывает плодотворное сотрудничество с конечными пользователями и новаторства компании Leica Microsystems. Мы совершенствуем пять брендов для поддержания традиций: Новаторство, Высочайшее качество, Коллективизм, Преданность Науке и Непрерывное Совершенствование.

### **Представительства компании распространены по всему миру**

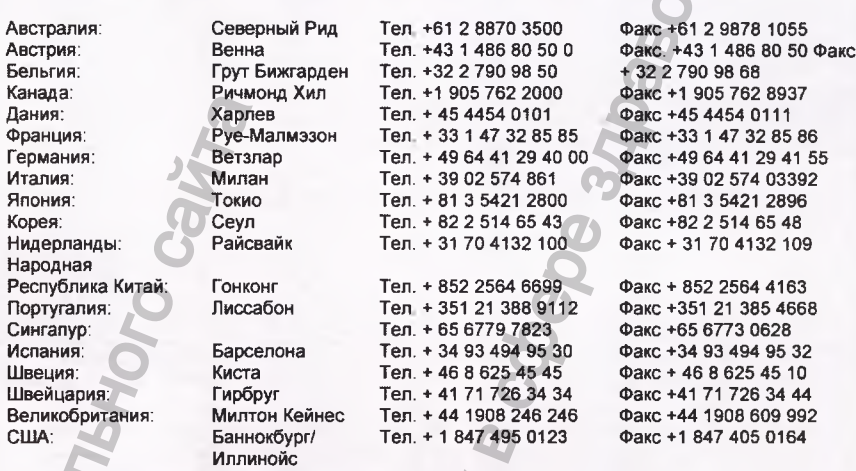

### **А также представительства компании Leica Microsystems более чем в 100 странах**

Business Unit SOM, подразделение компании Leica Microsystems, имеет сертификат соответствия международным стандартам ISO 9001:2000/ ISO 13485:2003 и ISO 14001:2004 для системы административного управления, что является подтверждением управления качеством, гарантии качества и соблюдения мер по охране окружающей среды.

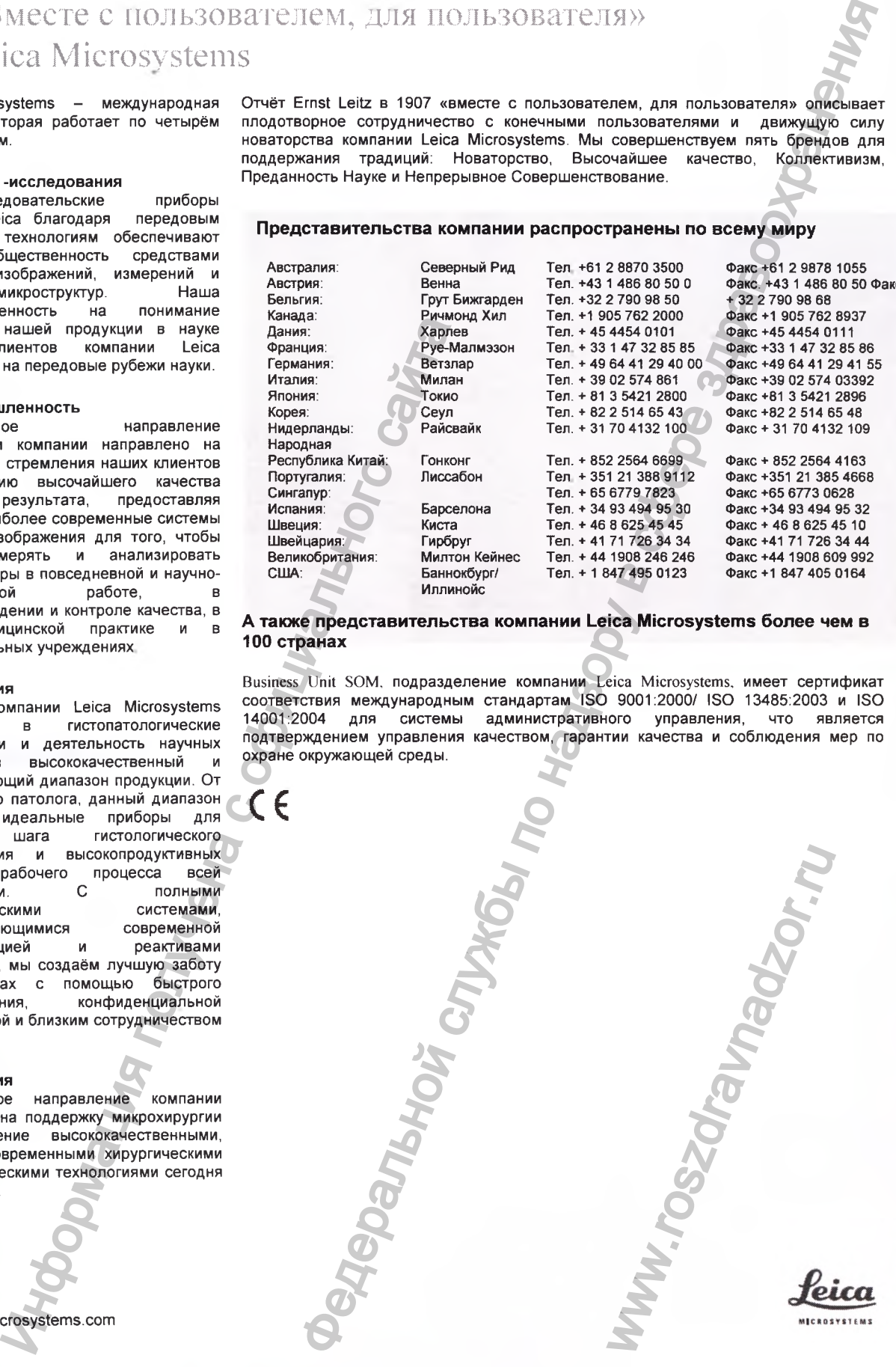

Регистрация МИ в Росздравнадзоре **Leica M220 / Ref. 10 716 922 / Версия -** www.nevacert.ru | info@nevacert.ru

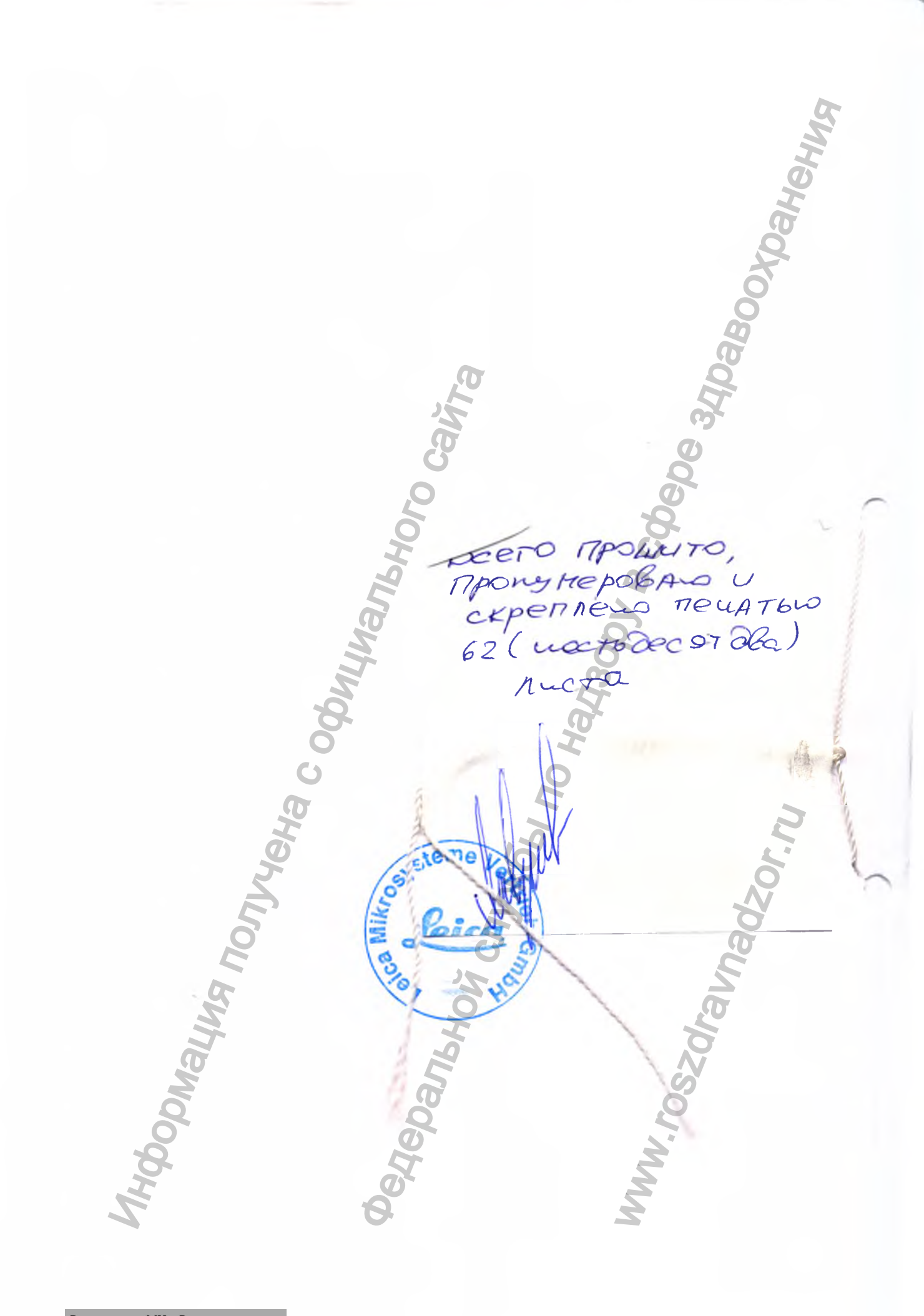

Регистрация МИ в Росздравнадзоре  $\label{eq:www.nevacert} \text{www.nevacert.ru} \mid \text{info@nevacert.ru}$